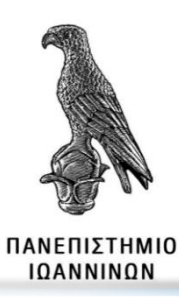

### **ΣΧΟΛΗ ΠΛΗΡΟΦΟΡΙΚΗΣ ΚΑΙ ΤΗΛΕΠΙΚΟΙΝΩΝΙΩΝ**

## **ΤΜΗΜΑ ΠΛΗΡΟΦΟΡΙΚΗΣ ΚΑΙ ΤΗΛΕΠΙΚΟΙΝΩΝΙΩΝ**

## **ΠΤΥΧΙΑΚΗ ΕΡΓΑΣΙΑ**

# **«ΑΝΑΠΤΥΞΗ ΕΦΑΡΜΟΓΩΝ ΜΕ ΜΕΘΟΔΟΥΣ ΕΙΚΟΝΙΚΗΣ, ΕΠΑΥΞΗΜΕΝΗΣ ΚΑΙ ΜΙΚΤΗΣ ΠΡΑΓΜΑΤΙΚΟΤΗΤΑΣ»**

Κωνσταντίνος Σακκάς

**Επιβλέπων:** Ευριπίδης Γλαβάς

Άρτα, Σεπτέμβριος, 2021

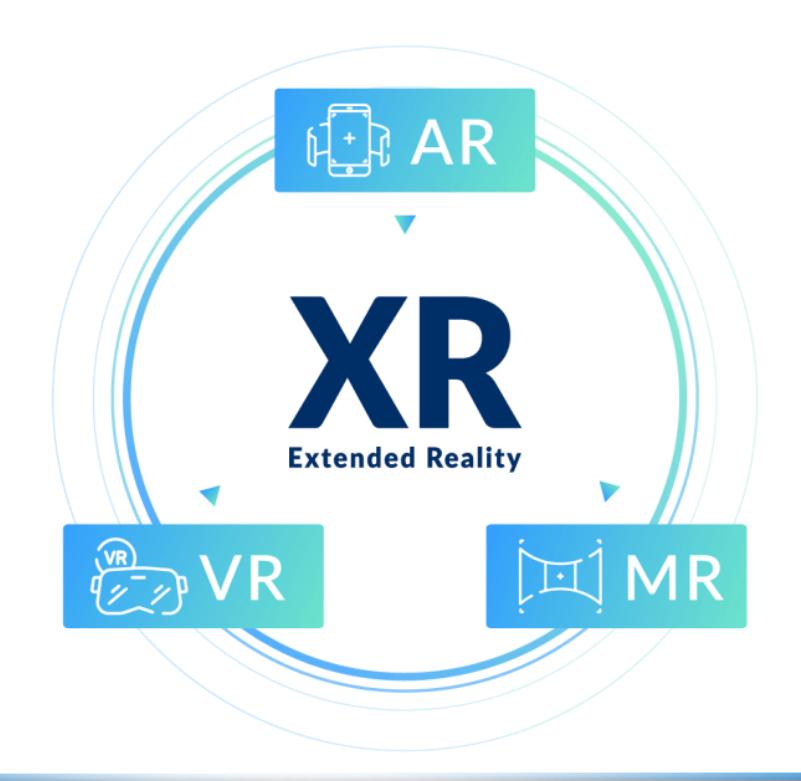

# **APPLICATION DEVELOPMENT WITH VIRTUAL, AUGMENTED AND MIXED REALITY METHODS**

### **Εγκρίθηκε από τριμελή εξεταστική επιτροπή**

Άρτα, 20/09/2021

### **ΕΠΙΤΡΟΠΗ ΑΞΙΟΛΟΓΗΣΗΣ**

1. Επιβλέπων καθηγητής

Ευριπίδης Γλαβάς,

2. Μέλος επιτροπής

Αλέξανδρος Τζάλλας,

3. Μέλος επιτροπής

Νικόλαος Γιαννακέας,

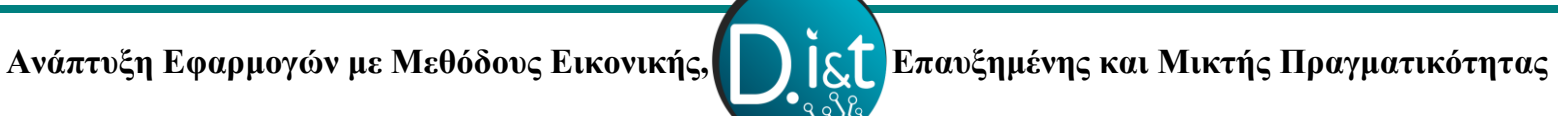

### **© Σακκάς, Κωνσταντίνος, 2021.**

Με επιφύλαξη παντός δικαιώματος. All rights reserved.

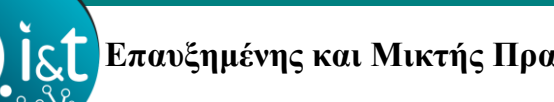

### **Δήλωση μη λογοκλοπής**

Δηλώνω υπεύθυνα και γνωρίζοντας τις κυρώσεις του Ν. 2121/1993 περί Πνευματικής Ιδιοκτησίας, ότι η παρούσα μεταπτυχιακή εργασία είναι εξ ολοκλήρου αποτέλεσμα δικής μου ερευνητικής εργασίας, δεν αποτελεί προϊόν αντιγραφής ούτε προέρχεται από ανάθεση σε τρίτους. Όλες οι πηγές που χρησιμοποιήθηκαν (κάθε είδους, μορφής και προέλευσης) για τη συγγραφή της περιλαμβάνονται στη βιβλιογραφία.

Σακκάς, Κωνσταντίνος

Υπογραφή

# **ΕΥΧΑΡΙΣΤΙΕΣ**

Θα ήθελα να ευχαριστήσω τον επιβλέπων καθηγητή μου κ. Γλαβά Ευριπίδη (Καθηγητή) για όλη την βοήθεια και την στήριξη για την διεκπεραίωση της πτυχιακής μου εργασίας, όπως και για την διάθεση του να αφιέρωση άπλετο χρόνο για την συζήτηση και υλοποίηση των εφαρμογών.

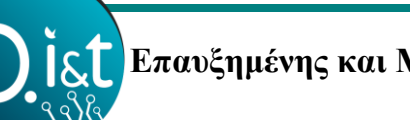

 **Ανάπτυξη Εφαρμογών με Μεθόδους Εικονικής, Επαυξημένης και Μικτής Πραγματικότητας**

### **ΠΕΡΙΛΗΨΗ**

Η Εργασία αυτή προσεγγίζει και αναλύει τις τεχνολογίες της Εικονικής, Επαυξημένης και Μικτής Πραγματικότητας. Αρχικά αναλύεται η τεχνολογία της Εικονικής Πραγματικότητας για την οποία παρουσιάζεται η ιστορική αναδρομή, ο ορισμός και στόχος, συσκευές και πλατφόρμες ανάπτυξης εφαρμογών ενώ αναφέρονται και δημοφιλής εφαρμογές σε διάφορους τομείς των επιστημών ως προς την τεχνολογία αυτή. Στην συνέχεια περιγράφεται η τεχνολογία της Επαυξημένης Πραγματικότητα για την οποία παρουσιάζεται η εξέλιξη της, η ακριβής ορολογία της, κορυφαίες πλατφόρμες ανάπτυξης εφαρμογών καθώς και καινοτόμες εφαρμογές σε διάφορους τομείς της τεχνολογίας και των επιστημών. Ακόμη αναφέρεται η τεχνολογία της Μικτής Πραγματικότητας στην οποία και περιγράφεται η εξέλιξη και η σύγκριση του ορισμού της ως προς τις άλλες δύο επιστήμες, δημοφιλείς εφαρμογές και πλατφόρμες ανάπτυξης. Τέλος παρουσιάζεται το περιβάλλον Unity με την γλώσσα C# καθώς και εφαρμογές Εικονικής, Επαυξημένης και Μικτής Πραγματικότητας μαζί με τα αντίστοιχα πακέτα που αναπτύχθηκαν για την εργασία αυτή.

**Λέξεις-κλειδιά**: Εικονική Πραγματικότητα, Επαυξημένη Πραγματικότητα, Μικτή Πραγματικότητα, Ανάπτυξη Εφαρμογών.

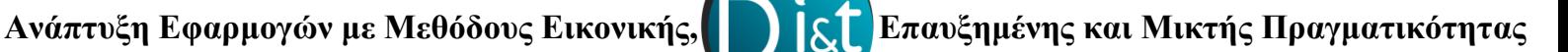

### **ABSTRACT**

This paper approaches and analyzes the technologies of Virtual, Augmented and Mixed Reality. The evolution of these technologies that have made their appearance from a long time ago is first reported, then clarified for each one of these technologies is the exact definition and purpose, as even today the terms of these technologies are often confused. Further are analyzed applications and methods that are used in several fields of technology and more and more brunches of science. Another aspect that is examined below is the ways of developing applications that are based in these technologies, such as platforms, development packages and devices that help in the development of these applications. At the same time, we get to know Unity the application development environment as well as the C# programming language. Finally, reference is made to the applications made for this paper, with step-by-step analysis of package operation and installation as well as useful tips for developing corresponding applications.

**Keywords**: Virtual Reality, Augmented Reality, Mixed Reality, Application Development.

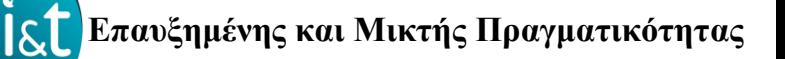

# ΠΙΝΑΚΑΣ ΠΕΡΙΕΧΟΜΕΝΩΝ

# Περιεχόμενα

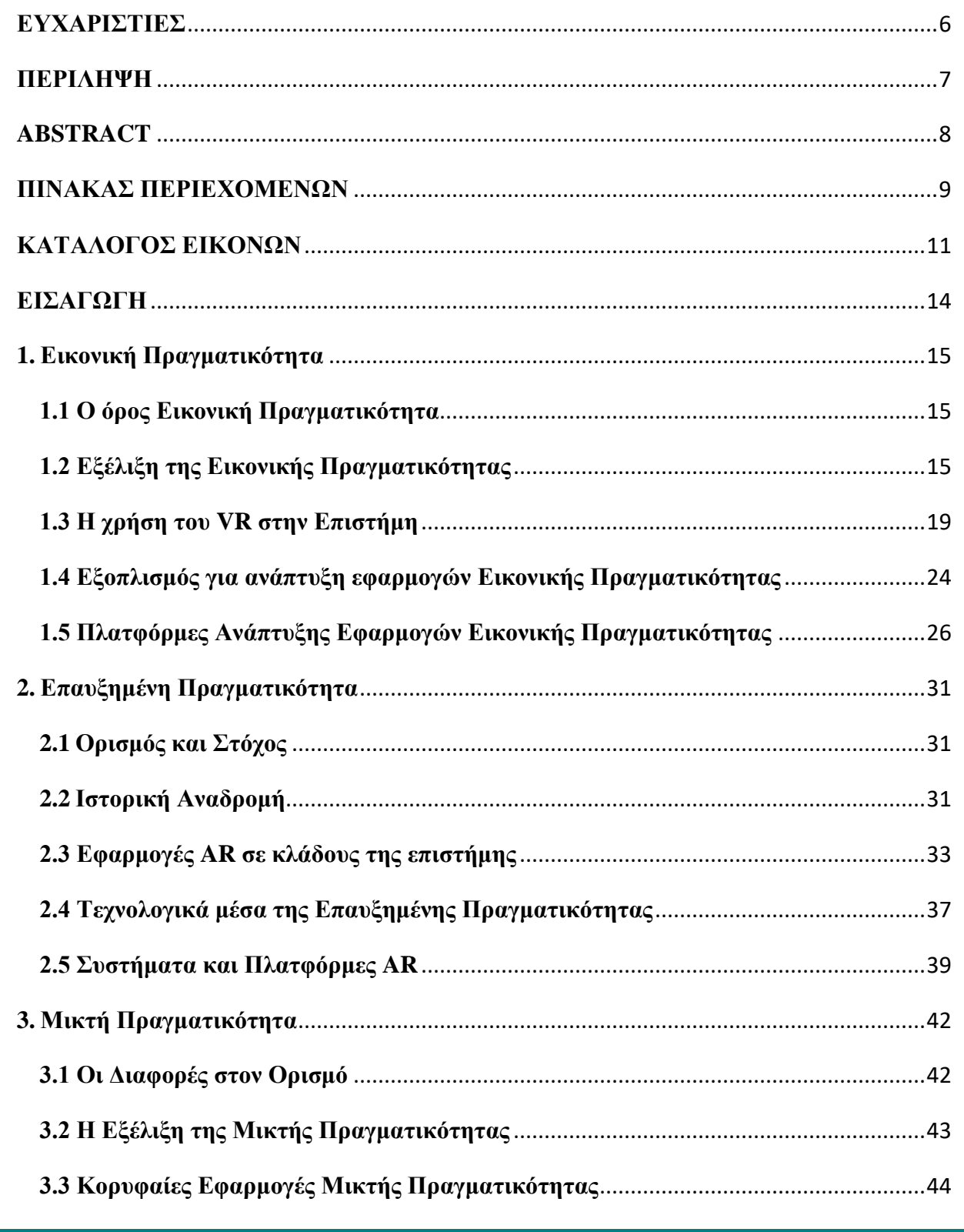

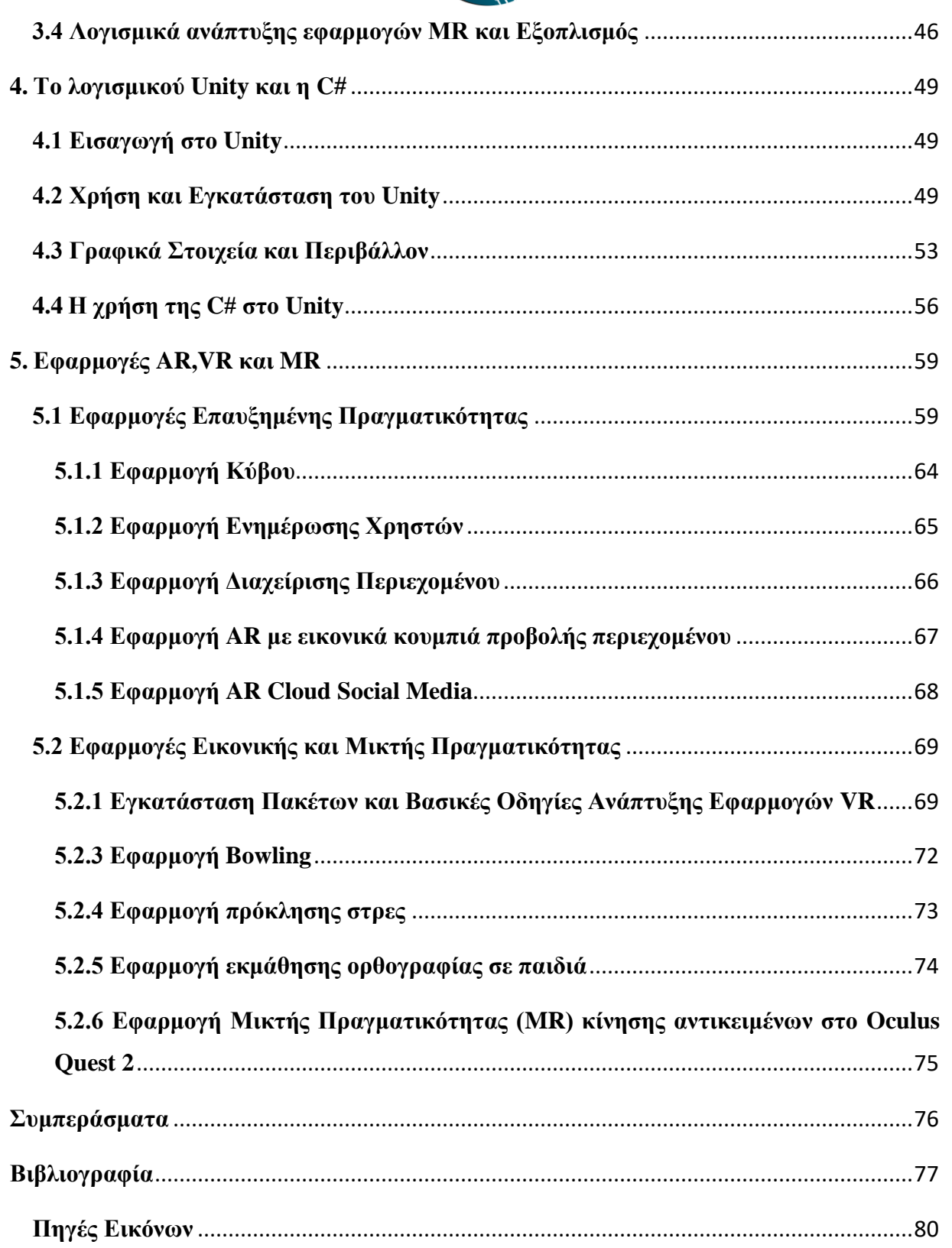

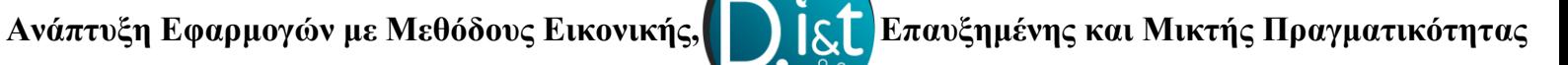

# **ΚΑΤΑΛΟΓΟΣ ΕΙΚΟΝΩΝ**

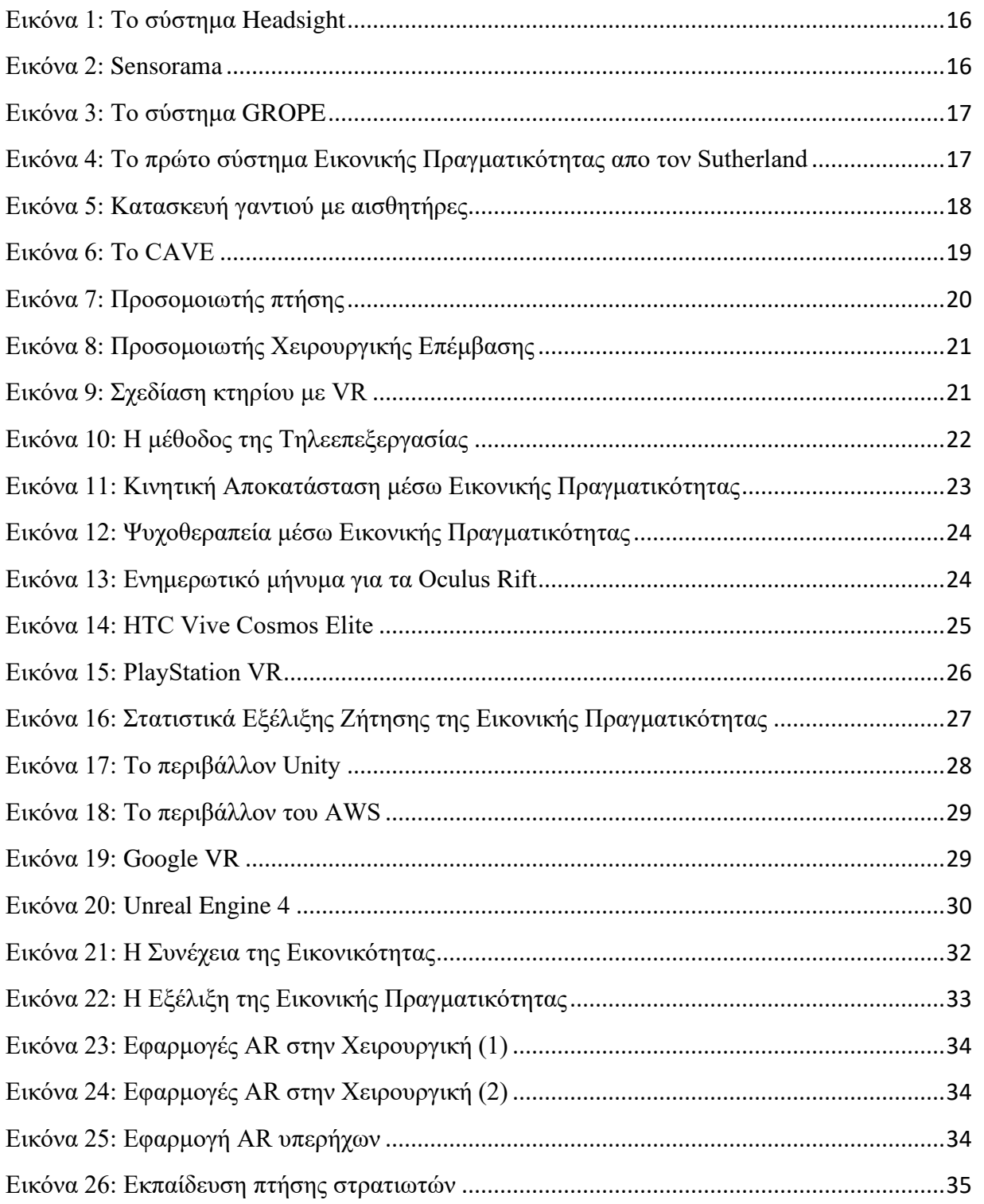

Ανάπτυξη Εφαρμογών με Μεθόδους Εικονικής,

# **.**<br>Επαυξημένης και Μικτής Πραγματικότητας

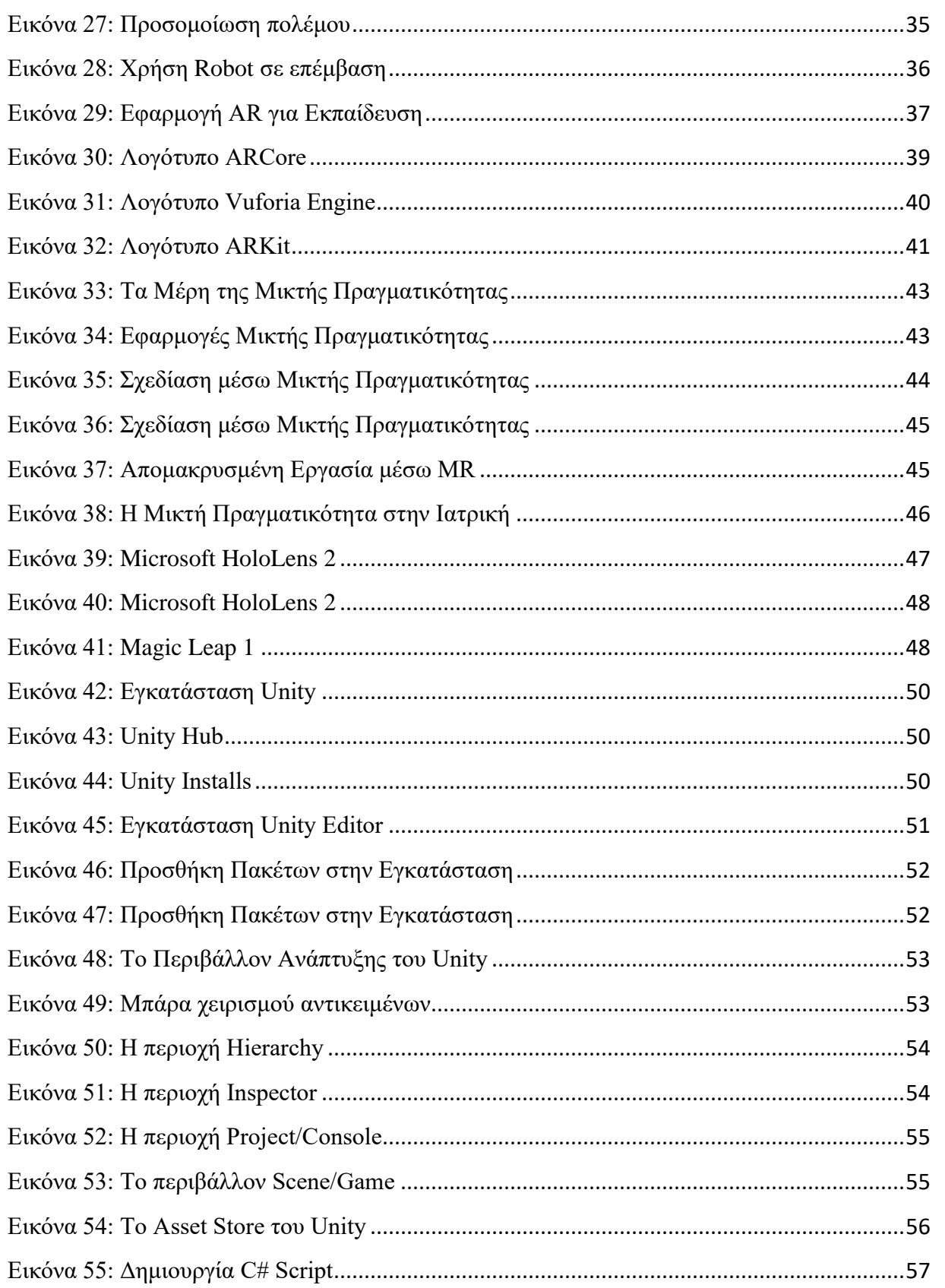

I&t

Ανάπτυξη Εφαρμογών με Μεθόδους Εικονικής,

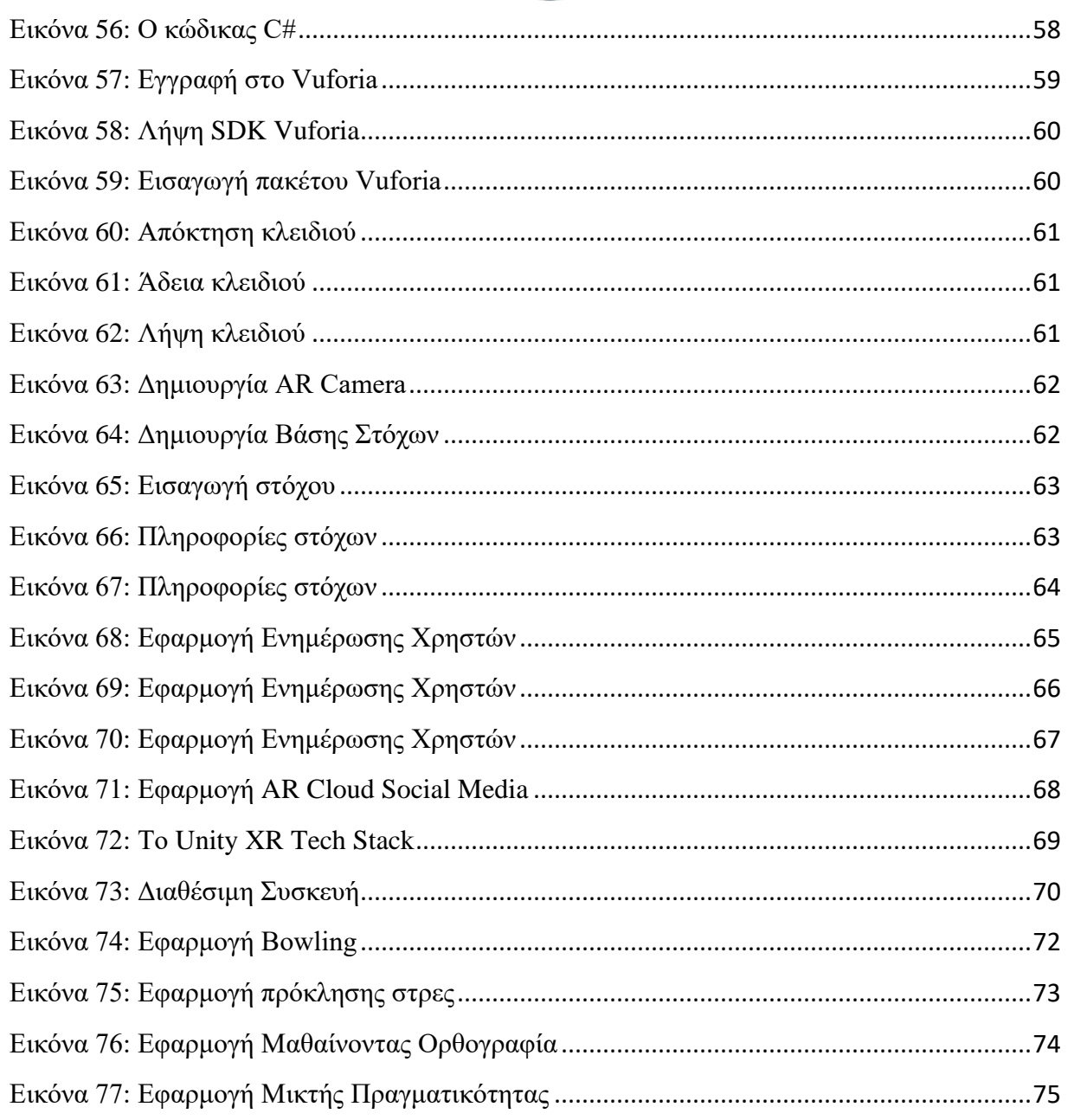

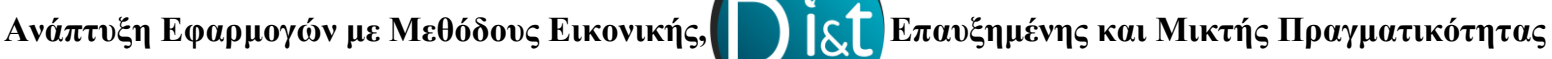

### **ΕΙΣΑΓΩΓΗ**

Οι τεχνολογίες της Εικονικής (VR), Επαυξημένης (AR) και Μικτής Πραγματικότητας (MR) χρησιμοποιούνται σε όλο και περισσότερους κλάδους της επιστήμης όπου μέσω αυτών πολλές διαδικασίες απλοποιούνται, ιατρικές ενέργειες γίνονται πιο αποτελεσματικές, η εκπαίδευση χρηστών καθίστανται πιο εύκολη και γρήγορη. Ωστόσο οι τεχνολογίες αυτές δεν έχουν επίδραση μόνο στην επιστήμη αλλά πλέον επιδρούν και στην ζωή των ανθρώπων, στην καθημερινότητα τους ακόμα και στην διασκέδαση τους. Σε συνδυασμό με την ανάπτυξη των τεχνολογιών αυτών με επίδραση από τον ενθουσιασμό που έχουν προκαλέσει, πλέον η υλοποίηση εφαρμογών VR, AR και MR απασχολεί όλο και περισσότερους χρήστες και σε συνδυασμό με τις σύγχρονες πλατφόρμες που υποστηρίζουν την ανάπτυξη των εφαρμογών αυτών η υλοποίηση καθίστανται ευκολότερη και αμεσότερη.

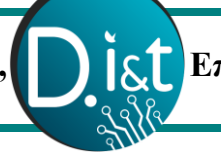

 **Ανάπτυξη Εφαρμογών με Μεθόδους Εικονικής, Επαυξημένης και Μικτής Πραγματικότητας**

### **1. Εικονική Πραγματικότητα**

Εφαρμογές Εικονικής Πραγματικότητας (Virtual Reality) συναντούμε σε ένα διαρκώς αυξανόμενο αριθμό τομέων της επιστήμης της παραγωγής και της καθημερινότητας. Μέσω αυτής πληθώρα δυνατοτήτων και ευκαιριών έχει προσεγγίσει και επηρεάσει την ζωή των ανθρώπων.

### **1.1 Ο όρος Εικονική Πραγματικότητα**

Η Εικονική Πραγματικότητα (Virtual Reality) είναι η τεχνολογία αυτήν η οποία δίνει την δυνατότητα στο χρήστη να αλληλοεπιδράσει με ένα εικονικό περιβάλλον (υπολογιστικό σύστημα) χρησιμοποιώντας κινήσεις και ενέργειες που πραγματοποιεί στον πραγματικό κόσμο. Το περιβάλλον είναι τρισδιάστατο και χρησιμοποιούνται δεδομένα (κίνηση, μετακίνηση κεφαλιού κ.α.) από συσκευές σε πραγματικό χρόνο. Μερικοί από τους βασικούς στόχους της Εικονικής Πραγματικότητας είναι η ψυχαγωγία, η προσομοίωση και η οπτικοποίηση, μέσω αυτών εφαρμογές VR δίνουν την δυνατότητα σε χρήστες να εκπαιδευτούν σε σύνθετες καταστάσεις ενώ παράλληλα υπάρχει και η δυνατότητα της διασκέδασης. (ΠΑΓΟΥΛΑΤΟΥ ΧΡΙΣΤΙΝΑ, 2017)

### **1.2 Εξέλιξη της Εικονικής Πραγματικότητας**

Η Εικονική Πραγματικότητα έκανε την εμφάνιση της το 1929 όπου καταγράφεται η υλοποίηση μιας εφαρμογής από τον H. A. Roeder με στόχο την εκπαίδευση χρηστών σε χειρισμό αεροπλάνων, αερόπλοιων ή υποβρυχίων. Μια από τις πιο σημαντικές περιόδους για την Εικονική Πραγματικότητα αποτέλεσε το 1950 όταν ο κινηματογραφιστής Morton Heilig σκέφτηκε πως θα μπορούσε ο χρήστης να αλληλοεπιδρά με αυτό που παράγεται ενώ ταυτόχρονα να μπορεί να διεγείρει όλες τις αισθήσεις του με ένα αποτελεσματικό τρόπο. Το 1961 κατασκευάζεται από το Comeau και Bryan, υπάλληλοι της Philco το σύστημα Headsight όπου διέθετε ένα μαγνητικό σύστημα καθορισμού θέσης έτσι ώστε ο χρήστης ανάλογα την κίνηση του κεφαλιού να μπορεί να βλέπει και από διαφορετική θέση την εικόνα.

 **Ανάπτυξη Εφαρμογών με Μεθόδους Εικονικής, Επαυξημένης και Μικτής Πραγματικότητας**

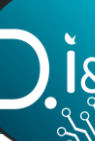

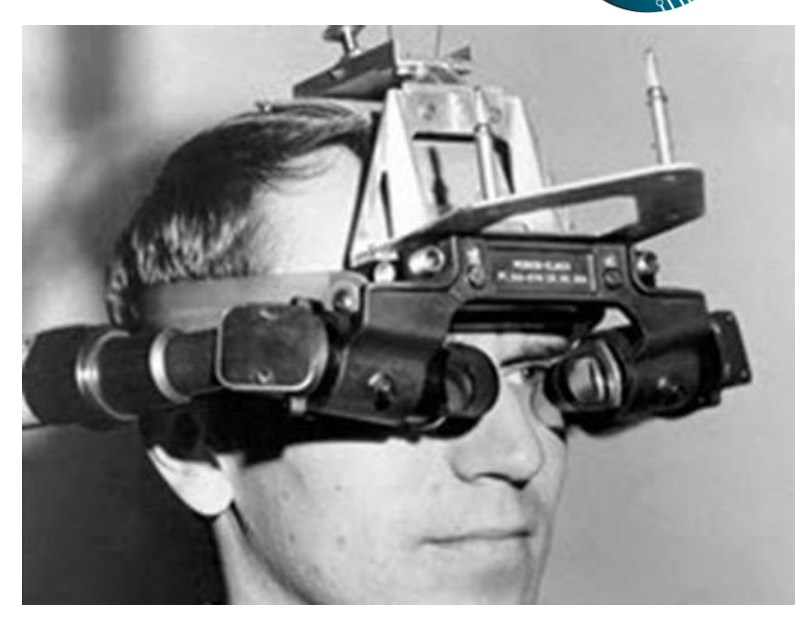

*Εικόνα 1: Το σύστημα Headsight*

Λίγο αργότερα το 1962 ο Heilig υλοποιεί την ιδέα του ονομάζοντας την Sensorama και

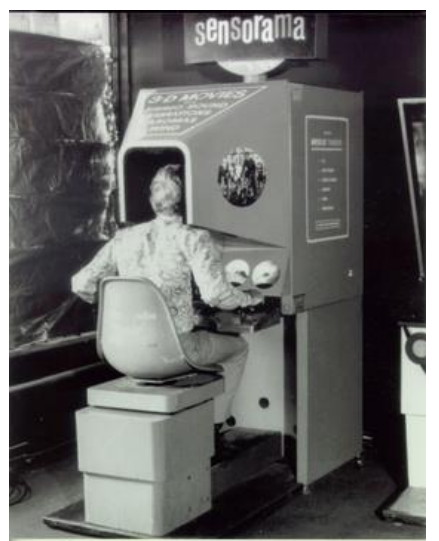

καθιστά την πρώτη συσκευή εικονικής πραγματικότητας. (Julie Carmigniani, 2010)

#### *Εικόνα 2: Sensorama*

Το 1965 ο Ivan Sutherland παρουσιάζει την ιδέα του σχετικά με την υπέρτατη οθόνη και έτσι λίγο αργότερα ο φοιτητής του Robert Sproull κατασκευάζει το πρώτο κράνος εικονικής πραγματικότητας το οποίο υποστήριζε στερεοσκοπική όραση μέσω δύο οθονών και αναγνώριση κίνησης κεφαλής ωστόσο λόγω βάρους κρεμόνταν από ένα βραχίονα και έτσι πήρε το όνομα Δαμόκλειος σπάθη - The Sword of Damocles. Ακολουθούν αρκετές δοκιμές

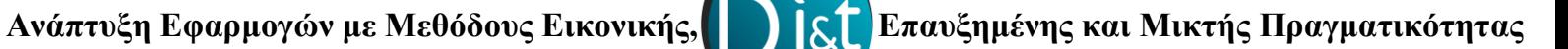

από τους Larry Roberts και Henri Gouraud, φτάνοντας το 1967 οι James Batter και Frederick Brooks στο Πανεπιστήμιο North Carolina, ξεκινούν το έργο GROPE με στόχο να δημιουργηθεί μία απτική διεπαφή που θα επέτρεπε στους χρήστες να αισθάνονται τις δυνάμεις που αναπτύσσονται μεταξύ συνδυασμό μοριακών συμπλεγμάτων.

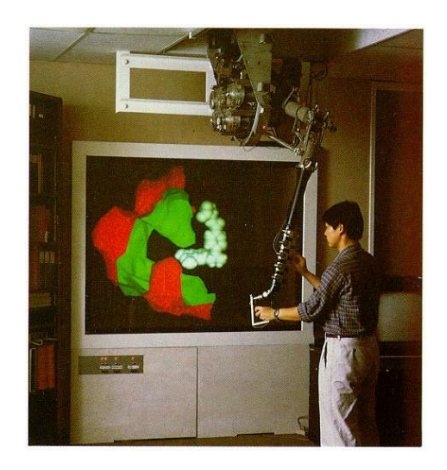

*Εικόνα 3: Το σύστημα GROPE*

Στην συνέχεια το 1968 ακολουθεί το πρώτο ολοκληρωμένο σύστημα εικονικής πραγματικότητας από τον Sutherland το οποίο αποτελούταν από μια τρισδιάστατη οθόνη η οποία απαρτίζονταν από ένα μηχανικό βραχίονα ανάρτησης ενώ παράλληλα χρησιμοποιούσε υπερηχητικούς μετατροπείς για την παρακολούθηση της κίνησης της κεφαλής. (Basu, 2019)

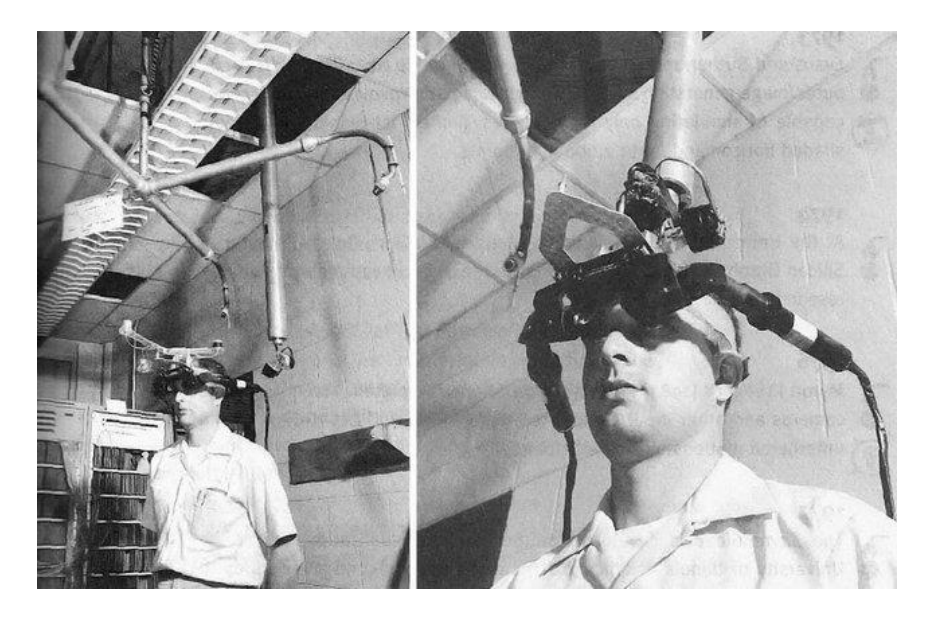

*Εικόνα 4: Το πρώτο σύστημα Εικονικής Πραγματικότητας απο τον Sutherland*

Η εξέλιξη της τεχνολογίας της Εικονικής Πραγματικότητας συνεχίζει λίγα χρόνια μετά όπου ο Myron Krueger δημιουργεί το Videoplace ένα δωμάτιο όπου οι χρήστες αλληλενεργούν με εικονικά αντικείμενα.

Φτάνοντας όλο και πιο κοντά στο σήμερα διάφορες συσκευές εικονικής πραγματικότητας αναπτύσσονται όπως το 1977 η κατασκευή γαντιού με αισθητήρες από τους Tom Defanti και Daniel Sandin.

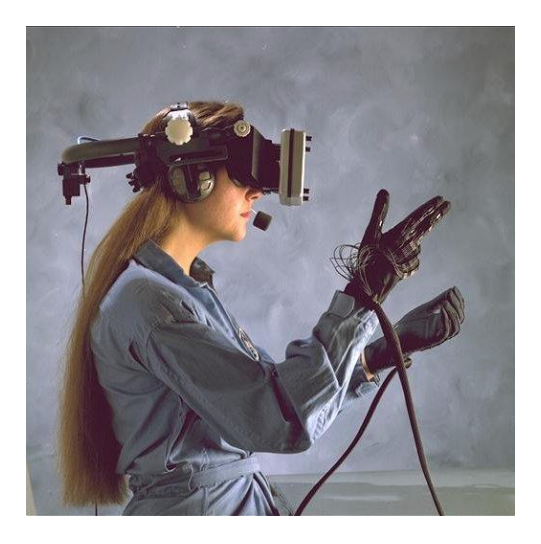

*Εικόνα 5: Κατασκευή γαντιού με αισθητήρες*

Το 1992 δημιουργείτε στο Πανεπιστήμιο του Illinois στο Chicago ένα δωμάτιο στους τοίχους του οποίου προβάλλονται εικόνες, με στόχο την αίσθηση του βάθους, το δωμάτιο ονομάστηκε CAVE. Από τότε και μέχρι το σήμερα η τεχνολογία της εικονικής πραγματικότητας έχει πάρει μεγάλες διαστάσεις και πληθώρα εφαρμογών έχει αναπτυχθεί και αναπτύσσετε. (Λέπουρας Γεώργιος, 2015) (Liagkou & Stylios, Introducing VR technology for increasing the digitalization of SMEs, 2019)

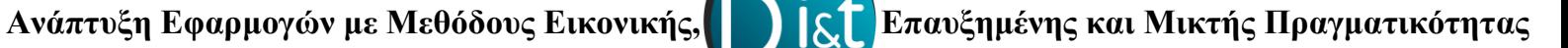

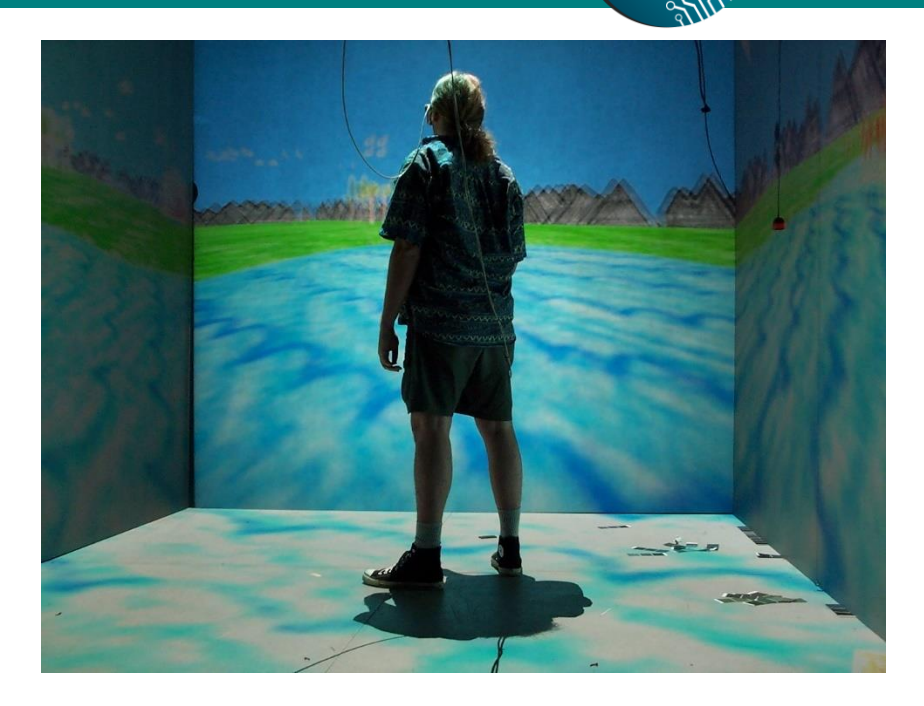

*Εικόνα 6: Το CAVE*

### **1.3 Η χρήση του VR στην Επιστήμη**

Η τεχνολογία της Εικονικής Πραγματικότητας περιλαμβάνει ένα μεγάλο εύρος εφαρμογών ωστόσο θα αναλύσουμε μερικές από τις πιο βασικές εφαρμογές οι οποίες σχετίζονται με την εκπαίδευση χρηστών και με την επιστήμη.

#### ✓ **Προσομοιωτές πτήσης και οδήγησης**

Από τις πρώτες εφαρμογές εικονικής πραγματικότητες συναντάμε τους προσομοιωτές πτήσης, μέσω αυτών πιλότοι μπορούν εύκολα να εκπαιδευτούν σε ένα ασφαλή και ελεγχόμενο περιβάλλον όπου ακόμα και λάθη να γίνουν δεν έχουν κάποια συνέπεια. Οι προσομοιωτές αυτοί περιλαμβάνουν όσο το δυνατό πιο φυσική απεικόνιση των συνθηκών πτήσης/οδήγησης ενώ ακόμα διαθέτουν αντίστοιχους ήχους συνδυασμός αυτών προσφέρουν βέλτιστο αποτέλεσμα στην εκπαίδευση των χρηστών.

 **Ανάπτυξη Εφαρμογών με Μεθόδους Εικονικής, Επαυξημένης και Μικτής Πραγματικότητας**

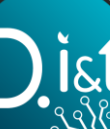

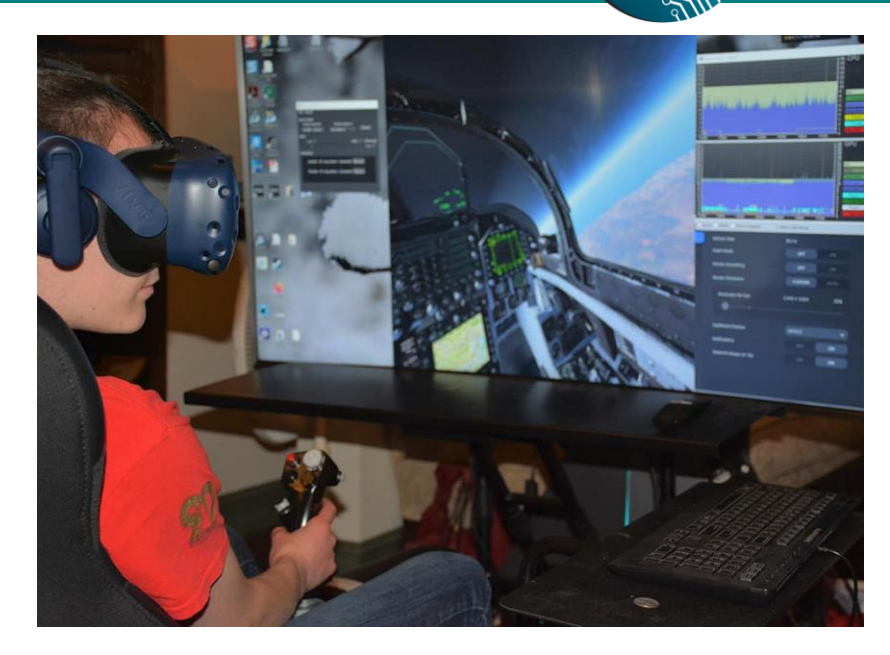

*Εικόνα 7: Προσομοιωτής πτήσης*

#### ✓ **Προσομοιωτές χειρουργικής**

Μια σημαντική εφαρμογή στο κομμάτι της ιατρικής είναι η προσομοίωση χειρουργικής επέμβασης, μέσω αυτής οι χρήστες εκπαιδεύονται σε πραγματικές συνθήκες όπου ένα λάθος μπορεί να στοιχήσει μια ανθρώπινη ζωή, μέσω των προσομοιώσεων ο χρήστης εκπαιδεύεται στην χρήση των χειρουργικών εργαλείων όπως και σε σύγχρονο ιατρικό εξοπλισμό. Ένας ακόμα εξίσου σημαντικός παράγοντας είναι ότι ο χρήστης μπορεί να δώσει πληροφορίες για μια πραγματική επέμβαση που έχει και να προετοιμαστεί κατάλληλα μέσω της προσομοίωσης κάνοντας εξάσκηση σε ένα εικονικό ασθενή αρκετά παρόμοιο με τον πραγματικό. Εξέλιξη αυτών είναι τα χειρουργικά ρομπότ όπου μέσω VR ο χρήστης τα κατευθύνει ώστε να κάνουν την επέμβαση.

 **Ανάπτυξη Εφαρμογών με Μεθόδους Εικονικής, Επαυξημένης και Μικτής Πραγματικότητας**

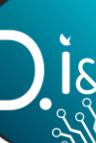

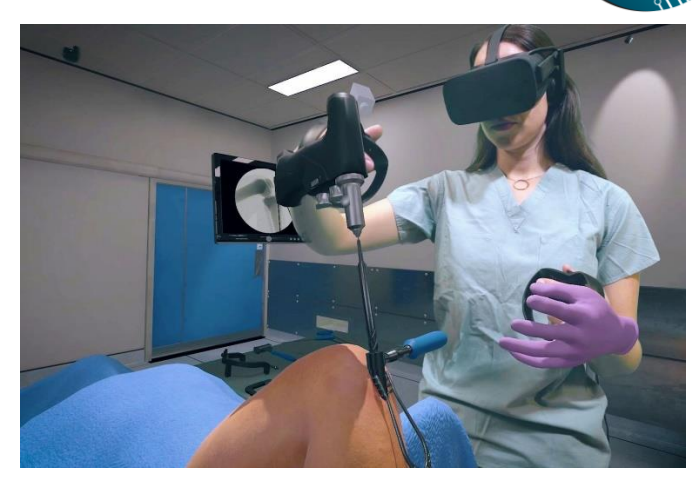

*Εικόνα 8: Προσομοιωτής Χειρουργικής Επέμβασης*

#### ✓ **Σχεδιασμός και οπτικοποίηση**

Αρκετά συχνά και ειδικότερα σε αντικείμενα υψηλής αξίας όπου δεν είναι η δυνατή η προμήθεια για εκπαίδευση χρησιμοποιείται η εικονική πραγματικότητα μέσω της οποίας μπορεί να σχεδιαστεί το αντικείμενο με υψηλή ακρίβεια και να δοκιμαστεί από τον χρήστη επίσης υπάρχουν δυνατότητες ακριβής προσομοίωσης καταστάσεων σε πραγματικό χρόνο με την προσθήκη εικονικών ανθρώπων στο τρισδιάστατο χώρο, με αυτό το τρόπο η εικονική πραγματικότητα καθιστά λύση σε αρκετά προβλήματα σχεδιασμού και οπτικοποίησης.

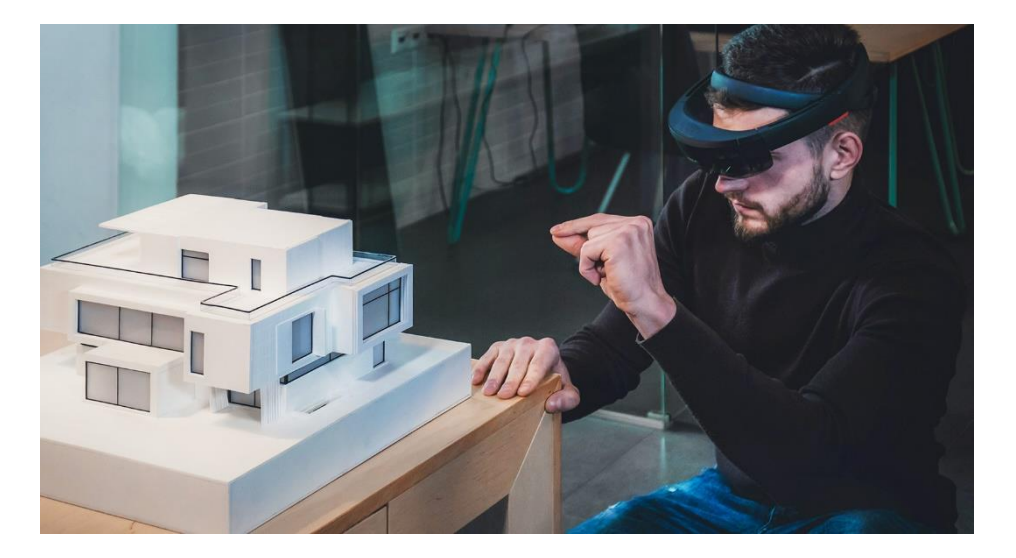

*Εικόνα 9: Σχεδίαση κτηρίου με VR*

#### ✓ **Τηλελειτουργία**

Μέσω λειτουργιών της τηλελειτουργίας όπως η τηλεπαρουσία οι χρήστες μπορούν μέσω της εικονικής πραγματικότητας να μεταφερθούν σε οποιοδήποτε μέρος επιθυμούν, αλληλοεπιδρώντας πλήρως με το περιβάλλον από οποιαδήποτε θέση βρίσκονται. Μια ακόμα δυνατότητας τηλελειτουργιών είναι η τηλεεπεξεργασία μέσω αυτής μπορεί να ελέγχεται απομακρυσμένα μια συσκευή από ένα χρήστη, συχνό παράδειγμα τηλεεπεξεργασίας αποτελούν τα ρομπότ που στέλνονται στο διάστημα για να εξερευνήσουν ή των επανδρωμένων στρατιωτικών drones.

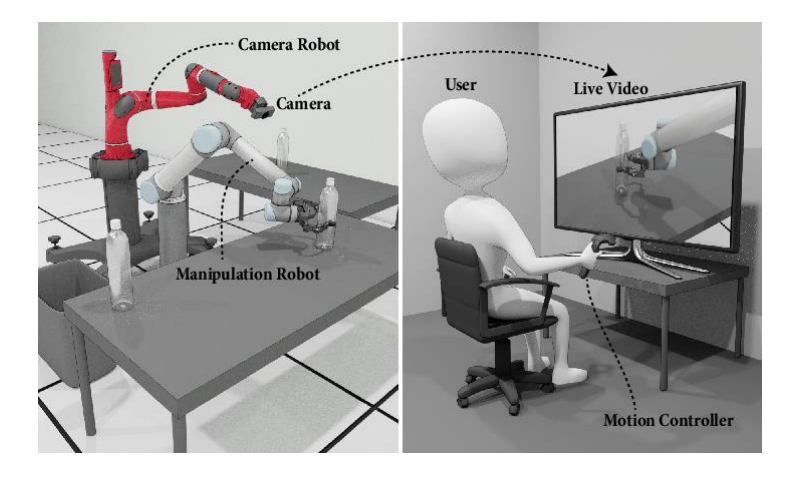

*Εικόνα 10: Η μέθοδος της Τηλελειτουργίας*

#### ✓ **Κινητική Αποκατάσταση**

Ως μέσο κινητικής αποκατάστασης προτείνετε σε αρκετές περιπτώσεις η εικονική πραγματικότητα καθώς μελέτες δείχνουν ότι ακόμη και μέσω του εικονικού περιβάλλοντος οι ασθενείς μπορούν να ξανά μάθουν κινήσεις ή να κάνουν ασκήσεις απαραίτητες για την αντιμετώπιση ενός κινητικού προβλήματος, παράλληλα μέσω των σχετικών τεχνολογιών σε συνδυασμό με την εικονική πραγματικότητα μπορεί να επιτευχθεί η ανάλυση και η αξιολόγηση ενός ασθενή στην αντιμετώπιση ενός προβλήματος ενώ ακόμη μπορεί να ελεγχθεί και το ποσοστό αποκατάστασης.

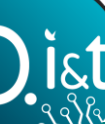

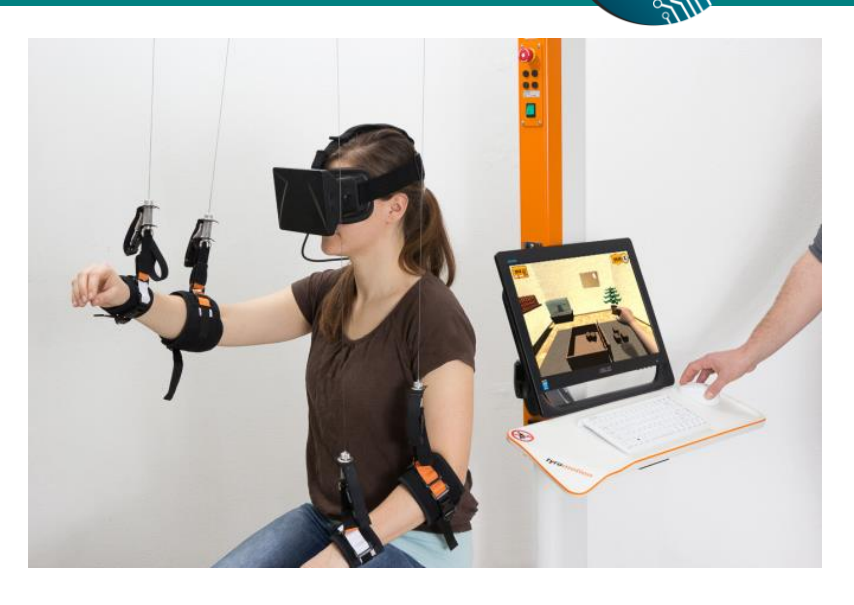

*Πραγματικότητας Εικόνα 11: Κινητική Αποκατάσταση μέσω Εικονικής Πραγματικότητας*

#### ✓ **Ψυχοθεραπεία**

Δεδομένου ότι οι χρήστες μέσα σε ένα εικονικό περιβάλλον μπορούν να αλληλοεπιδρούν με το περιβάλλον και τα αντικείμενα που υπάρχουν, μπορούν να λαμβάνουν και διαφόρων ειδών αισθήματα. Μια από τις πιο βασικές εφαρμογές που χρησιμοποιείτε από ψυχολόγους είναι η έκθεση των ασθενών σε ένα εικονικό περιβάλλον με σκοπό την αντιμετώπιση κάποιου φόβου ή ενός ψυχικού τραύματος. Ο ασθενής μπορεί μέσω του εικονικού περιβάλλοντος να αντιμετωπίσει τους φόβους του καθώς έρχεται άμεσα αντιμέτωπος με αυτούς. Παραδείγματα τέτοιων περιπτώσεων είναι η αντιμετώπιση: ύψους, πτήσης, κλειστοφοβίας, εντόμων κ.α. (Matjaž Mihelj, 2014) (Liagkou, Salmas, & Stylios, Realizing Virtual Reality Learning Environment for Industry 4.0, 2019)

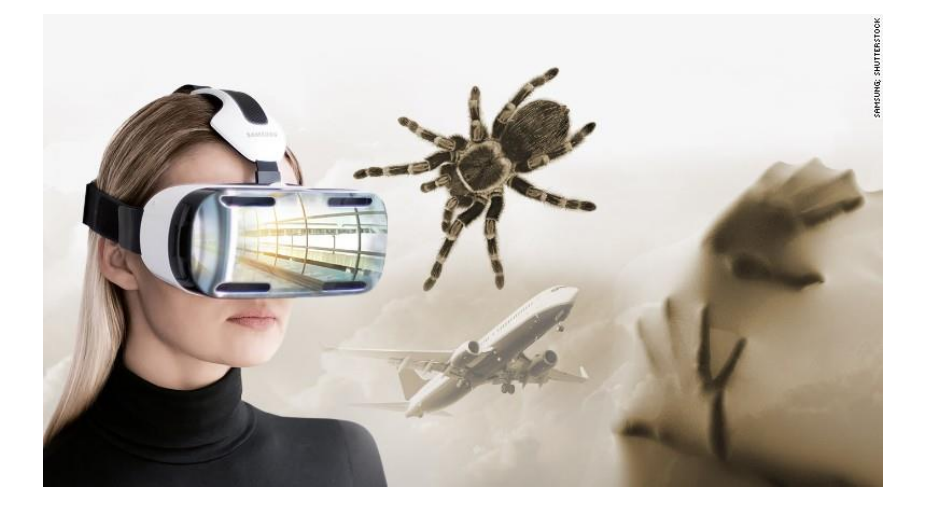

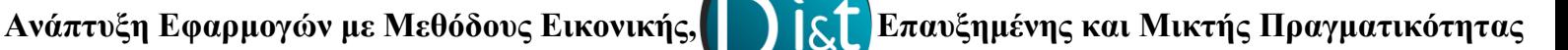

*Εικόνα 12: Ψυχοθεραπεία μέσω Εικονικής Πραγματικότητας*

### **1.4 Εξοπλισμός για ανάπτυξη εφαρμογών Εικονικής Πραγματικότητας**

Με την εξέλιξη της Εικονικής Πραγματικότητας και σε συνδυασμό με πλατφόρμες οι οποίες αναπτύσσονται συνεχώς στο σήμερα εφαρμογές εικονικής πραγματικότητας μπορούν να υλοποιήσουν και απλοί χρήστες με γνώση χειρισμού της αντίστοιχης πλατφόρμας και ίσως κάποιας γλώσσας προγραμματισμού, ωστόσο απαραίτητο εργαλείο είναι τα γυαλιά εικονικής πραγματικότητας. Στην συνέχεια θα αναφερθούν μερικές συσκευές εικονικής πραγματικότητας σε συνδυασμό με δυνατότητες που προσφέρουν.

#### ✓ **Oculus Rift και Quest**

Τα γυαλιά εικονικής πραγματικότητας Oculus Rift έκανα την εμφάνιση τους το 2016 με δυνατότητα πώλησης από το site της Oculus ενώ στην συνέχεια εξαπλώθηκαν σε όλο το κόσμο. Είναι από το πιο γνωστά γυαλιά VR λόγω της ευχρηστίας που παρέχουν σε συνδυασμό με την στήριξη από την εταιρία Facebook, ένα ίσως μεγάλο πρόβλημα στην χρήση των γυαλιών αυτών είναι η ανάγκη υποστήριξης από ένα ισχυρό υπολογιστή, συνδυασμός ο οποίος κατέληγε σε υψηλά ακριβή αγορά. Ωστόσο με τις τελευταίες δυνατότητες που προσφέρει η Oculus στα VR της, η ανάγκη για ακριβό υπολογιστή τείνει να μειωθεί.

Σήμερα τα Oculus Quest αντικατέστησαν τα Rift και στον επίσημο ιστοχώρο της Oculus ενημερωνόμαστε ότι τα Oculus Rift δεν είναι πλέον διαθέσιμα.

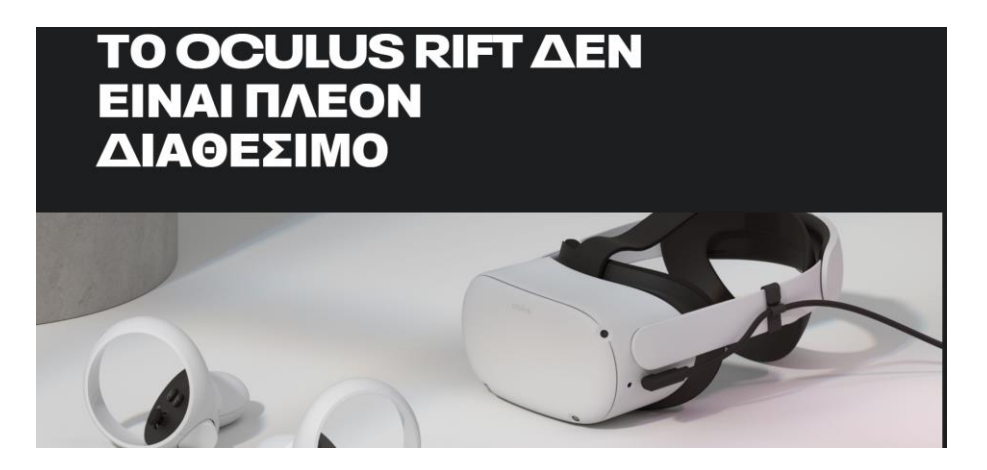

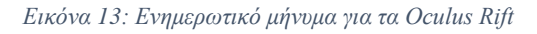

Τα Oculus Quest υπόσχονται πολύ περισσότερα πράγματα καθώς η πληθώρα δυνατοτήτων όπως η μη αναγκαία χρήση καλωδίου, ο υπερσύγχρονος επεξεργαστής, τα σύγχρονα

χειριστήρια και τα γραφικά υψηλής ανάλυσης κατατάσσουν τα γυαλιά αυτά στα πιο διαδεδομένα στην αγορά. (oculus, 2021) (Dredge, 2016)

#### ✓ **HTC Vive**

Η HTC Vive αποτελεί συνεργασία της εταιρίας τεχνολογίας HTC και της εταιρίας παιχνιδιών Valve. Η κάθε μια από αυτές τις εταιρίες έχει αναπτύξει την δικιά της οπτική στο κόσμο της εικονικής πραγματικότητας προσφέροντας πλούσιο υλικό. Τα Vive είναι ο αντίπαλος της Oculus καθώς οι δύο εταιρίες HTC και Vive συνεργάζονται στενά ώστε να προσφέρουν ένα ολοκληρωμένο κιτ με στόχο την βέλτιστή χρήση των VR. Επίσης τα Vive διαθέτουν κάμερες οι οποίες μπορούν σε ορισμένες εφαρμογές να ενσωματώσουν το φυσικό κόσμο στον εικονικό, χειριστήρια και παρακολούθηση κίνησης. (vive, 2021) (Dredge, 2016)

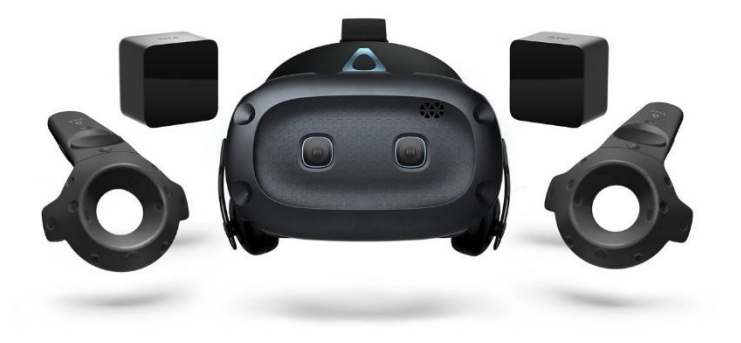

*Εικόνα 14: HTC Vive Cosmos Elite*

#### ✓ **Sony PlayStation VR**

Μια ακόμη γνωστή συσκευή εικονικής πραγματικότητας ειδικά για τους λάτρεις του PlayStation αποτελεί το Sony PlayStation VR τα οποία πρώτο κυκλοφόρησαν τον Οκτώβριο του 2016 ως αξεσουάρ για το PlayStation 4. Το PlayStation VR χρησιμοποιεί τα χειριστήρια της κονσόλας PlayStation 4 σε συνδυασμό με την PlayStation Camera, ακόμη διαθέτει δυνατότητα VR SocialScreen έτσι ώστε να μπορούν και άλλοι χρήστες να βλέπουν ή και να αλληλοεπιδρούν σε αυτά που γίνονται στο VR. Συγκριτικά με τις προηγούμενες συσκευές η

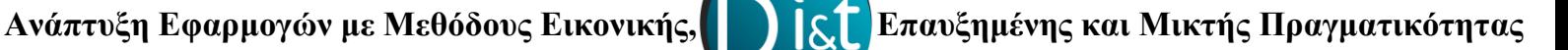

Sony επιβεβαιώνει συνεχώς όλο και περισσότερα παιχνίδια τα οποία είναι συμβατά και διαθέσιμα για το Sony PlayStation VR. (playstation, 2021) (Dredge, 2016)

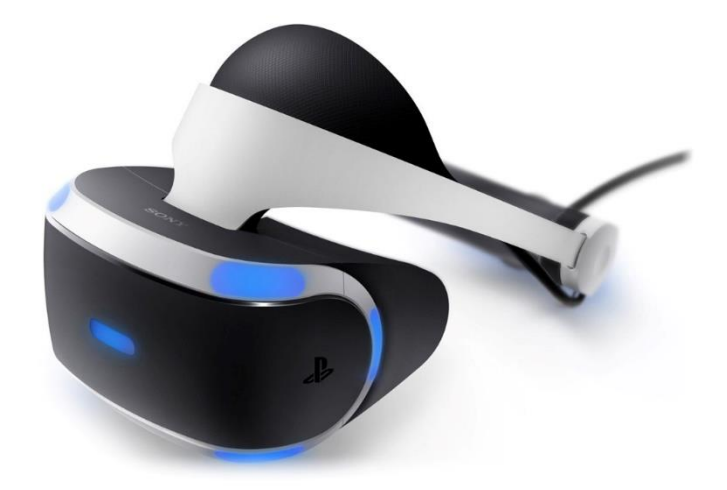

*Εικόνα 15: PlayStation VR*

### **1.5 Πλατφόρμες Ανάπτυξης Εφαρμογών Εικονικής Πραγματικότητας**

Η Εικονική Πραγματικότητα είναι μια τεχνολογία που υπόσχεται καινοτομία σε όλο και περισσότερους κλάδους της επιστήμης μέσω των υπερσύγχρονων δυνατοτήτων που προσφέρει. Δεδομένου την εμφάνιση όλο και περισσότερων συσκευών Εικονικής Πραγματικότητας προκύπτει και μια πτώση στις τιμές αγοράς αυτών των συσκευών, έτσι όλο και περισσότεροι σχετικοί με το αντικείμενο επενδύουν στην τεχνολογία αυτήν με σκοπό την ανάπτυξη όλο και πιο καινοτόμων εφαρμογών. Στο ακόλουθο γράφημα παρατηρούμε την ραγδαία αύξηση της ζήτησης και της αγοράς συσκευών εικονικής πραγματικότητας. Στην συνέχεια θα αναφερθούν μερικές πλατφόρμες ανάπτυξης εφαρμογών Εικονικής Πραγματικότητας με την μεγαλύτερη χρήση στο σήμερα.

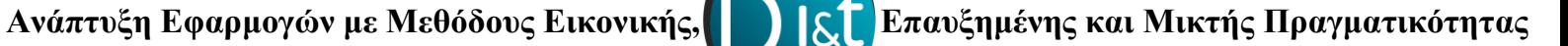

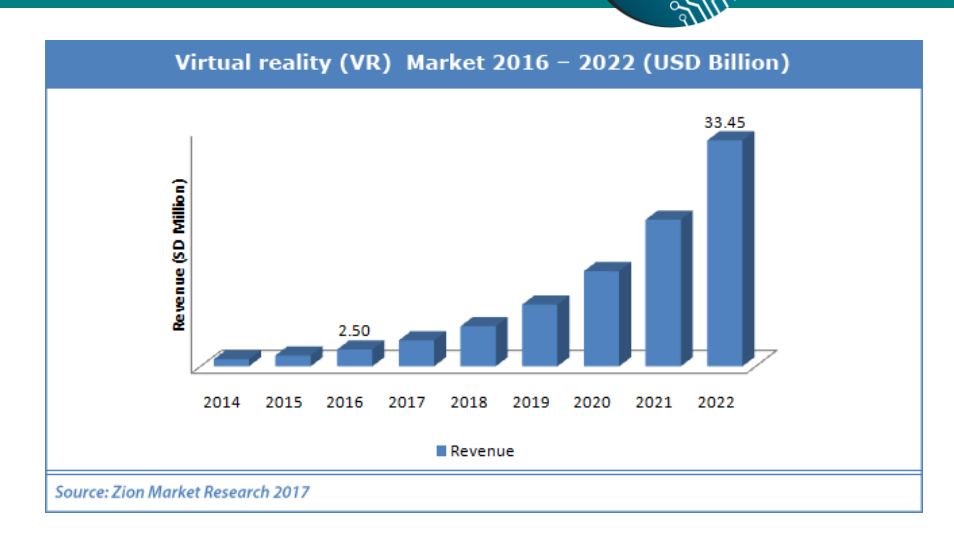

*Εικόνα 16: Στατιστικά Εξέλιξης Ζήτησης της Εικονικής Πραγματικότητας*

#### ✓ **Unity**

Το Unity είναι μια από τις πιο γνωστές πλατφόρμες ανάπτυξης παιχνιδιών αλλά και εφαρμογών Εικονικής, Επαυξημένης και Μικτής Πραγματικότητας καθώς υποστηρίζεται από όλες τις γνωστές πλατφόρμες Oculus, Sony κ.α. Διαθέτει ένα πλήρες περιβάλλον ανάπτυξης τρισδιάστατων εφαρμογών μέσω εργαλείων σχεδίασης ενώ παράλληλα υπάρχει η δυνατότητα προγραμματισμού του περιβάλλοντος ή των αντικειμένων συνήθως με C#. Ένα ακόμη θετικό είναι η υποστήριξη μέσω της σελίδας του Unity με tutorial και χρήσιμα tips για οποιαδήποτε λειτουργία του εργαλείου ή ακόμη και για εκμάθηση κάποιας τεχνολογίας. Τέλος υπάρχει forum όπου οι χρήστες μπορούν να απευθύνονται για την αντιμετώπιση οποιοδήποτε προβλήματος.

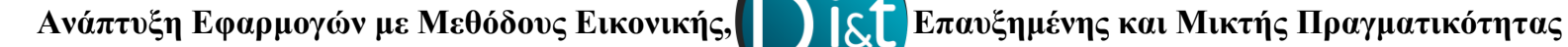

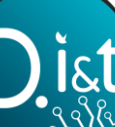

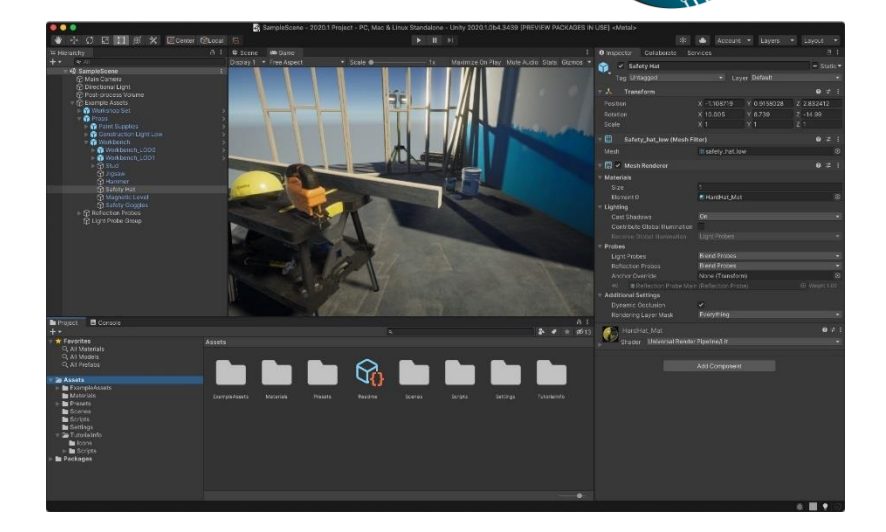

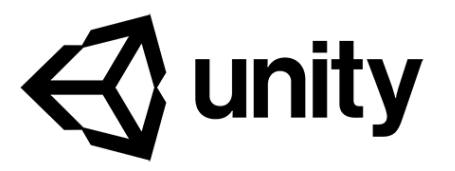

*Εικόνα 17: Το περιβάλλον Unity*

#### ✓ **Amazon Sumerian**

To Amazon Sumerian από το AWS υποστηρίζεται από όλες τις γνωστές πλατφόρμες Oculus, HTC Vive κ.α. και χρησιμοποιείτε χωρίς την ανάγκη γνώσης προγραμματισμού ή ανάπτυξης 3D γραφικών καθώς προσφέρει αρκετές δυνατότητες στον χρήστη μέσω έτοιμων αντικειμένων που προσφέρει για διάφορες λειτουργίες όπως εκπαίδευση, προσομοίωση κ.α. Η σελίδα του περιέχει περιβάλλον ερωτήσεων καθώς και αρκετή υποστήριξη σε πολλά ζητήματα.

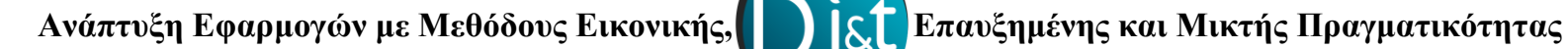

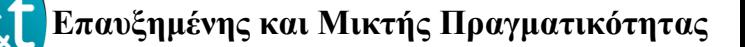

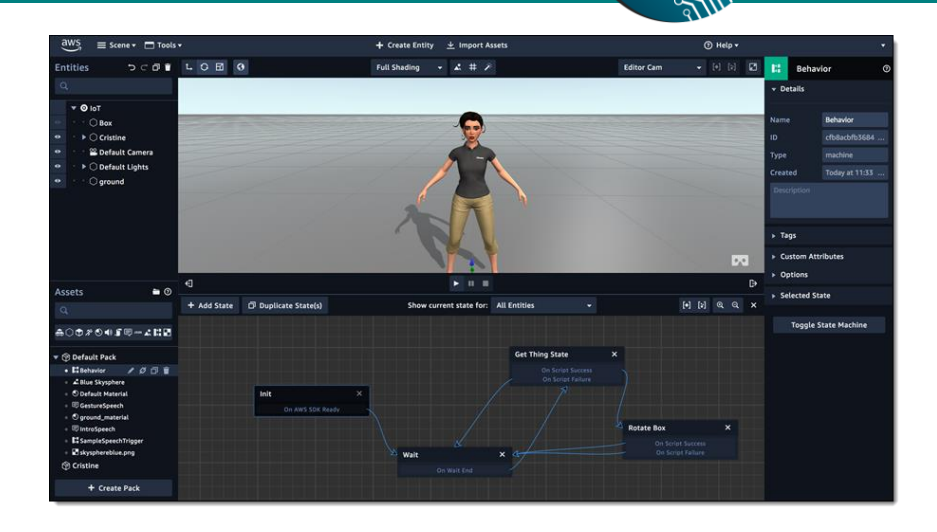

*Εικόνα 18: Το περιβάλλον του Amazon Sumerian*

#### ✓ **Google VR for everyone**

Η Google προσφέρει με την σειρά της μια πληθώρα εργαλείων ανάπτυξης εφαρμογών VR, τα εργαλεία αυτά υποστηρίζονται από διάφορες πλατφόρμες όπως το Unity, Android, IOS κ.α. Διαθέτει ακόμα οδηγούς χρήσης των εργαλείων αυτών. Όλα αυτά απαρτίζονται σε ένα SDK κιτ ανάπτυξης λογισμικού το οποίο είναι διαθέσιμο από την αντίστοιχη σελίδα της Google.

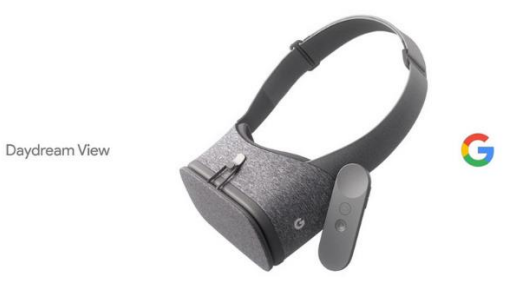

*Εικόνα 19: Google VR*

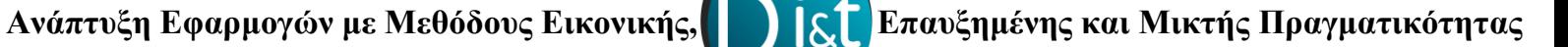

#### ✓ **Unreal Engine 4 (UE4)**

Το Unreal Engine προσφέρει ένα ισχυρό σύνολο εργαλείων ανάπτυξης εφαρμογών VR ενώ με το UE4 υπάρχει πλήρη υποστήριξη των εφαρμογών αυτών σε όλο και περισσότερες συσκευές όπως Oculus, Sony, Samsung, Android, IOS κ.α. Ένα δυνατό χαρακτηριστικό που προσφέρει είναι η δυνατότητα πρόσβασης στο πηγαίο κώδικα C++ και Python έτσι ώστε να είναι εύκολο στην διαχείριση από προγραμματιστές. Ακόμη προσφέρει σύγχρονες μεθόδους για δημιουργία προτύπων, χρήση με πολλαπλούς παίκτες, ηχητικά εφέ και πολλά άλλα. (Davies)

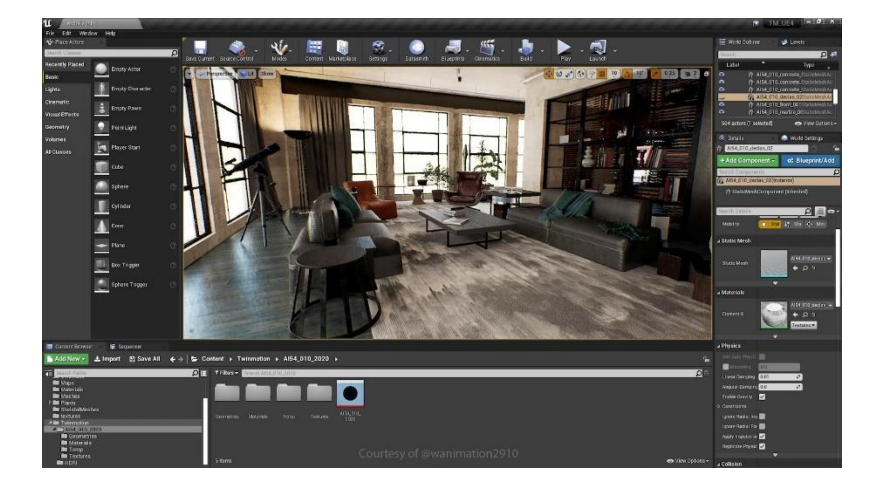

*Εικόνα 20: Unreal Engine 4*

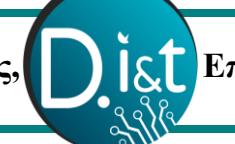

# **2. Επαυξημένη Πραγματικότητα**

Η Επαυξημένη Πραγματικότητα δίνει την δυνατότητα μιας διαδραστικής αλληλεπίδρασης μεταξύ ανθρώπου και φυσικού περιβάλλοντος, όπου στα αντικείμενα του περιβάλλοντος προστίθενται εικονικές πληροφορίες (R. Silva, Introduction to Augmented Reality) (wikipedia, wikipedia, 2021)

# **2.1 Ορισμός και Στόχος**

Ο όρος Επαυξημένη Πραγματικότητα αφορά την αλληλεπίδραση σε πραγματικό χρόνο ψηφιακών πληροφοριών (ήχος, εικόνα, βίντεο κ.α.) στο άμεσο και έμμεσο πραγματικό περιβάλλον του οποίου τα αντικείμενα επαυξάνονται από αντικείμενα που αναπαράγονται από συσκευές υπολογιστών. Συχνά θα συναντήσουμε τον όρο Επαυξημένη Πραγματικότητα ως AR από το Augmented Reality, βασικός στόχος της τεχνολογίας αυτής είναι η απλούστευση της ζωής του χρήστη βελτιώνοντας την αντίληψη όπως και την αλληλεπίδραση ως προς το πραγματικό περιβάλλον. Καθώς αναπτύσσεται η τεχνολογία της Επαυξημένης Πραγματικότητας οι στόχοι διευρύνονται καθώς στο σήμερα οι εφαρμογές AR συμβάλουν σε όλο και περισσότερους τομείς της τεχνολογία όπως στην ιατρική, βιομηχανία, αρχαιολογία κ.α. (wikipedia, wikipedia, 2021) (Βίκτωρ, 2020)

# **2.2 Ιστορική Αναδρομή**

Η επαυξημένη πραγματικότητα εμφανίστηκε παράλληλα με την εικονική πραγματικότητα καθώς σε πολλές πηγές συναντάμε την συνένωση των όρων εικονική και επαυξημένη, ωστόσο ο όρος Επαυξημένη Πραγματικότητα πήρε μια πιο ξεκάθαρη διάσταση το 1990 από τους Tom Caudell και David Mizell οι οποίοι υλοποιούν την πρώτη εφαρμογή AR η οποία βοηθά εργαζόμενους να συνδέουν καλώδια σε αεροσκάφος. Και εκεί για πρώτη φορά ξεκίνησε ο διαχωρισμός των εννοιών εικονικής και επαυξημένης πραγματικότητας. Άξιο αναφοράς είναι ότι την ίδια περίοδο ξεκινά η ανάπτυξη λογισμικών Επαυξημένης Πραγματικότητας, με πρώτο λογισμικό το Virtual Fixtures από τον L.B Rosenberg, ενώ παράλληλα οι Steven Feiner, Blair Maclntyre and Doree Seligmann παρουσιάζουν ένα άρθρο σχετικό με την

ανάπτυξη ενός πρότυπου συστήματος AR που ονομάζονταν KARMA. (Julie Carmigniani, 2010)

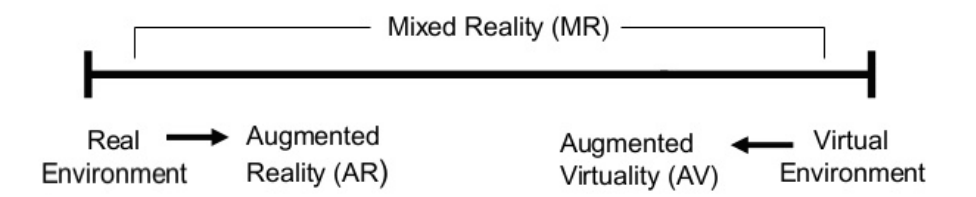

*Εικόνα 21: Η Συνέχεια της Εικονικότητας*

Μια πρόσθετη έννοια έρχεται για την αναφορά στην Επαυξημένη Πραγματικότητα, η οποία ονομάζεται Επαυξημένη Εικονικότητα (AV). Οι διαφορές του AR και AV είναι ότι το AR τείνει να είναι πιο κοντά στο φυσικό κόσμο ενώ το AV τείνει να συνδέεται περισσότερο στο εικονικό περιβάλλον. Το 1997 δημοσιεύεται η πρώτη έρευνα για την Επαυξημένη Πραγματικότητα από τον Ronald Azuma και εκεί ξεκαθαρίζει ο ορισμός του AR ως συνδυασμός πραγματικού και εικονικού περιβάλλοντος με χρήση τρισδιάστατων αντικειμένων σε πραγματικό χρόνο. Η πρώτη εφαρμογή AR για κινητά κάνει την εμφάνιση της το 2000 από το Bruce Thomas, ενώ από το 2005 το Horizon Report κάνει αναφορά για ραγδαία αύξηση των εφαρμογών AR σε διάστημα τεσσάρων με πέντε χρόνων, κάτι το οποίο έγινε πραγματικότητα, φτάνοντας στο σήμερα όπου συναντάμε πληθώρα εφαρμογών AR σε όλο και περισσότερους τομείς της τεχνολογίας, ιατρικής, εκπαίδευσης κ.α. Η εξέλιξη του AR συνεχίζεται και φαίνεται πως τα επόμενα χρόνια θα είναι μέρος της καθημερινότητας των ανθρώπων. (Julie Carmigniani, 2010) (Pietro Cipresso, 2018)

#### . History of AUGMENTED REALITY .

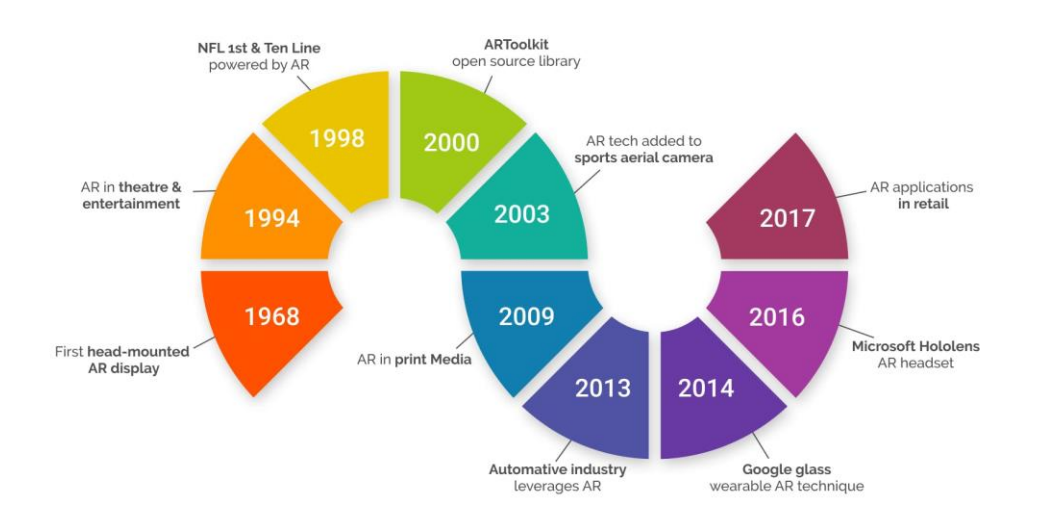

*Εικόνα 22: Η Εξέλιξη της Εικονικής Πραγματικότητας*

### **2.3 Εφαρμογές AR σε κλάδους της επιστήμης**

Η τεχνολογία της Επαυξημένης Πραγματικότητας καθημερινά επεκτείνετε σε όλο και περισσότερες εφαρμογές και τομείς της τεχνολογίας, στο σήμερα εφαρμογές επαυξημένης πραγματικότητας συναντάμε στους τομείς της ψυχαγωγίας, της εκπαίδευσης, σε αρκετούς κλάδους της ιατρικής και σε άλλους κλάδους.

#### ✓ **Εφαρμογές AR στην Ιατρική**

Με την τεχνολογία της απεικόνισης να είναι όλο και πιο απαραίτητη στην ιατρική η επαυξημένη πραγματικότητα μπορεί να συμβάλει σε διάφορους κλάδους. Ειδικότερα στον κλάδο της χειρουργικής συναντάμε διάφορες εφαρμογές AR με στόχο την καθοδήγηση και την ακρίβεια στις εγχειρήσεις, την μελέτη μιας εγχείρησης έχοντας τις βασικές πληροφορίες από μια μαγνητική τομογραφία. Οι εφαρμογές AR βοηθούν στην οπτικοποίηση της διαδρομής για μια προσβεβλημένη περιοχή όπως η αφαίρεση ενός όγκου μέσω δημιουργίας τρισδιάστατου μοντέλου απεικόνισης από όλες τις οπτικές που χρειάζεται ο χειρουργός ενώ το πιο ουσιώδης είναι ότι αυτό το μοντέλο μπορεί να προβάλλεται πάνω στον ασθενή όλη την διάρκεια της επέμβασης με στόχο την διευκόλυνση του χειρουργού.

 **Ανάπτυξη Εφαρμογών με Μεθόδους Εικονικής, Επαυξημένης και Μικτής Πραγματικότητας**

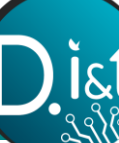

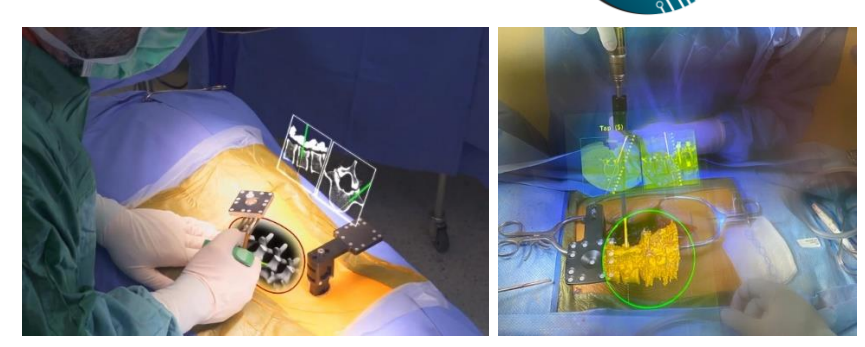

*Εικόνα 23: Εφαρμογές AR στην Χειρουργική (1) Εικόνα 24: Εφαρμογές AR στην Χειρουργική (2)*

Μια εξίσου σημαντική εφαρμογή AR στο κλάδο της ιατρικής είναι η δυνατότητα απεικόνισης υπερήχων μέσα από μια διάφανη οθόνη με υψηλή ακρίβεια ακόμα και όταν κινείται ο ασθενής.

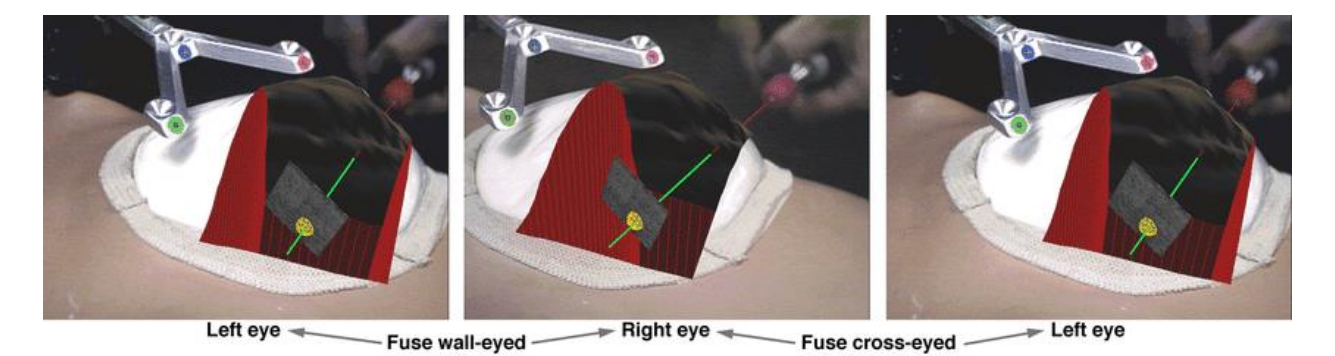

*Εικόνα 25: Εφαρμογή AR υπερήχων*

#### ✓ **Εφαρμογές AR στην Στρατιωτική Εκπαίδευση**

Στην εκπαίδευση των στρατιωτών με υψηλά ποσοστά επιτυχία έχουν συμβάλει εφαρμογές AR όπως η δυνατότητα προσομοίωσης πτήσης με έλεγχο χειρισμών μέσω οθόνης ή άλλου επιπρόσθετου εξοπλισμού.

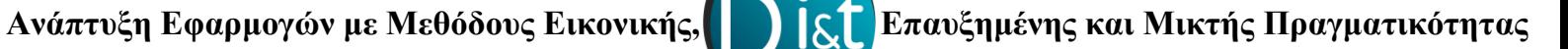

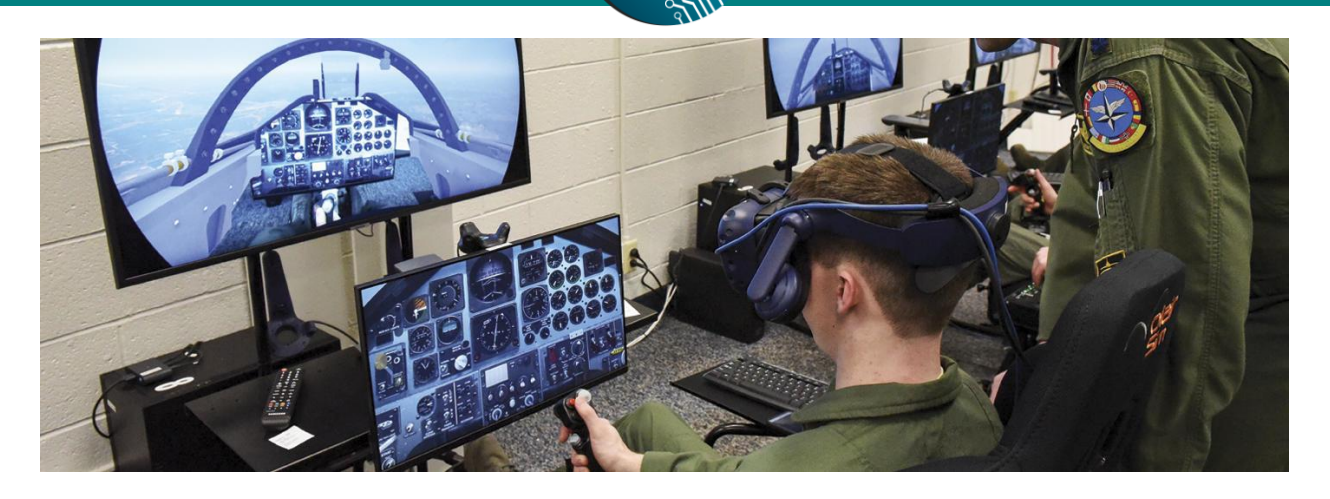

*Εικόνα 26: Εκπαίδευση πτήσης στρατιωτών*

Η εκπαίδευση σε έκτακτες περιστάσεις σε πραγματικό χρόνο υλοποιούνται μέσω εφαρμογών AR όπου οι συμμετέχοντες δημιουργούν μέσω AR συνθήκες έκτακτης ανάγκης για παράδειγμα ενός πολέμου με εικονικές προσθήκες όπως ένα εχθρικό αεροπλάνο ή ένα πεδίο μάχης.

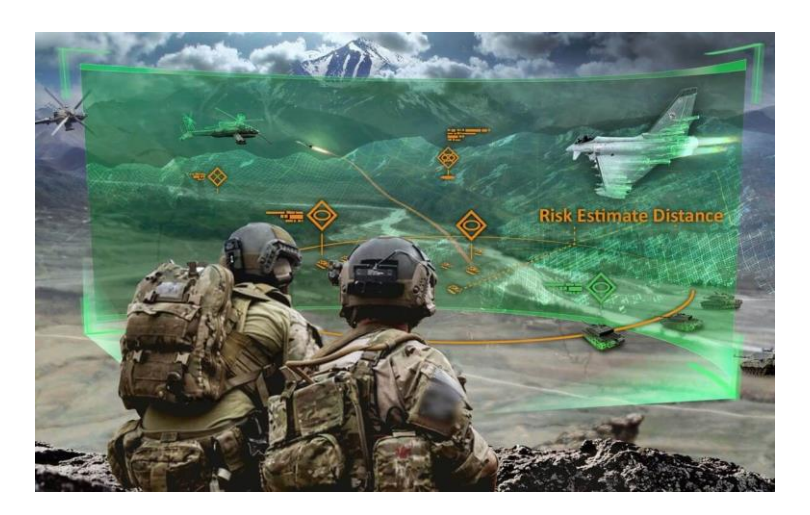

*Εικόνα 27: Προσομοίωση πολέμου*

#### ✓ **Εφαρμογές AR στην Ρομποτική**

Με στόχο, την διευκόλυνση του χρήστη, εφαρμογές AR αναπτύσσονται στο κλάδο της ρομποτικής και τηλερομποτικής, όπου συναντάμε εφαρμογές προσομοιώσεων και εκπαίδευσης σε ρομπότ, Ο χρήστης μπορεί μέσω των εφαρμογών AR και σε απομακρυσμένο χώρο εργασίας να καθοδηγήσει το ρομπότ, καθώς επίσης να εξασκηθεί στις κινήσεις σε ένα

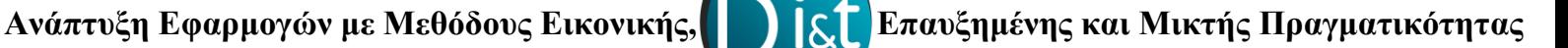

εικονικό ρομπότ. Άξιο αναφοράς είναι η χρήση εφαρμογών AR σε ρομπότ με στόχο την εξ αποστάσεως ιατρική επέμβαση ενός ασθενή, εκεί ο χρήστης μπορεί με μεγάλη ασφάλεια να ελέγξει το ρομπότ και να επιτύχει την επέμβαση. (R. Silva, Introduction to Augmented Reality)

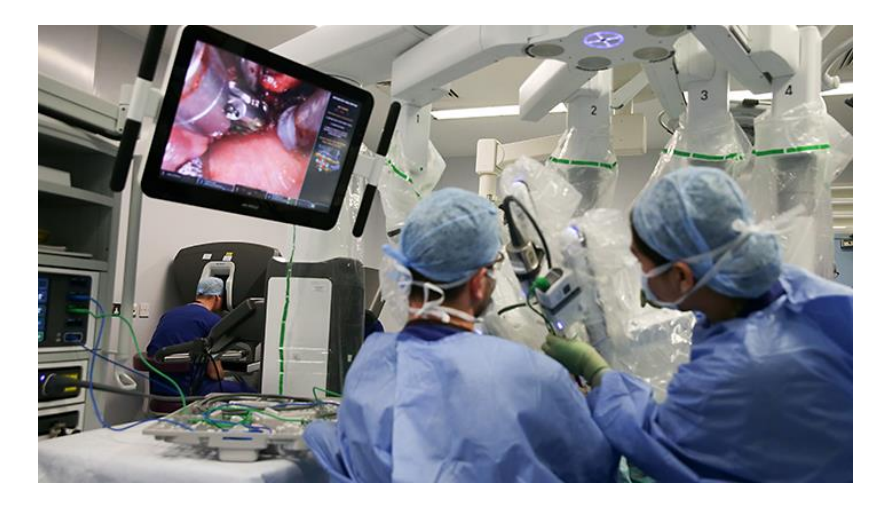

*Εικόνα 28: Επέμβαση με μεθόδους AR*

#### ✓ **Εφαρμογές AR στην Εκπαίδευση**

Σε αρκετούς τομείς της εκπαίδευσης έχουν αναπτυχθεί και αναπτύσσονται συνεχώς εφαρμογές επαυξημένης πραγματικότητας όπως:

- **Μαθηματικά και Γεωμετρία:** γίνεται χρήση εφαρμογών για εκμάθηση μαθηματικών και γεωμετρίας με χρήση τρισδιάστατων μοντέλων και εικονικών τάξεων συνεργασίας.
- **Βιολογία:** υλοποίηση εφαρμογών για εξοικείωση με την ανατομία και την δομή του σώματος, ακόμα μέσω του τηλεφώνου και εφαρμογών AR γίνεται μελέτη των ανθρώπινων οργάνων καθώς χρήσιμες πληροφορίες εμφανίζονται μέσω των εφαρμογών AR.
- **Αστρονομία:** στον τομέα αυτό υπάρχουν εφαρμογές όπως η εφαρμογή SkyMap όπου ο χρήστης μέσω του κινητού του κοιτάει αστέρια και αστερισμούς και του εμφανίζονται χρήσιμες πληροφορίες.
- **Φυσική – Μηχανική:** εφαρμογές με δυνατότητες προσομοιώσεων πειραμάτων για μέγιστη κατανόηση των θεωρητικών εννοιών.
- **Χημεία:** μέσω εφαρμογών AR οι χρήστες μπορούν να κατανοήσουν την έννοια του τρισδιάστατου χώρου όπως και την τοποθέτηση των μορίων σε πραγματικό χρόνο.
- **Ιστορία:** εφαρμογές AR μέσω εντοπισμού τοποθεσίας προσφέρουν πληθώρα πληροφοριών σε διάφορα σημεία σε πραγματικό χρόνο, έτσι ο χρήστης μπορεί να μάθει ιστορικές πληροφορίες οποιαδήποτε χρονική στιγμή και σε πραγματικό χρόνο.
- **Περιβάλλον:** διάφορες εφαρμογές AR έχουν αναπτυχθεί με στόχο να παροτρύνουν τους χρήστες να διατηρούν και να σέβονται το περιβάλλον, ενώ ακόμη προσφέρουν πληροφορίες σχετικές με το περιβάλλον και τα στοιχεία του.
- **Πληροφορική:** την αντικατάσταση των διαφανειών φέρνουν οι εφαρμογές AR όπως αποδεικνύεται οι χρήστες προτιμούν να βλέπουν πρακτικά αρκετές έννοιες σχετικά με πληροφορική καθώς η κατανόηση κατατάσσετε αρκετά πιο εύκολη. (Νίκος Νταούλας, 2020)

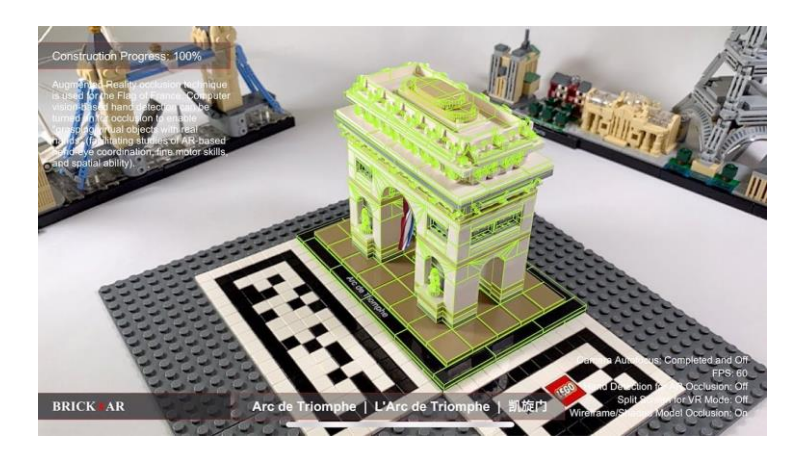

*Εικόνα 29: Εφαρμογή AR για Εκπαίδευση*

# **2.4 Τεχνολογικά μέσα της Επαυξημένης Πραγματικότητας**

Η βασική δομή των εφαρμογών επαυξημένης πραγματικότητας απαρτίζεται από τρία κοινά στοιχεία αυτό των γεωχωρικών δεδομένων για κάθε εικονικό αντικείμενο, την προσθήκη μιας επιφάνειας για την προβολή των εικονικών αντικειμένων στο χρήστη και την επαρκή ισχύ επεξεργασίας για γραφικά, κινούμενα στοιχεία και εικόνες. Για την εκτέλεση μιας εφαρμογής επαυξημένης πραγματικότητας απαιτείται μια κάμερα ικανή να π-αρακολουθεί την κίνηση του χρήστη ώστε να μπορεί να συγχωνεύσει τα εικονικά αντικείμενα και στην συνέχεια μέσω μιας οπτικής απεικόνισης να μπορεί ο χρήστης να δει τα αντικείμενα αυτά στο πραγματικό κόσμο. Τα δύο βασικά συστήματα προβολής που χρησιμοποιούνται είναι το VST (video see-through) δηλαδή ένα βίντεο με δυνατότητες αντίληψης και το OST (optical see-through) δηλαδή ένα οπτικό αντικείμενο με δυνατότητες αντίληψης. Το OST παρουσιάζει τα εικονικά αντικείμενα στο χρήστη καταγράφοντας τα πραγματικά αντικείμενα μέσω κάμερας και επικαλύπτει τα πραγματικά αντικείμενα με εικονικά αντικείμενα προβάλλοντας τα σε μια οθόνη. Το VST συγχωνεύει τα εικονικά αντικείμενα και τα προβάλει σε μια διάφανη επιφάνεια όπου ο χρήστης μπορεί να δει τα εικονικά αντικείμενα. Η βασική διαφορά των συστημάτων είναι ως προς το χρόνο καθώς το OST απαιτεί περισσότερο χρόνο για την εμφάνιση των εικονικών αντικειμένων. (Pietro Cipresso, 2018)

Ως προς τις βασικές συσκευές για την υλοποίηση εφαρμογών επαυξημένης πραγματικότητας έχουμε:

- ✓ **Οθόνες (Displays)** οι οποίες απαρτίζονται από τρεις κατηγορίες: οθόνες κεφαλής (HMD) οι οποίες έχουν σαν στόχο να ενσωματώσουν τα εικονικά αντικείμενα στον πραγματικό κόσμο, οθόνες χειρός που αποτελούνται από μικρές υπολογιστικές συσκευές με οθόνη και ένα συνδυασμό αισθητήρων όπως GPS και στοχεύουν στο να χρησιμοποιούν τεχνικές βίντεο για την επικάλυψη της πραγματικότητας με εικονικές μεθόδους και οθόνες χώρου όπως βιντεοπροβολείς, οπτικά αντικείμενα, ολογράμματα και άλλες σχετικές τεχνολογίες με στόχο την εμφάνιση εικονικών αντικειμένων σε φυσικά αντικείμενα χωρίς να απαιτείτε κάποιος εξοπλισμός όπως γυαλιά ή κινητό από τον χρήστη.
- ✓ **Συσκευές εισόδου** στις εφαρμογές επαυξημένης πραγματικότητας μπορεί να είναι το ίδιο το κινητό καθώς παρέχει πληροφορίες όπως η τοποθεσία, η κάμερα, η πυξίδα κ.α. όπως και οποιαδήποτε εξωτερική συσκευή που συλλέγει και αποστέλλει πληροφορίες.
- ✓ **Παρακολούθηση (tracking)** μπορεί να γίνει μέσω φωτογραφικών μηχανών ή άλλων μέσων με οπτικούς αισθητήρες, GPS, πυξίδα ακόμη και από ασύρματους αισθητήρες.
- ✓ **Υπολογιστική Ισχύ**, ισχυρή CPU και RAM είναι βασικές προϋποθέσεις για την ομαλή ανάπτυξη εφαρμογών επαυξημένης πραγματικότητας. (Julie Carmigniani, 2010)

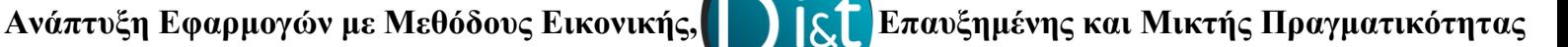

## **2.5 Συστήματα και Πλατφόρμες AR**

Με την εξέλιξη της επαυξημένης πραγματικότητας όλο και περισσότερες πλατφόρμες και εργαλεία ανάπτυξης εφαρμογών αναπτύσσονται συνεχώς με στόχο την όλο και πιο φιλική υποστήριξη προς τον χρήστη σε συνδυασμό με την δυνατότητα υποστήριξης των εφαρμογών που παράγονται σε όλο και περισσότερες συσκευές. Μερικές από τις πιο γνωστές πλατφόρμες για την δημιουργία και την υποστήριξη εφαρμογών επαυξημένης πραγματικότητας είναι:

## ✓ **ARCore**

Το ARCore είναι η πλατφόρμα της Google για την ανάπτυξη εφαρμογών επαυξημένης πραγματικότητας όπου μέσω ειδικών εφαρμογών (API) επιτρέπει την αλληλεπίδραση με το περιβάλλον και το χρήστη. Οι τρεις βασικές δυνατότητες με σκοπό την ενσωμάτωση ενός εικονικού περιεχομένου στον πραγματικό κόσμο είναι:

- Η **παρακολούθηση κίνησης** μέσω της οποίας αντιλαμβάνεται τη θέση του χρήστη.
- Η **κατανόηση του περιβάλλοντος** η οποία επιτρέπει την ανίχνευση του μεγέθους και της θέσης όλων των ειδών επιφανειών (οριζόντιες, κατακόρυφες και γωνιακές)
- Η **εκτίμηση της φωτεινότητας** μέσω αυτής εκτιμιούνται οι συνθήκες φωτισμού του περιβάλλοντος.

Μέσω αυτών των δυνατοτήτων είναι δυνατή η τοποθέτηση των εικονικών αντικειμένων στο φυσικό περιβάλλον, ενώ ταυτόχρονα ο χρήστης μπορεί να κινηθεί γύρω από τα αντικείμενα και να τα δει από οποιαδήποτε πλευρά. Ένα μειονέκτημα της εφαρμογής μπορεί να θεωρηθεί η μη δυνατότητα χρήσης των εφαρμογών σε όλες τις κινητές συσκευές. (ARCore, 2021)

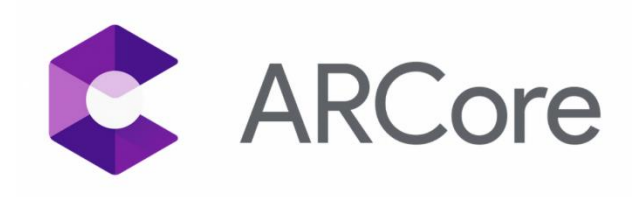

*Εικόνα 30: Λογότυπο ARCore*

#### ✓ **Vuforia Engine**

Το Vuforia Engine είναι μια διαδεδομένη πλατφόρμα ανάπτυξης εφαρμογών AR με υποστήριξη σε πληθώρα συσκευών, η ανάπτυξη των εφαρμογών είναι αρκετά απλή καθώς διαθέτει μια σύγχρονη πλατφόρμα με μεθόδους Drag-and-Drop μέσω της οποία ακόμα και χρήστες με περιορισμένες γνώσεις προγραμματισμού μπορούν να δημιουργήσουν τις δικές τους εφαρμογές. Μια από τις πιο χρήσιμες λειτουργίες του Vuforia είναι η Εκτεταμένη Λειτουργία Ανίχνευσης (Extended Tracking) μέσω της οποίας ακόμα και όταν η φωτογραφική μηχανή χάνει έναν δείκτη εξακολουθεί να εμφανίζει το εικονικό αντικείμενο το οποίο καθίσταται ιδιαίτερα χρήσιμο για περιπτώσεις που το εικονικό αντικείμενο είναι αρκετά μεγαλύτερο από το δείκτη. Αξίζει να αναφερθεί ακόμα ένα πλεονέκτημα όπως είναι η αποθήκευση των στόχων σε Cloud, γεγονός που καθιστά την εφαρμογή αρκετά ελαφριά και συγχρόνως αρκετά γρήγορη. (vuforia, -)

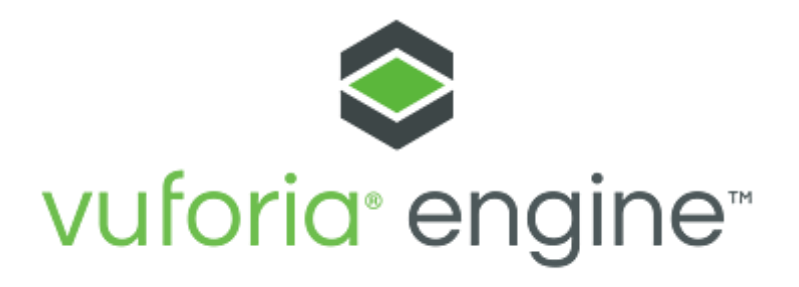

*Εικόνα 31: Λογότυπο Vuforia Engine*

### ✓ **ARKit**

Το ARKit είναι η πλατφόρμα ανάπτυξης εφαρμογών AR της Apple με πολλά υποσχόμενες δυνατότητες για κάθε είδους εφαρμογή AR, διαθέτει δυνατότητες όπως αναγνώριση προσώπου (Face Tracking), τοποθέτηση μερών (όπως αξιοθέατα κ.α.) σε οποιοδήποτε σημείο, api βάθους για δυνατότητες τρισδιάστατης απεικόνισης, στιγμιαίο AR για τοποθέτηση αντικειμένων στο πραγματικό κόσμο οποιαδήποτε χρονική στιγμή και άλλες πολλές δυνατότητες. (developerapple, -)

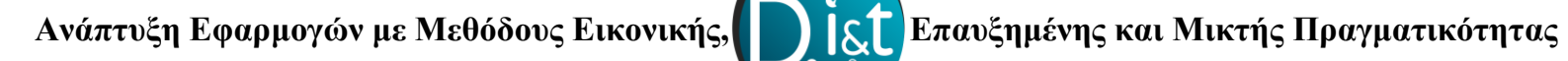

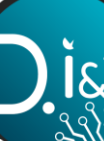

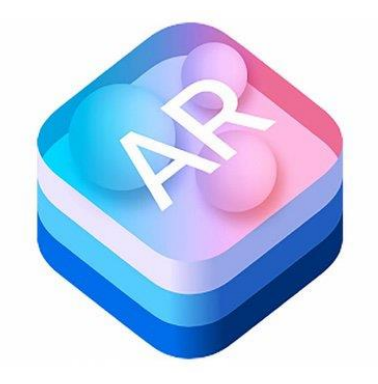

*Εικόνα 32: Λογότυπο ARKit*

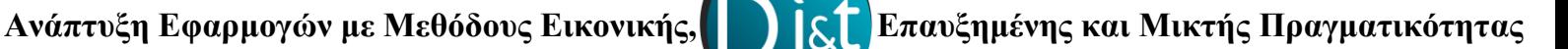

# **3. Μικτή Πραγματικότητα**

Η Μικτή Πραγματικότητα είναι μια τεχνολογία η οποία συνδυάζει τις μεθόδους της Εικονικής και της Επαυξημένης Πραγματικότητας με στόχο ο χρήστης να αλληλοεπιδρά τόσο με το φυσικό αλλά και με το εικονικό κόσμο. Η τεχνολογία αυτήν έχει κεντρίσει το ενδιαφέρον σε πολλούς επιστήμονες και για αυτό συνεχώς παρατηρούμε όλο και περισσότερες εφαρμογές μικτής πραγματικότητας.

## **3.1 Οι Διαφορές στον Ορισμό**

Ο όρος Μικτή πραγματικότητα συχνά συγχέεται με την Εικονική ή την Επαυξημένη Πραγματικότητα. Σε αυτό το σημείο πρέπει να διευκρινιστούν συνοπτικά και κατανοητά την πραγματική σημασία των εννοιών αυτών.

## ✓ **Επαυξημένη Πραγματικότητα**

Η Επαυξημένη Πραγματικότητα (AR) προσθέτει εικονικά αντικείμενο στο φυσικό χώρο. Στην πλειοψηφία των εφαρμογών AR γίνεται χρήση της κάμερας ενός κινητού τηλεφώνου για την ανάδειξη μέσω αυτού των αντικειμένων.

## ✓ **Εικονική Πραγματικότητα**

Η Εικονική Πραγματικότητα (VR) στοχεύει στην αλληλεπίδραση με ένα εικονικό περιβάλλον, αντικείμενα που περιέχονται σε αυτό καθώς και ανθρώπους που βρίσκονται στο αντίστοιχο εικονικό περιβάλλον. Απαραίτητη προϋπόθεση σε όλα αυτά είναι η χρήση συσκευών Εικονικής Πραγματικότητας δηλαδή ειδικά σχεδιασμένα γυαλιά και χειριστήρια.

## ✓ **Μικτή Πραγματικότητα**

Η Μικτή Πραγματικότητα (MR) είναι η αλληλεπίδραση εικονικών αντικειμένων στο φυσικό περιβάλλον, δηλαδή η συγχώνευση πραγματικού και εικονικού κόσμου όπου φυσικά και εικονικά αντικείμενα συνυπάρχουν και αλληλοεπιδρούν σε πραγματικό χρόνο. Οι εφαρμογές Μικτής Πραγματικότητας συνήθως εφαρμόζονται μέσω ειδικών γυαλιών αλλά υπάρχουν και ειδικά διαμορφωμένοι χώροι (CAVE) οι οποίοι υποστηρίζουν τους παράγοντές της Μικτής Πραγματικότητας. (Rhuman, 2017) (wikipedia, Mixed reality , 2021)

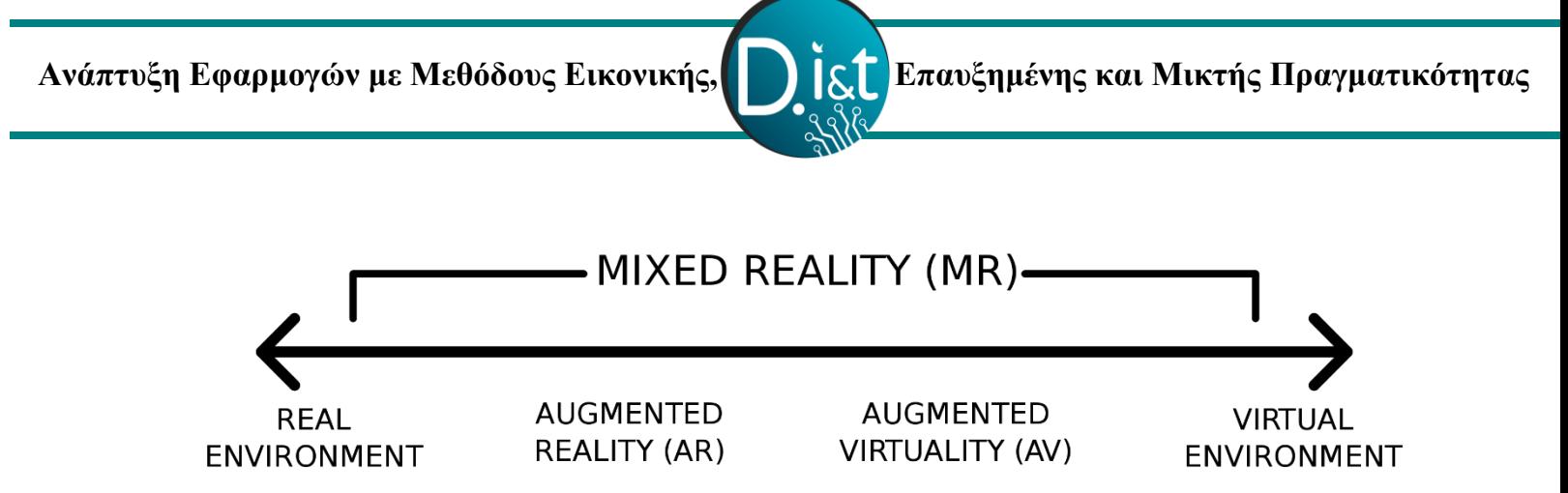

*Εικόνα 33: Τα Μέρη της Μικτής Πραγματικότητας*

## **3.2 Η Εξέλιξη της Μικτής Πραγματικότητας**

Η έννοια της Μικτής Πραγματικότητας εμφανίστηκε για πρώτη φορά το 1994 από τον Paul Milgram και Fumio Kishino όπου υποστήριξαν ότι ένας τέτοιος όρος είναι απαραίτητος για να αναφερθεί κανείς σε μια συγκεκριμένη υποκατηγορία τεχνολογιών που σχετίζονται με το VR και περιλαμβάνουν την συγχώνευση πραγματικών και εικονικών κόσμων. Στην συνέχεια σε συνδυασμό με την εξέλιξη των τεχνολογιών της Εικονικής και Επαυξημένης Πραγματικότητας αναπτύσσονται και οι μέθοδοι της Μικτής πραγματικότητας, φτάνοντας στο σήμερα όπου ακόμη παραμένει μια νέα τεχνολογία με μεγάλο ερευνητικό ενδιαφέρον και συνεχή εξέλιξη. (wikipedia, Mixed reality , 2021) (TALL, n.d.)

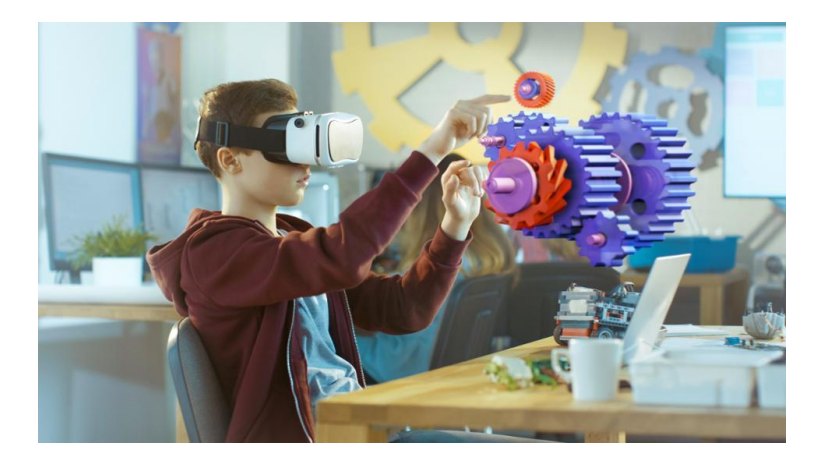

*Εικόνα 34: Εφαρμογές Μικτής Πραγματικότητας*

## **3.3 Κορυφαίες Εφαρμογές Μικτής Πραγματικότητας**

Η Μικτή Πραγματικότητα παραμένει μια νέα τεχνολογία ωστόσο μεγάλος αριθμός εφαρμογών έχουν υλοποιηθεί και υλοποιούνται συνεχώς σε όλο και περισσότερους τομείς της επιστήμης αλλά και σε τομείς που αφορούν την διευκόλυνση των χρηστών. Στην συνέχεια θα αναφερθούν μερικοί τομείς που συναντάμε σύγχρονες εφαρμογές Μικτής Πραγματικότητας.

## ✓ **Σχεδίαση – Γραφιστική**

Μέσω εφαρμογών Μικτής Πραγματικότητας η σχεδίαση τρισδιάστατων αντικειμένων είναι πιο απλή αλλά και πιο αποτελεσματική καθώς οι χρήστες μπορούν να αλληλοεπιδρούν με το αντικείμενο και να ρυθμίζουν ακόμα και την πιο μικρή λεπτομέρεια. Ακόμη μπορεί να βοηθήσει τους μαθητές ή τους σχεδιαστές να εκπαιδευτούν πιο εύκολα και ευχάριστα στην σχεδίαση αντικειμένων ενώ παράλληλα κατανοούν πλήρως τις λειτουργίες αυτών που παράγουν.

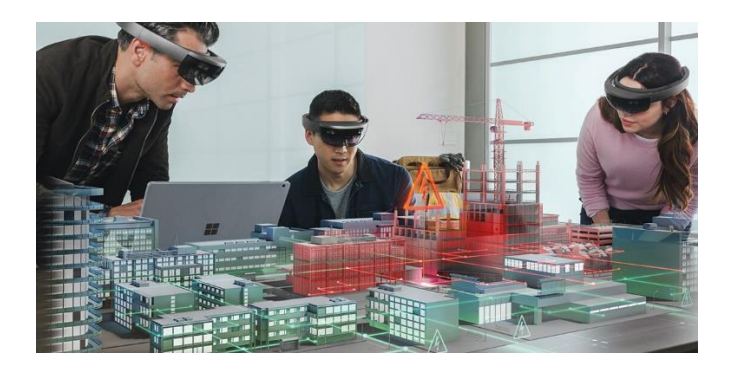

*Εικόνα 35: Σχεδίαση μέσω Μικτής Πραγματικότητας*

### ✓ **Εκπαίδευση**

Μέσω μεθόδων VR, AR αλλά και MR η εκπαίδευση κατατάσσετε πιο αποτελεσματική και πιο ευχάριστη καθώς οι εκπαιδευόμενοι μπορούν να αλληλοεπιδράσουν και να κατανοήσουν καλύτερα ένα τρισδιάστατο αντικείμενο. Μέσω MR η επαγγελματική κατάρτιση γίνεται αμεσότερη και πολύ πιο κατανοητή καθώς μέσω σύγχρονων προσομοιώσεων ο χρήστης εκπαιδεύετε πλήρως στο γνωστικό αντικείμενο που επιθυμεί.

 **Ανάπτυξη Εφαρμογών με Μεθόδους Εικονικής, Επαυξημένης και Μικτής Πραγματικότητας**

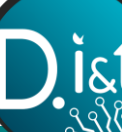

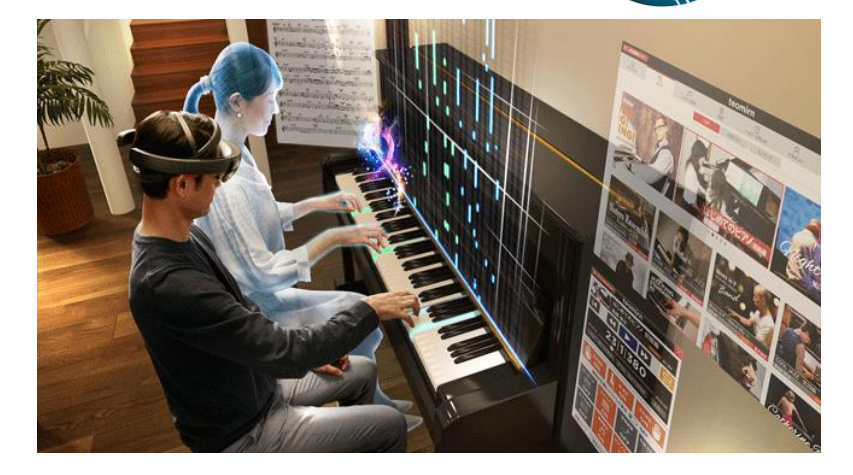

*Εικόνα 36: Εκπαίδευση μέσω Μικτής Πραγματικότητας*

#### ✓ **Απομακρυσμένη Εργασία**

Η Μικτή Πραγματικότητα κάνει την εμφάνιση της και στην Απομακρυσμένη Εργασία καθώς ένα μεγάλο εργατικό δυναμικό αποτελούμενο από ομάδες και από οποιοδήποτε σημείο μπορεί εύκολα και σε πραγματικό χρόνο να βρεθεί με τους συνεργάτες του και να παράγουν έργο, στα υπέρ περιέχετε και το γεγονός ότι μέσω της μικτής πραγματικότητας αυξάνεται η ευελιξία και η αυτονομία ενώ ακόμη είναι δυνατή και η απομακρυσμένη διαχείριση, συντήρηση ή αποκατάσταση οποιουδήποτε μηχανήματος.

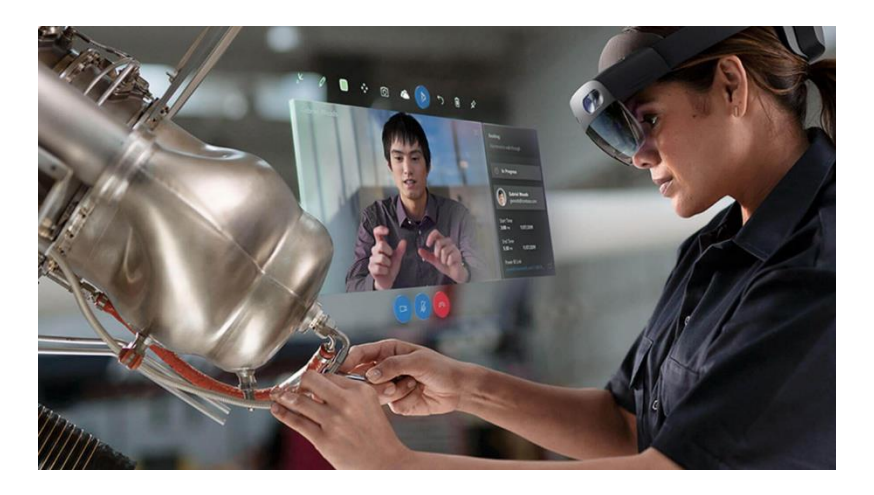

*Εικόνα 37: Απομακρυσμένη Εργασία μέσω Μικτής Πραγματικότητας*

## ✓ **Υγειονομική Περίθαλψη**

Στον τομέα της Υγείας η Μικτή Πραγματικότητα ενισχύει το τομέα αυτό καθώς μέσω αυτής οι χειρουργικές επεμβάσεις γίνονται πιο αποτελεσματικής εφόσον υπάρχει η δυνατότητα υποστήριξης, εμφάνισης πληροφοριών για τον ασθενή ακόμα και καθοδήγησης μέσω οπτικών οδηγών για τον χειρουργό. Ωστόσο ακόμη δεν έχει επιβεβαιωθεί η αξιοπιστία στο τομέα αυτό. (wikipedia, Mixed reality , 2021)

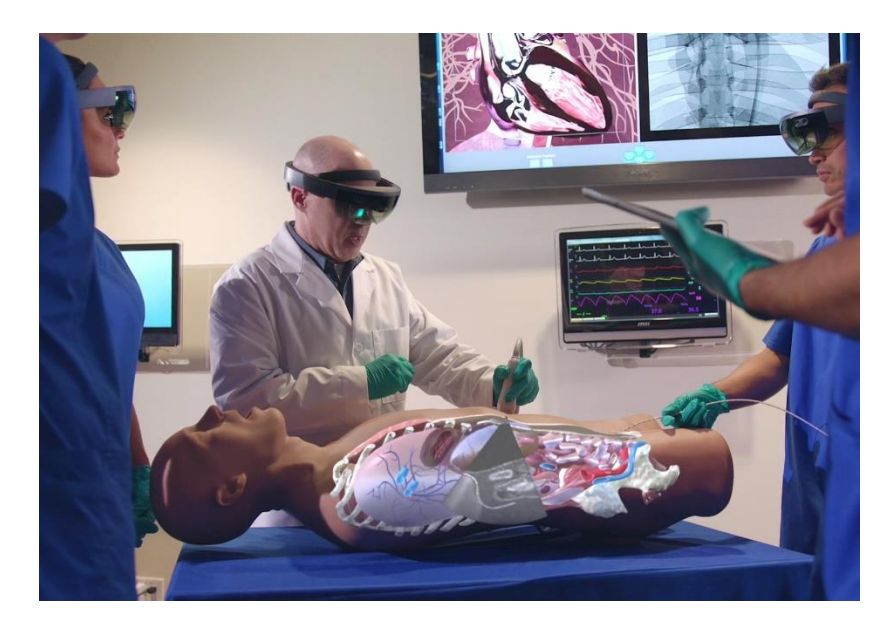

*Εικόνα 38: Η Μικτή Πραγματικότητα στην Ιατρική*

## **3.4 Λογισμικά ανάπτυξης εφαρμογών MR και Εξοπλισμός**

Όπως αναφέραμε η τεχνολογία της Μικτής Πραγματικότητας αποτελείτε από αυτές της Εικονικής και της Επαυξημένης Πραγματικότητας, για αυτό το λόγω πολλές φορές συναντάμε και τις αντίστοιχα κοινές πλατφόρμες ανάπτυξης. Στην πιο διαδεδομένη πλατφόρμα κατατάσσετε το Unity λόγω των δυνατοτήτων που προσφέρει και την ενσωμάτωση όλο και περισσότερων εργαλείων όπως: την υποστήριξη των SDK Vuforia, ARKit, ARCore, ARToolKit κ.α. καθώς και την χρήση σε όλο και περισσότερες συσκευές.

Ένας μικρός αριθμός γυαλιών Μικτής Πραγματικότητας κυριαρχούν στην αγορά, ωστόσο υπάρχουν γυαλιά MR τα οποία χρησιμοποιούνται από εταιρίες ή ακόμη δεν είναι διαθέσιμα στην αγορά. Στην συνέχεια θα αναφέρουμε μερικά δημοφιλή γυαλιά Μικτής Πραγματικότητας:

#### ✓ **Microsoft HoloLens**

Το HoloLens κυκλοφόρησε το 2016 και ήταν η πρώτη αυτόνομη συσκευή Μικτής Πραγματικότητας που διατέθηκε. Αν και το οπτικό του πεδίο είναι αρκετά περιορισμένο σε αυτό των 35<sup>ο</sup> η τιμή του είναι αρκετά υψηλή. Ωστόσο η Microsoft συνεχίζει την επένδυση της στο τομέα της Μικτής Πραγματικότητας και παρουσιάζει το HoloLens 2 με πολλά υποσχόμενες δυνατότητας σε αρκετούς τομείς της τεχνολογίας όπως μείωση του χρόνου παραγωγής και επιτάχυνσης για τις βιομηχανίες, βελτίωση της παροχής φροντίδας και περίθαλψης στο τομέα της υγείας, βελτιωμένα αποτελέσματα των μαθητών μέσω της εκπαίδευσης με μικτή πραγματικότητα. (hololens, χ.χ.)

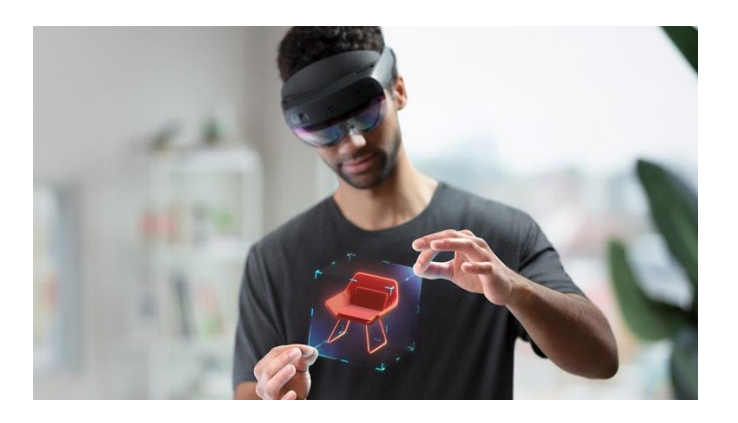

*Εικόνα 39: Microsoft HoloLens 2*

#### ✓ **Dimension NXG AjnaLens**

Με ενσωματωμένους μεθόδους τεχνητής νοημοσύνης, περιβαλλοντικής χαρτογράφησης και βελτιωμένα τρισδιάστατα ψηφιακά ολογράμματα τα γυαλιά αυτά στοχεύουν στην κορυφή της αγοράς, σε συνδυασμό με το οπτικό τους πεδίο στις 90° κατατάσσονται στα καλύτερα τεχνολογικά γυαλιά μικτής πραγματικότητας. (Noble, 2021)

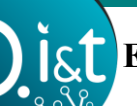

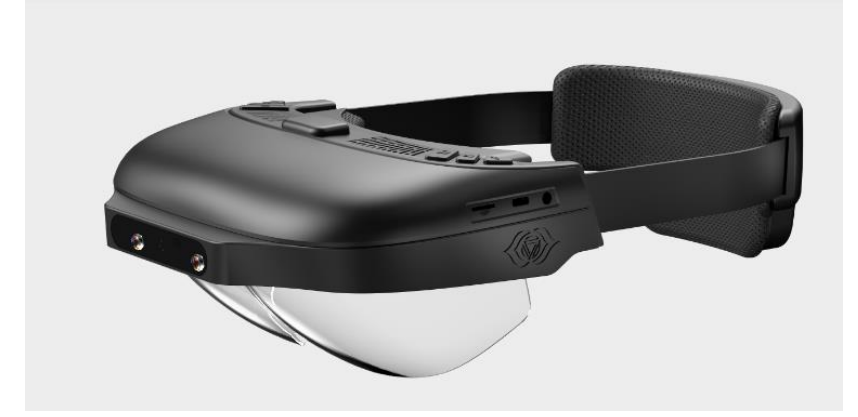

*Εικόνα 40: Microsoft HoloLens 2*

### ✓ **Magic Leap One**

Με την τεχνολογία Light Field τα Magic Leap One με συνοδεία από το Lightpack δηλαδή ένα μίνι υπολογιστή για την τροφοδότηση τους, τα γυαλιά αυτά υπόσχονται καινοτόμα έργα. Ισχυρά γραφικά ποιότητας παιχνιδιών και προσομοίωσης σε συνδυασμό με την χαμηλή κατανάλωση ενέργειας και τρεις βασικούς επεξεργαστές κάνουν τα γυαλιά αυτά άξια ασχολίας και ανάπτυξης εφαρμογών. (magicleap, χ.χ.) (Noble, 2021)

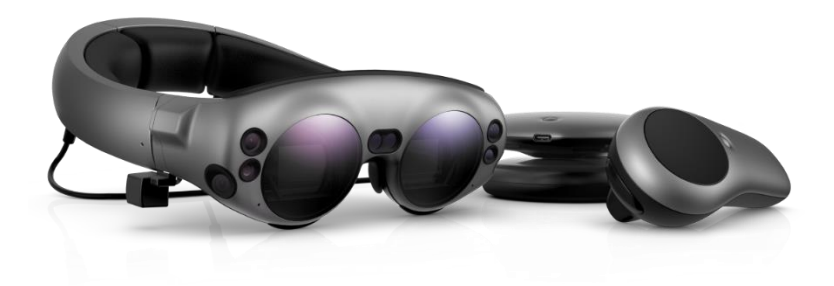

*Εικόνα 41: Magic Leap 1*

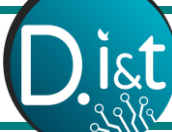

## **4. Το λογισμικού Unity και η C#**

Το λογισμικό Unity αποτελεί για πολλούς την καλύτερη πλατφόρμα ανάπτυξης εφαρμογών και κυρίως παιχνιδιών αρχικά για την δομή και την λειτουργία του στην συνέχεια για το Forum που παρέχει όπου οποιοσδήποτε μπορεί εύκολα και γρήγορα να βρει λύση στο πρόβλημα του και το πιο σημαντικό όπου είναι η υποστήριξη σε κινητά και tablet κάνει το Unity αυτό που είναι και σε συνδυασμό με τα script σε C# μια γλώσσα αρκετά φιλική προς το χρήστη το Unity αποτελεί την πιο γνωστή πλατφόρμα ανάπτυξης εφαρμογών Εικονικής, Επαυξημένης και Μικτής Πραγματικότητας. (Moakley, 2019) (Ανδρεαδάκης Κωνσταντίνος, 2015)

## **4.1 Εισαγωγή στο Unity**

Η σκέψη για την δημιουργία του Unity ξεκίνησε το 2002 όταν ο Nicholas Frnacis δημοσίευσε ένα μήνυμα στο οποίο ρωτούσε αν θα ήθελε κάποιος να φτιάξει μαζί του ένα Game Engine στην συνέχεια ο Joachim Ante απάντησε θετικά και μαζί με το Devid Helgason έγιναν οι τρεις προγραμματιστές του Unity. Το Unity ιδρύθηκε το 2004 στην Δανία και η επιτυχία του στηρίζεται στο γεγονός ότι στοχεύει στην βοήθεια για τους ανεξάρτητους προγραμματιστές παιχνιδιών οι οποίοι δεν είναι σε θέση να δημιουργήσουν την δικιά τους μηχανή για να υλοποιήσουν το παιχνίδι τους.

## **4.2 Χρήση και Εγκατάσταση του Unity**

Το Unity είναι ένα εργαλείο που προσφέρετε και δωρεάν. Μπορούμε εύκολα να το βρούμε στην επίσημη σελίδα του Unity στο: <https://unity3d.com/get-unity/download> όπου εκεί θα δούμε τις διάφορες κατηγορίες ανάλογα την χρήση που επιθυμούμε να κάνουμε καθώς και το τη μας προσφέρεται ανά κατηγορία. Στην κατηγορία Individual θα βρούμε και την δωρεάν λήψη για προσωπική χρήση.

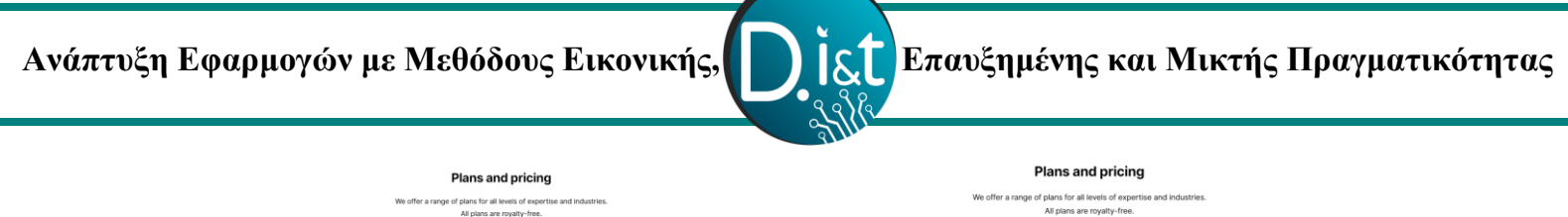

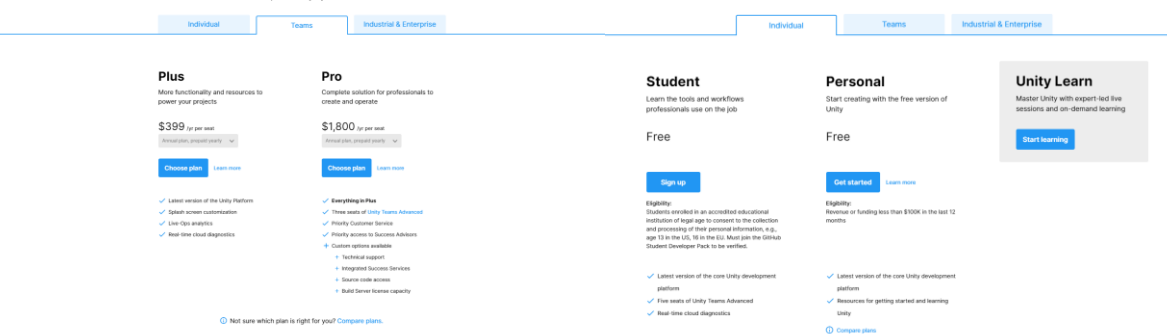

*Εικόνα 42: Εγκατάσταση Unity*

Στην συνέχεια αφού ακολουθήσουμε τα βήματα για την εγκατάσταση θα μεταφερθούμε στο Unity Hub που είναι το περιβάλλον για την διαχείριση των project μας καθώς και των εκδόσεων unity που διαθέτουμε.

| ty-Main \$ 0.5-dams \$        |                        |                                                                   |                    |                             | $\sigma$ |
|-------------------------------|------------------------|-------------------------------------------------------------------|--------------------|-----------------------------|----------|
| ۰                             | Projects               |                                                                   |                    | Alex project<br>Cover-      |          |
| 3 <b><i><u>Avenue</u></i></b> |                        |                                                                   |                    | $Q$ here:                   |          |
| <b>B</b> House                | <b>SALAR</b>           | <b>Ballie</b>                                                     | Millenger, in      | <b>PERIOD VENTICES</b>      |          |
| th: Line                      | Gideney, 5             | Clintochniques based results relativismy)                         | <b>Editor</b> Apr  | 331137<br>w.                |          |
| 45. Commercial                | Anhibacture.text2      | CSIMMARINING ESSECTIVENT/VENTURES/HOMES (Initi                    | 10 days ago        | 1001331<br><b>TERR</b>      |          |
|                               | <b>VIL NTON</b>        | CASHARANSHIRE EMAIL ENGINEERING IN CASTLER AT EX-                 | <b>ST SHAR KON</b> | 5588.8.87<br>1444           |          |
|                               | <b>VIERS2NS</b>        | COMMONWERCHERS/CORPORATION/RESIDENTS                              | 35 metrica         | inter<br><b>CONT</b>        |          |
|                               | Arabitecture.text1     | OUHN Keysymour Extrautionments, 80 (2011) in simultance and       | TERRA AUX          | 2013.149<br>$-100$          |          |
|                               | <b>VILINTING</b>       | Citizen Kounseren Laten Exemployee (RUNOCTUAR AFRI)               | 11 dogs with       | 0003,089<br>$-100$          |          |
|                               | wereon                 | Ciliary Konserters Lettes Ownsell new arts 14, 21222 (214) 8211   | 2 months ago       | 7223, 1811<br>$2 - 111$     |          |
|                               | <b><i>URHANDST</i></b> | Ciliam/Konneises betechnikungstingen mit 49, 1834 TELIANADET      | I months key       | <b>TOTAL</b><br>$-1001$     |          |
|                               | years ?.               | Chicago books and future the distribution and AR 21118 312 MWH/   | 3 months ago       | <b>SSEE EARS</b><br>1999.   |          |
|                               | <b>VRON</b>            | Clinter Presidential Laborate Lind Court-with AV 2012 1123 629    | Z methoda          | 2023.2417<br>1994           |          |
|                               | www                    | C214H4 Rostwins Lease Excellent sale was 49, 222 S. ELIANA        | 2 months kip       | 331141<br>-94               |          |
|                               | <b>VR.DK.</b>          | CANAA Roomerines Antau Ded-Australia verb (dt. 2013;13) ER-ER.    | 2 months Age       | 3334, 1.415<br>1.111        |          |
|                               | vase:                  | CESHANOGROBIE LIGINAWAS/ECOLOGY                                   | 2 minute kar       | content<br>$\sim$           |          |
|                               | <b>WREEFT</b>          | COUNTABILITIES SHAWVER CALIFORNIE                                 | 2 months ago       | <b>SOULCES</b><br>$-100$    |          |
|                               | conner!                | ChiamAnnouna Laus/ANV/ACU/comes                                   | 2 months yar       | <b>BEES CAR</b>             |          |
|                               | VR.TUTORIAL 1          | CONTRACTOR THINKING SCIENCE TOTAL 2                               | 2 months ago       | 393, 189<br>1.188           |          |
|                               | <b>VR Room Project</b> | Citizen Vocasima Esten Expressivene ante (ECEER/EEEA) loos Primit | 2 Ponthi pps       | 2014.131<br>1,444           |          |
|                               | we)                    | Citizen/Konstantina Extract/WWh/EC75/WY                           | 3 months ago.      | massen<br>1999              |          |
|                               | <b>VR111</b>           | Chief Contained Select WYORCHARTS                                 | 3 months ago       | 2020.000<br><b>Teles</b>    |          |
| <b>4</b> Oceanials            | <b>VR11</b>            | Chies/Ammerica Lesso/W4CACTLWIT                                   | 2 months ago       | <b>STALLY</b><br><b>See</b> |          |
| 305 cets 2 Technic classes    | изменет, 2.            | Clinety Konturnus Satasufrasstatement J.                          | 3 Forms kg         | <b>BELLET</b><br>1999       |          |

*Εικόνα 43: Unity Hub*

Αφού έχουμε κάποια έκδοση του Unity το οποίο μπορούμε να δούμε από το μενού στα αριστερά μας στην κατηγορία Installs, τότε μπορούμε να δημιουργήσουμε ένα project.

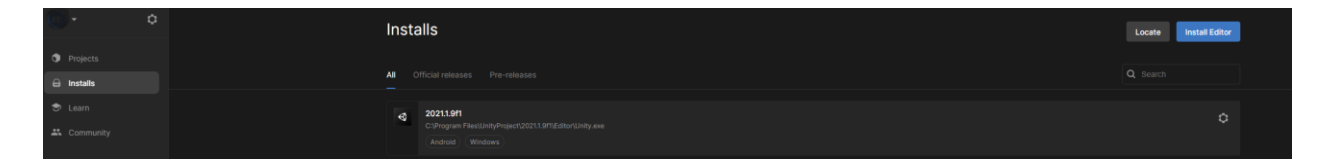

*Εικόνα 44: Unity Installs*

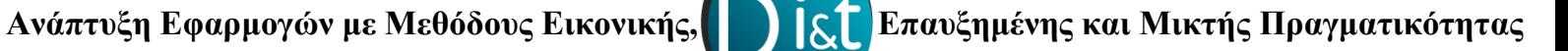

Αλλιώς πάλι από την κατηγορία Installs μπορούμε να κατεβάσουμε μια έκδοση του Unity, αυτό γίνεται πατώντας πάνω δεξιά το κουμπί Install Editor και στην συνέχεια επιλέγοντας την έκδοση που θέλουμε.

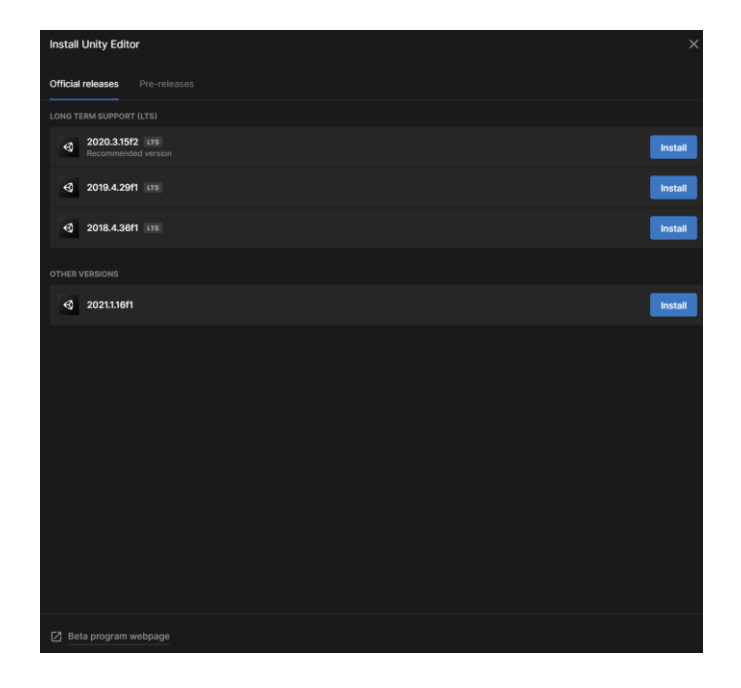

*Εικόνα 45: Εγκατάσταση Unity Editor*

Κάνοντας κλικ στην έκδοση που επιθυμούμε ενημερωνόμαστε για το μέγεθος της εγκατάστασης ενώ παράλληλα καλούμαστε να επιλέξουμε μερικά επιπρόσθετα πακέτα. Στο σημείο αυτό συνηθίζετε να επιλέγεται και το Android Build Support για την έκδοση εφαρμογών σε κινητά Android.

# **Ανάπτυξη Εφαρμογών με Μεθόδους Εικονικής, Επαυξημένης και Μικτής Πραγματικότητας**

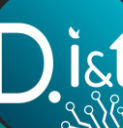

| $\times$<br>Install Unity 2021.2.0b5 BETA |                                          |               |                                         |  |  |
|-------------------------------------------|------------------------------------------|---------------|-----------------------------------------|--|--|
|                                           | <b>Add modules</b>                       |               | Required: 12.52 GB Available: 504.24 GE |  |  |
| ٠                                         | DEV TOOLS                                | DOWNLOAD SIZE | SIZE ON DISK                            |  |  |
| $\sim$                                    | Microsoft Visual Studio Community 2019   | 1.27 GB       | 1.24 GB                                 |  |  |
| ٠                                         | <b>PLATFORMS</b>                         | DOWNLOAD SIZE | SIZE ON DISK                            |  |  |
| $\checkmark$                              | Android Build Support                    | 362.56 MB     | 1.82 GB                                 |  |  |
|                                           | Android SDK & NDK Tools<br>V             | 1.22 GB       | 4.08 GB                                 |  |  |
|                                           | OpenJDK<br>$\checkmark$                  | 67.2 MB       | 145.91 MB                               |  |  |
|                                           | iOS Build Support                        | 376.34 MB     | 1.57 GB                                 |  |  |
|                                           | tvOS Build Support                       | 373.04 MB     | 1.56 GB                                 |  |  |
|                                           | Linux Build Support (IL2CPP)             | 101.65 MB     | 424.2 MB                                |  |  |
|                                           | Linux Build Support (Mono)               | 101.55 MB     | 435.98 MB                               |  |  |
|                                           | Mac Build Support (Mono)                 | 618.24 MB     | 3.46 GB                                 |  |  |
|                                           | Universal Windows Platform Build Support | 288.05 MB     | 2.02 GB                                 |  |  |
|                                           | WebGL Build Support                      | 276.75 MB     | 1.39 GB                                 |  |  |
| ⋒                                         | Windows Build Support (IL2CPP)           | 571.72 MB     | 3.34 GB                                 |  |  |
|                                           | Lumin OS (Magic Leap) Build Support      | 163.04 MB     | 890.56 MB                               |  |  |
|                                           | <b>DOCUMENTATION</b>                     | DOWNLOAD SIZE | SIZE ON DISK                            |  |  |
| V                                         | Documentation                            | 285.32 MB     | 582.05 MB                               |  |  |
|                                           | <b>LANGUAGE PACKS (PREVIEW)</b>          | DOWNLOAD SIZE | SIZE ON DISK                            |  |  |
|                                           | 日本語                                      | 1.83 MB       | 1.83 MB                                 |  |  |
|                                           |                                          |               |                                         |  |  |
|                                           |                                          |               | <b>Back</b><br><b>Continue</b>          |  |  |

*Εικόνα 46: Προσθήκη Πακέτων στην Εγκατάσταση*

Στην συνέχεια ξεκινάει η εγκατάσταση. Μόλις ολοκληρωθεί είμαστε σε θέση να δημιουργήσουμε το project μας.

Για να δημιουργήσουμε ένα project πηγαίνουμε στην κατηγορία Projects και πατάμε το κουμπί πάνω δεξιά New Project. Στο επόμενο βήμα ερωτόμαστε σχετικά με την έκδοση που θέλουμε για να υλοποιήσουμε την εφαρμογή μας καθώς και τον τύπο που θα είναι, συνηθίζεται να υλοποιούμε εφαρμογές σε 3D ή 2D, σε ειδικές περιπτώσεις μπορούμε να επιλέξουμε και κάτι από τις υπόλοιπες επιλογές που προσφέρονται. Αφού δώσουμε το όνομα του project και επιλέξουμε την τοποθεσία αποθήκευσης πατάμε Create project.

| University S.Edmont                                           | New project:                                                                                      |                     | $ \theta$ $\times$                                  |  |
|---------------------------------------------------------------|---------------------------------------------------------------------------------------------------|---------------------|-----------------------------------------------------|--|
|                                                               | Color Version: 3020.339 Urs. 0                                                                    |                     |                                                     |  |
| Q feasth.<br>- Altergians<br>D care<br>A Service<br>· Lorring | $\Box$ $\frac{10}{100}$                                                                           | 61                  |                                                     |  |
|                                                               | 0 <sup>10</sup>                                                                                   |                     |                                                     |  |
|                                                               | $\Box$ 30 Sample Scana (HD4P)                                                                     |                     | 30<br>This is an empty 30 project that uses Unity's |  |
|                                                               | $\frac{100}{1000} \cdot \frac{200}{1000} \cdot \frac{500000}{1000000} \cdot \frac{50000}{100000}$ |                     | built-in renderer.<br><b>All Read more</b>          |  |
|                                                               | $+$ $\frac{m}{2m}$                                                                                | $\circ$<br>$\alpha$ | PROJECT SETTINGS                                    |  |
|                                                               | $[0, \frac{48}{110}]$                                                                             |                     | <b>My project</b>                                   |  |
|                                                               | $\left\{ n \right\}$ Adolf average                                                                | $\circ$             | Citizen/Annancinos Salias                           |  |
|                                                               | $\begin{array}{cc} & \text{20 M68} \\ \text{1.0}\end{array}$                                      | $\circ$             |                                                     |  |
|                                                               | <b>Side Library Merceguay</b><br>Learning                                                         | $\circ$             |                                                     |  |
|                                                               | $\pm$ -20 Platformer Microgame                                                                    | $\circ$             |                                                     |  |
|                                                               | $_{\rm{Fe}\alpha}$ . Kating Mongame                                                               | $\mathbb{C}$        |                                                     |  |
|                                                               | $\prod_{\text{Com}}$ 20 Metals                                                                    | $\alpha$            |                                                     |  |
|                                                               | $Q$ <b>FPS Mongane</b>                                                                            | $\circ$             |                                                     |  |
|                                                               |                                                                                                   |                     |                                                     |  |
|                                                               |                                                                                                   |                     |                                                     |  |
|                                                               |                                                                                                   |                     |                                                     |  |
|                                                               |                                                                                                   |                     | Cancel Create project                               |  |

*Εικόνα 47: Προσθήκη Πακέτων στην Εγκατάσταση*

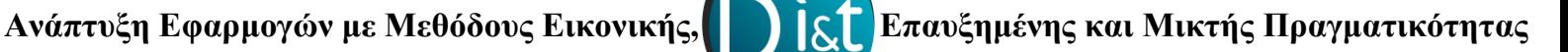

## **4.3 Γραφικά Στοιχεία και Περιβάλλον**

Το Unity περιέχει πληθώρα εργαλείων και γραφικών στοιχείων για την υλοποίηση ενός project. Αφού δημιουργήσουμε το project μας μεταφερόμαστε στο περιβάλλον υλοποίησης του Unity. Όπως παρατηρούμε στο επάνω μέρος υπάρχει το βασικό μενού το οποίο περιέχει μια σειρά από κατηγορίες χρήσιμες για την υλοποίηση μιας εφαρμογής.

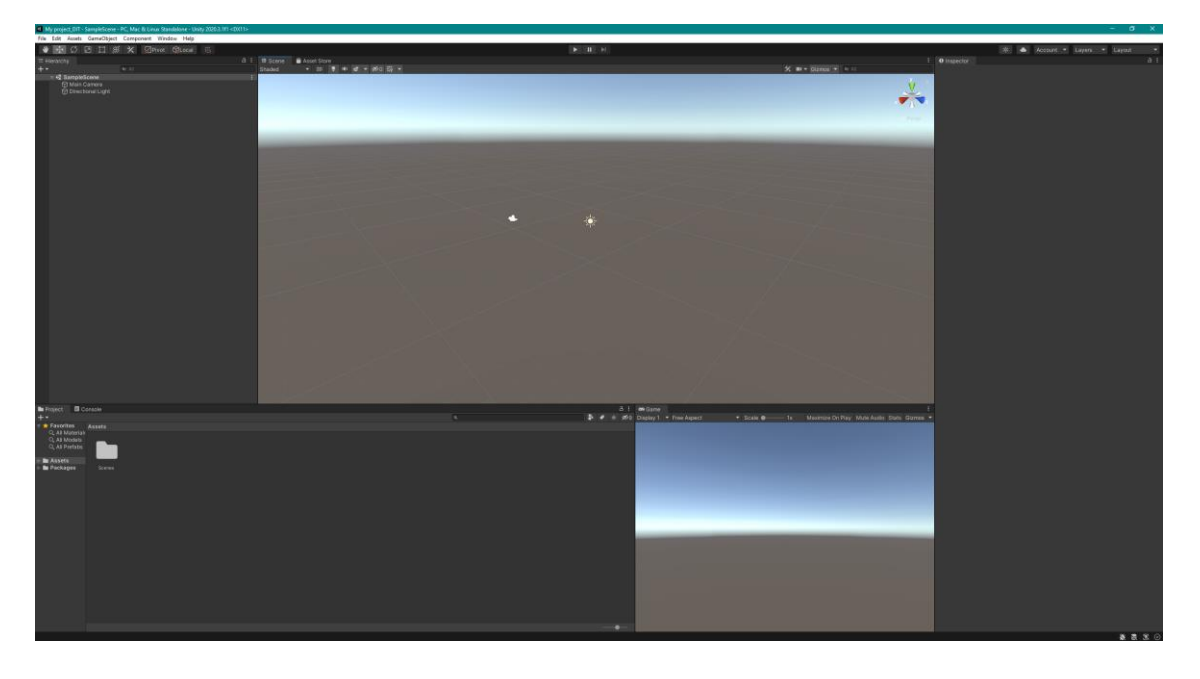

*Εικόνα 48: Το Περιβάλλον Ανάπτυξης του Unity*

Αμέσως μετά ακολουθεί μια μπάρα η οποία χρησιμοποιείτε για την επιλογή, περιστροφή, αλλαγή μεγέθους κ.α. των αντικειμένων στο χώρο σχεδίασης του Unity.

*Εικόνα 49: Μπάρα χειρισμού αντικειμένων*

Στη βασική δομή του Unity έχουμε μια περιοχή η οποία ονομάζεται Hierarchy στην οποία διαχειριζόμαστε όλα τα αντικείμενα που υπάρχουν μέσα στην εφαρμογή μας, ενώ ταυτόχρονα μπορούμε να προσθέσουμε και νέα.

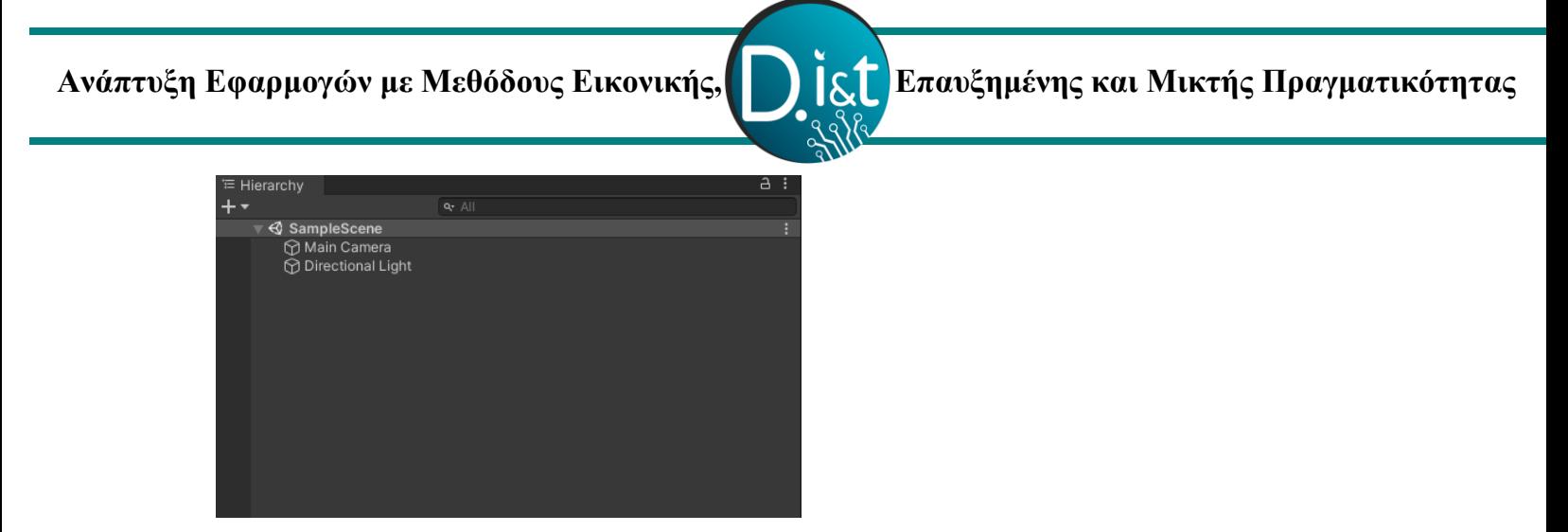

*Εικόνα 50: Η περιοχή Hierarchy*

Στην συνέχεια παρατηρούμε άλλη μια περιοχή η οποία ονομάζεται Inspector στην οποία κάνοντας κλικ σε κάθε αντικείμενο μας δίνει πληροφορίες για αυτό, ενώ παράλληλα έχουμε την δυνατότητα να τροποποιήσουμε τις ρυθμίσεις του αντικείμενου ή να του δώσουμε νέες δυνατότητες.

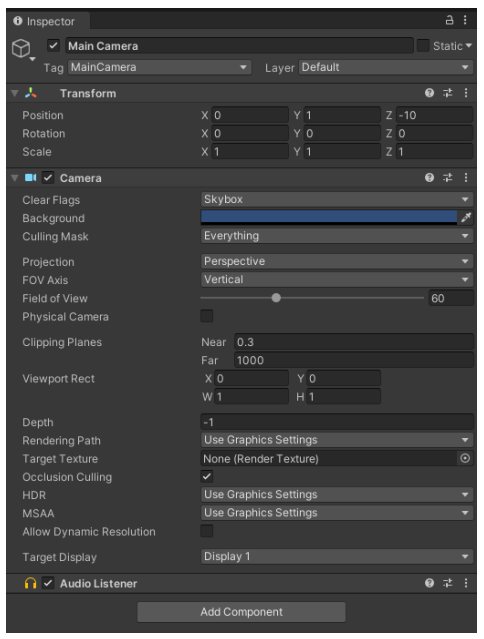

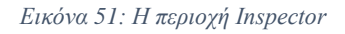

Ένα ακόμα σημείο είναι η περιοχή Project/Console, στην περιοχή Project βρίσκουμε όλα τα στοιχεία και τα πακέτα του project μας ενώ στο Console βλέπουμε διάφορες προειδοποιήσεις ή σφάλματα κατά την εκτέλεση της εφαρμογής μας.

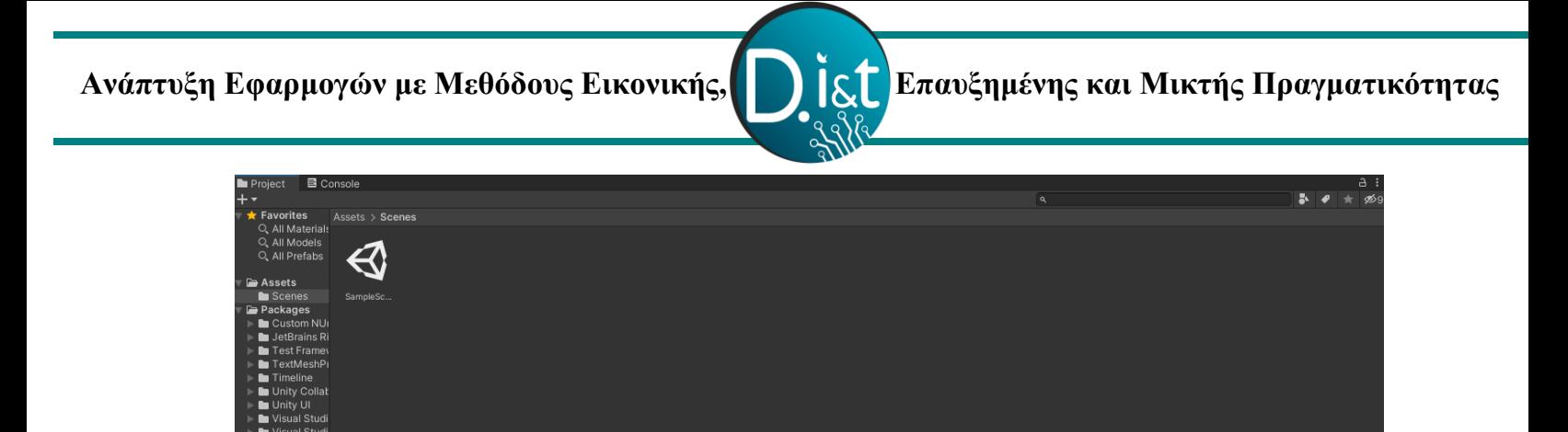

*Εικόνα 52: Η περιοχή Project/Console*

Τέλος το πιο σημαντικό φυσικά είναι το Scene/Game καθώς στο Scene είναι ο χώρος σχεδίασης στον οποίο μπορούμε να τοποθετούμε τα αντικείμενα μας όπου επιθυμούμε ενώ στο Game βλέπουμε το περιβάλλον μέσω της κάμερας που διατίθεται στο χώρο.

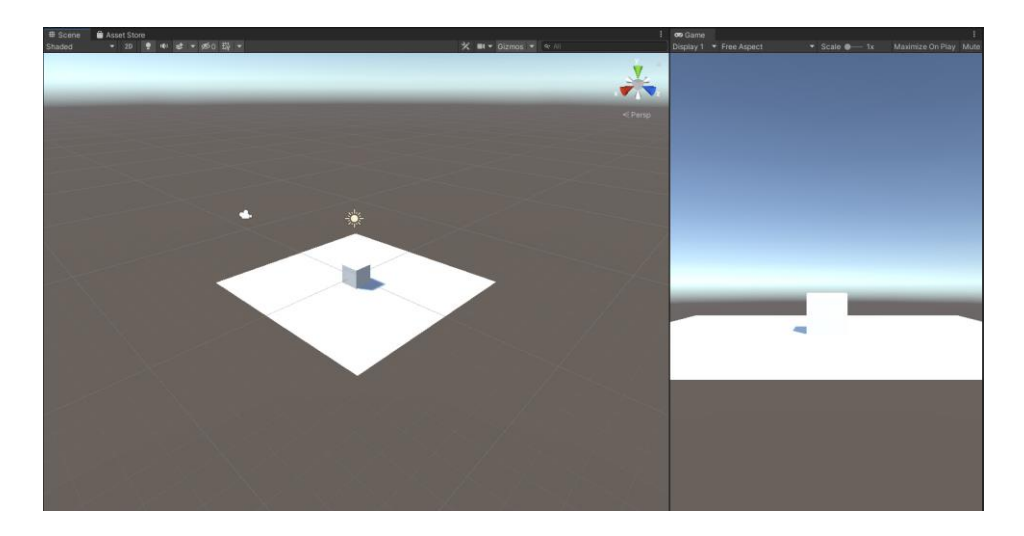

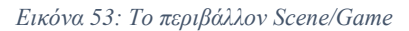

Κάτι ακόμα που ίσως παρατηρούμε είναι και η επιλογή Asset Store το οποίο είναι το κατάστημα του Unity στο οποίο μπορούμε να αγοράσουμε ή να προμηθευτούμε δωρεάν διάφορα χρήσιμα αντικείμενα ή περιβάλλοντα για το Unity.

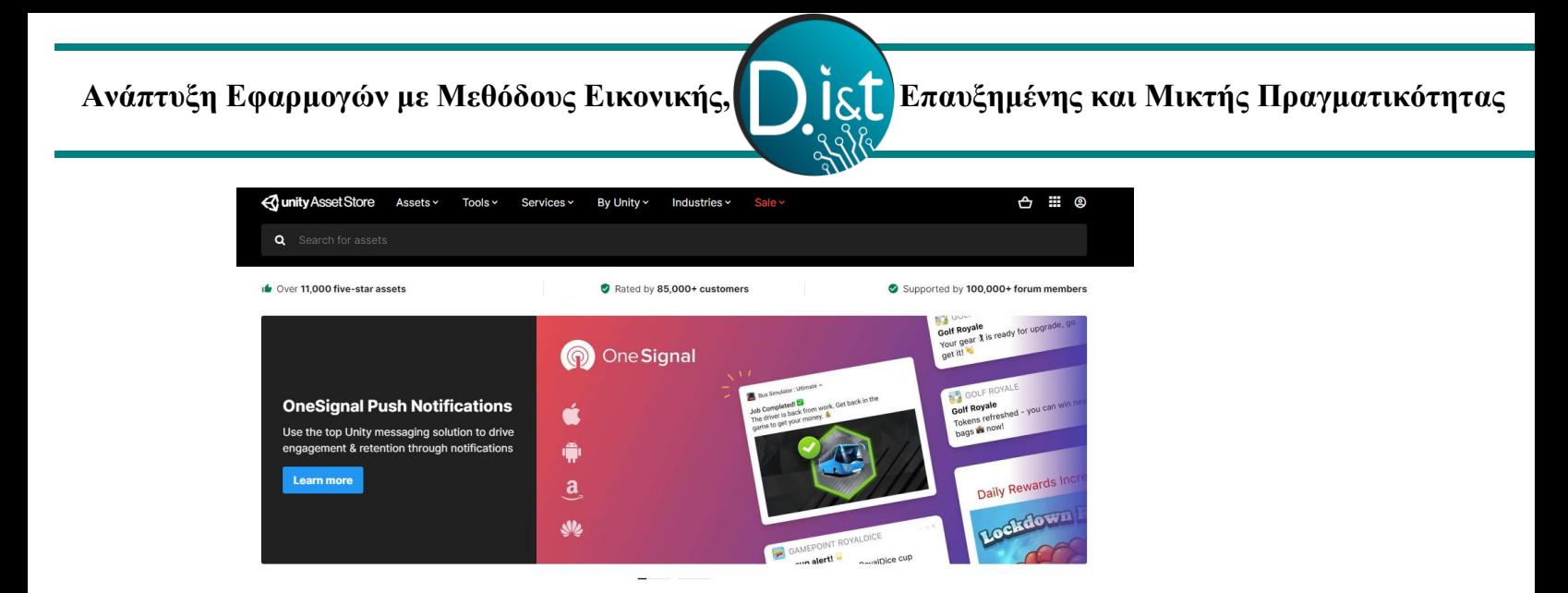

*Εικόνα 54: Το Asset Store του Unity*

## **4.4 Η χρήση της C# στο Unity**

Η C# είναι μια γλώσσα προγραμματισμού η οποία αναπτύχθηκε το 2000 από την Microsoft ως μέρος του .NET ενώ το 2002 εγκρίθηκε ως διεθνές πρότυπο από την ECMA και από το ISO το 2003. Σχεδιάστηκε από τον Anders Hejlsberg. Η γλώσσα C# διακρίνεται ως μια απλή, σύγχρονη αντικειμενοστραφής γλώσσα προγραμματισμού.

Στο Unity υπάρχει η δυνατότητα σε αντικείμενα του χώρου σχεδίασης να συμπεριληφθούν λειτουργίες μέσω C#. Script με C# μπορούμε εύκολα να δημιουργήσουμε κάνοντας δεξί κλικ στο περιβάλλον με τα Assets μας και στην συνέχεια επιλέγοντας Create → C# Scripts.

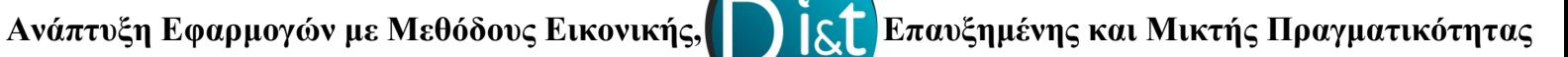

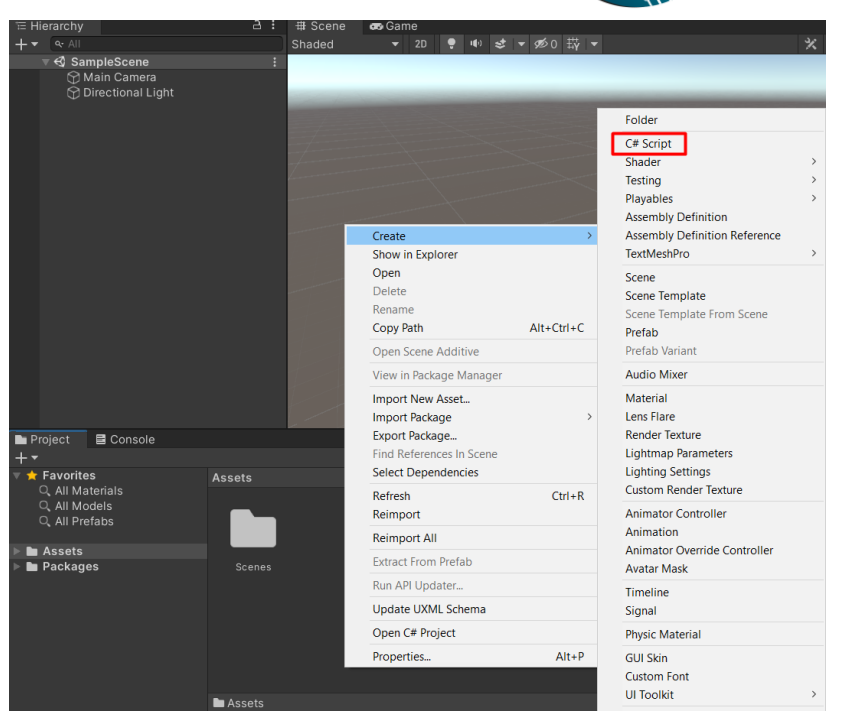

Απαραίτητη προϋπόθεση είναι να έχουμε στον υπολογιστή μας και την εφαρμογή του Visual Studio 2019 ή κάποιο αντίστοιχο πρόγραμμα συγγραφής και ανάπτυξης εφαρμογών. Το Unity υποστηρίζει πλήρως το Visual Studio 2019 για αυτό και με το που δημιουργήσουμε το αρχείο μας μεταφερόμαστε άμεσα στο περιβάλλον του Visual Studio 2019 στο οποίο και μας έχει προ συμπληρωμένο το μέρος των βιβλιοθηκών που είναι απαραίτητο για το Unity καθώς και τα μέρη Start και Update. Το μέρος Start εκτελείτε κατά την αρχή της εκτέλεσης του προγράμματος ενώ το μέρος Update εκτελείτε συνεχώς κατά την εξέλιξη του προγράμματος.

*Εικόνα 55: Δημιουργία C# Script*

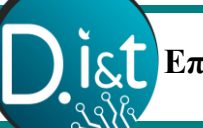

 **Ανάπτυξη Εφαρμογών με Μεθόδους Εικονικής, Επαυξημένης και Μικτής Πραγματικότητας**

 $\mathbf 1$ **□using System.Collections;**  $\overline{2}$ using System.Collections.Generic;  $\overline{3}$ using UnityEngine;  $\overline{4}$ 5 □public class ts : MonoBehaviour 6  $\{$  $\overline{7}$ // Start is called before the first frame update 8 void Start() Ξ 9 € 10 } 11 12 13 // Update is called once per frame 14 void Update() Ė 15 € 16 17 } 18  $\vert$  }

*Εικόνα 56: Ο κώδικας C#*

 **Ανάπτυξη Εφαρμογών με Μεθόδους Εικονικής, Επαυξημένης και Μικτής Πραγματικότητας**

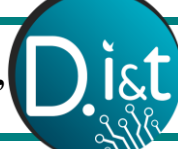

# **5. Εφαρμογές AR,VR και MR**

Στην συνέχεια θα αναφερθούν ορισμένες εφαρμογές Επαυξημένης, Εικονικής και Μικτής Πραγματικότητας που υλοποιήθηκαν για την εργασία αυτή μέσω του εργαλείου Unity.

## **5.1 Εφαρμογές Επαυξημένης Πραγματικότητας**

Για την υλοποίηση των Εφαρμογών Επαυξημένης Πραγματικότητας χρησιμοποιήθηκε το εργαλείο Unity και το SDK Vuforia.

Για την χρήση του SDK Vuforia θα πρέπει να ακολουθήσουμε ορισμένα βήματα:

✓ Αρχικά θα πρέπει να επισκεφτούμε το site της Vuforia στο ακόλουθο σύνδεσμο <https://developer.vuforia.com/vui/auth/register> και να κάνουμε εγγραφή.

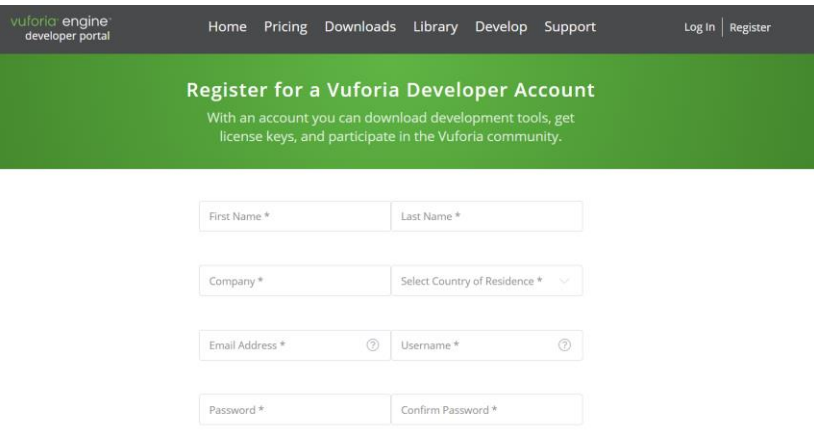

#### *Εικόνα 57: Εγγραφή στο Vuforia*

✓ Αφού πραγματοποιήσουμε την εγγραφή μας συνδεόμαστε και πατάμε από το μενού το Download. Στην συνέχεια επιλέγουμε έκδοση και πατάμε το Add Vuforia Engine to a Unity Project or upgrade to the latest version, όπως φαίνεται και στην Εικόνα.

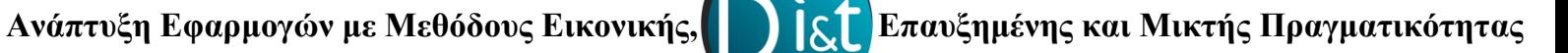

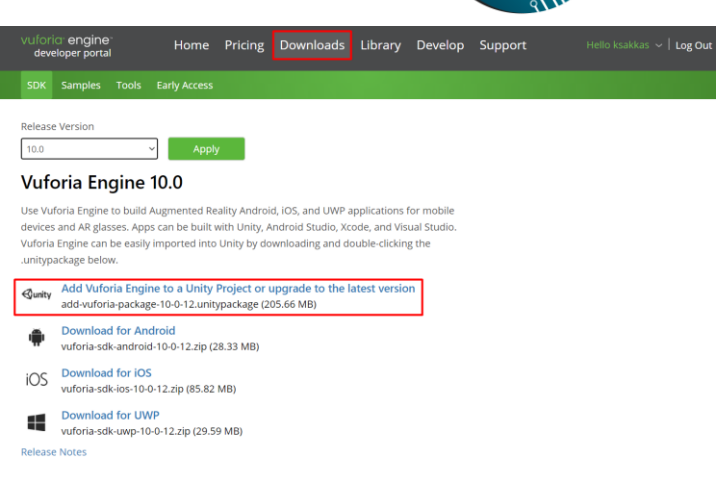

 *Εικόνα 58: Λήψη SDK Vuforia*

✓ Αφού πραγματοποιηθεί η λήψη, κάνοντας κλικ σε αυτό που κατεβάσαμε θα μεταφερθούμε στο Unity όπου θα μας εμφανίσει το ακόλουθο παράθυρο στο οποίο θα πατήσουμε το import.

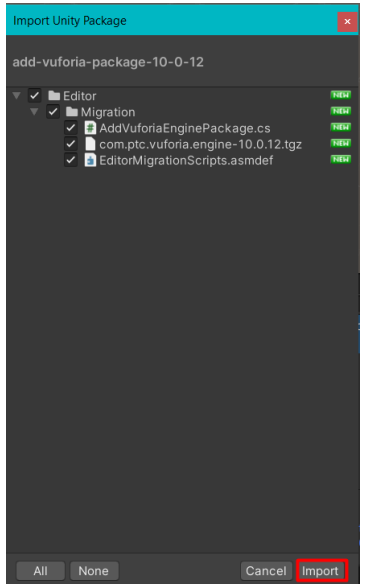

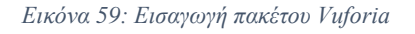

 $\checkmark$  Πλέον μπορούμε να χρησιμοποιήσουμε τα εργαλεία του Vuforia, πριν από αυτό όμως θα πρέπει να συνδέσουμε την AR κάμερα με το Vuforia για να το κάνουμε αυτό μεταφερόμαστε στον ακόλουθο σύνδεσμο <https://developer.vuforia.com/vui/develop/licenses> και επιλέγουμε Get Development Key.

 **Ανάπτυξη Εφαρμογών με Μεθόδους Εικονικής, Επαυξημένης και Μικτής Πραγματικότητας**

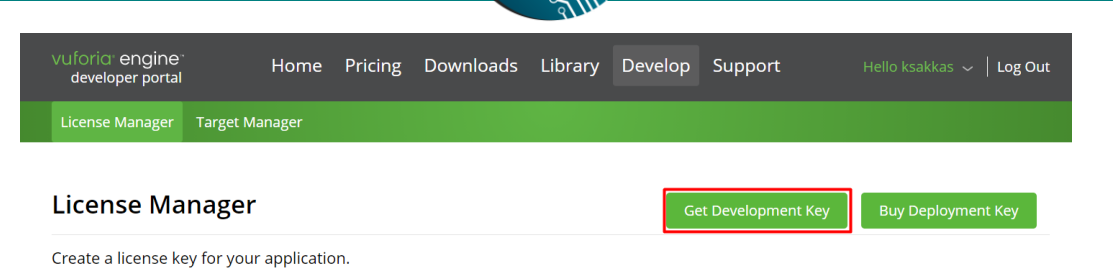

*Εικόνα 60: Απόκτηση κλειδιού*

✓ Στην συνέχεια δίνουμε το όνομα που επιθυμούμε και αποδεχόμαστε τους όρους

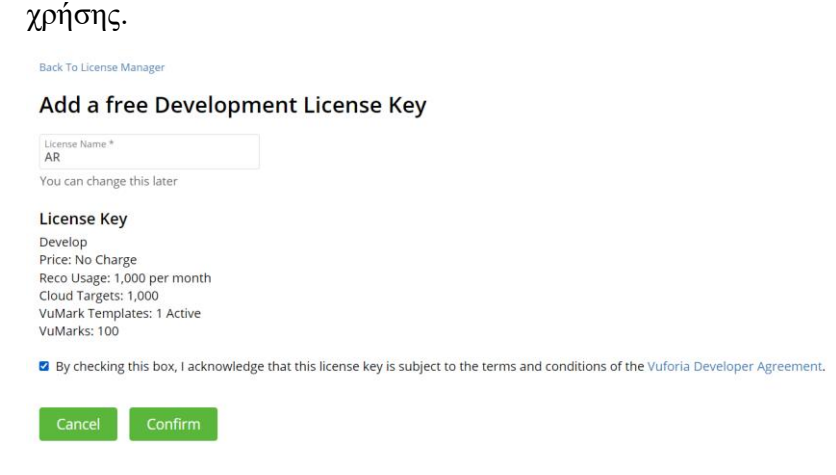

*Εικόνα 61: Άδεια κλειδιού*

✓ Κάνοντας κλικ πάνω στην άδεια που δημιουργήσαμε μας εμφανίζεται το κλειδί για την άδεια το οποίο κάνουμε αντιγραφή.

License Key Usage Please copy the license key below into your app AUT4ZWH/////AAABmUKgG6B6m0WCgCw1eXGTzGdHucW5P6Qr2U3gvYlQj8inYsQ2+qr5mPcaAdRySwihkF1sI431nS7V55KutBRmJh/ AEmPZ/k8e2M9DOVEO2HuxoSmPmSuDwVoqzbtL3Owsvi8m31v0roqVLIJ9Y23IKYJSdPKYfZSzxZMScfiMt9fStsxkWLQSEVKtIKhdvv<br>yV5AE/uG6fDUSnpfGkbBtLFFMUcThdtYNwzQpd5csAEsnX5Jlf/YVH0h2hp3ETtzmSeVgBbWNkk4cWzQwYg/e+uH29Lfwh4FqO28bJZ I8dJROAbN/78OdzlgiC9+G6/sk5aYrt1WYeuiLhzcRflXTBEXkk3EejZ/hcqbW4c2FbZlXZ Plan Type: Develop **Status: Active** Created: Aug 05, 2021 11:13 License UUID: 81be7bd3a3644883a86a9fbe7153bacb Permissions: · Advanced Camera • External Camera • Model Targets · Watermark **History:** License Created - Today 11:13

*Εικόνα 62: Λήψη κλειδιού*

**Σακκάς Κωνσταντίνος Τμήμα Πληροφορικής & Τηλεπικοινωνιών Σ ε λ ί δ α | 61**

✓ Πηγαίνοντας ξανά στο Unity και δημιουργούντας μια AR Camera στην περιοχή του Inspector θα παρατηρήσουμε ένα σημείο που λέει Open Vuforia Engine configuration, κάνουμε κλικ σε αυτό και στο App License Key κάνουμε επικόλληση αυτό που αντιγράψαμε.

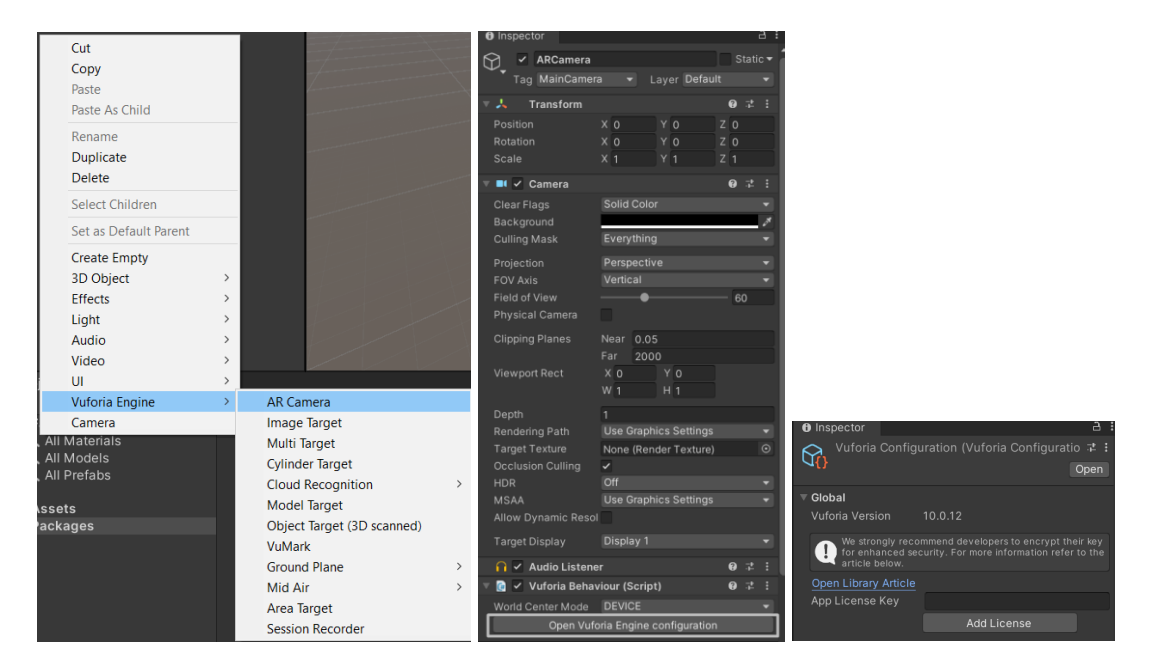

*Εικόνα 63: Δημιουργία AR Camera*

✓ Για την χρήση στόχων στις εφαρμογές μέσω Vuforia θα πρέπει αυτοί οι στόχοι να περιέχονται στην βάση του Vuforia για αυτό πηγαίνουμε στο Target Manager <https://developer.vuforia.com/vui/develop/databases> και πατάμε Add Database, στην συνέχεια δίνουμε ένα όνομα και πατάμε Create.

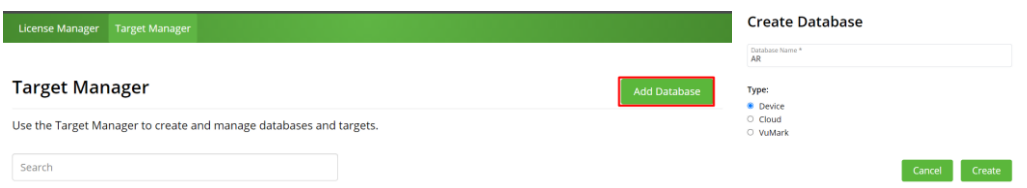

#### *Εικόνα 64: Δημιουργία Βάσης Στόχων*

✓ Κάνοντας κλικ στην βάση μας μεταφερόμαστε στο περιβάλλον της βάσης όπου μπορούμε να ανεβάσουμε τους στόχους μας.

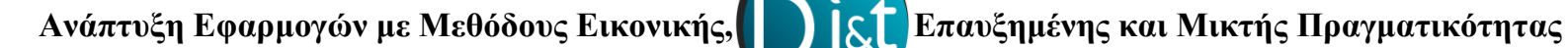

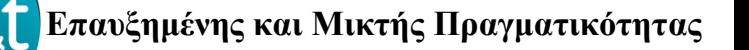

✓ Για να γίνει αυτό πατάμε Add Target, επιλέγουμε το είδος του αρχείου που θα εισάγουμε, εισάγουμε το αρχείο, δίνουμε πλάτος και όνομα.

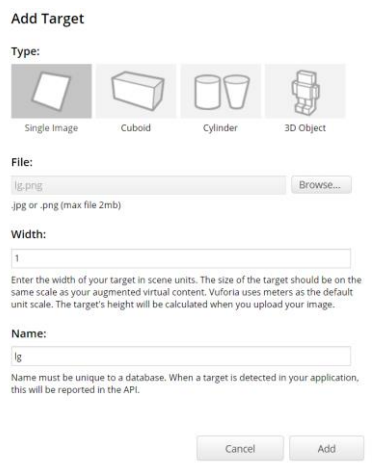

*Εικόνα 65: Εισαγωγή στόχου*

✓ Για να χρησιμοποιήσουμε τους στόχους που έχουμε στην βάση μας πατάμε Download Database (All) και στην συνέχεια επιλέγουμε Unity Editor και Download.

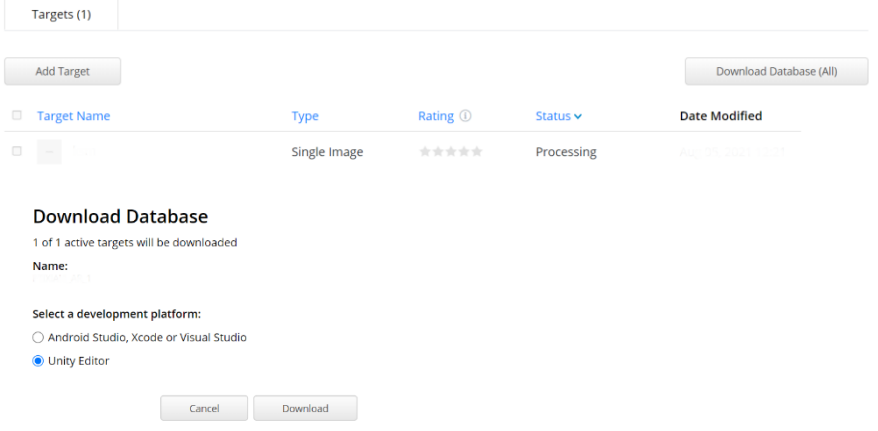

 *Εικόνα 66: Πληροφορίες στόχων*

✓ Τώρα είμαστε έτοιμοι να δημιουργήσουμε οποιαδήποτε εφαρμογή επαυξημένης πραγματικότητας.

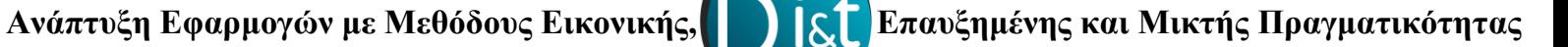

## **5.1.1 Εφαρμογή Κύβου**

Η εφαρμογή αυτή έχει ως στόχο την ενημέρωση χρηστών μέσω Επαυξημένης Πραγματικότητας. Ο χρήστης δείχνοντας με το κινητό του στο logo του Τμήματος Πληροφορικής και Τηλεπικοινωνιών θα μπορεί να ενημερώνεται για τηλεφώνα επικοινωνίας, τοποθεσία στο χάρτη, social media.

Λήψη της Εφαρμογής μπορεί να πραγματοποιηθεί από το ακόλουθο σύνδεσμο:

<http://myweb.dit.uoi.gr/ksakkas/Augmented%20Reality/ar5.php>

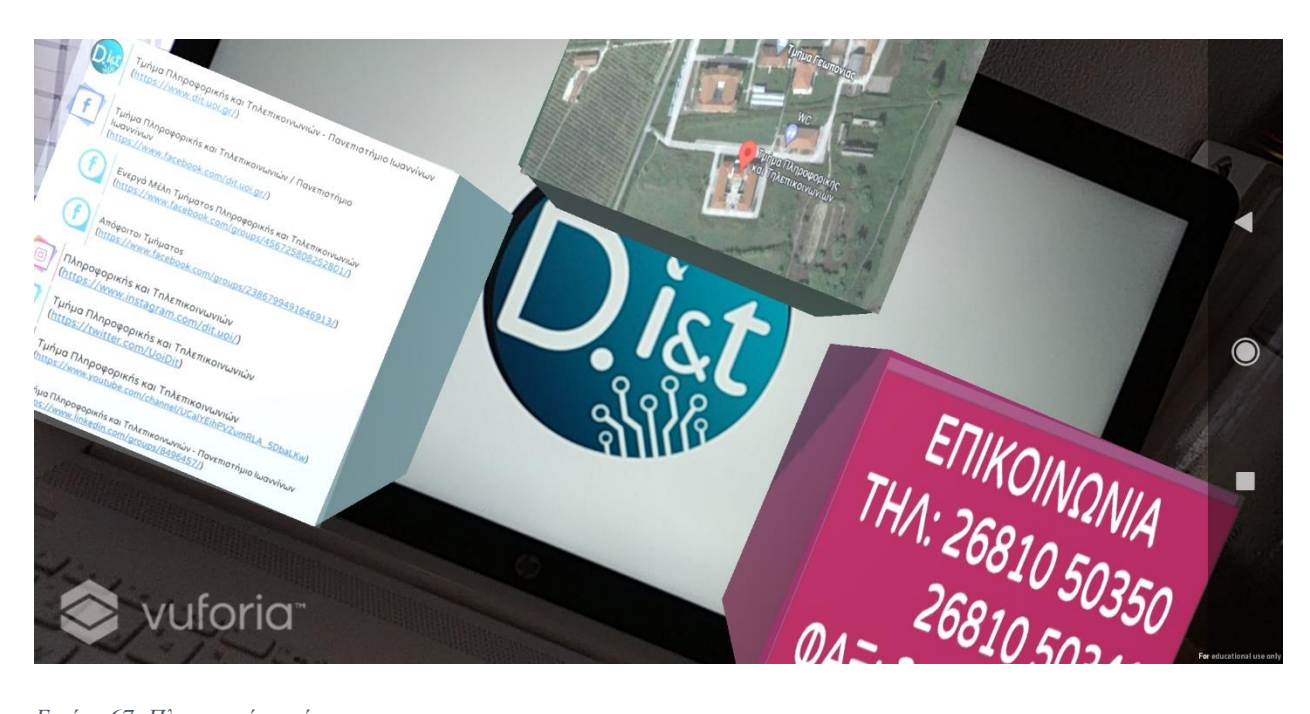

*Εικόνα 67: Πληροφορίες στόχων*

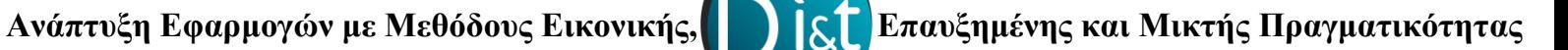

## **5.1.2 Εφαρμογή Ενημέρωσης Χρηστών**

Η εφαρμογή αυτή στοχεύει στο να ενημερώσει τους ενδιαφερόμενους χρήστες σχετικά με τα μαθήματα που απαρτίζει η κάθε Ροή του Τμήματος Πληροφορικής και Τηλεπικοινωνιών. Ο χρήστης δείχνοντας με το κινητό του στην αντίστοιχη εικόνα ροής ενημερώνεται μέσω κινούμενων πληροφοριών για τα Μαθήματα που απαρτίζει η αντίστοιχη ροή.

Λήψη της Εφαρμογής ή παρακολούθηση βίντεο μπορεί να πραγματοποιηθεί από τον ακόλουθο σύνδεσμο:

#### <http://myweb.dit.uoi.gr/ksakkas/Augmented%20Reality/ar6.php>

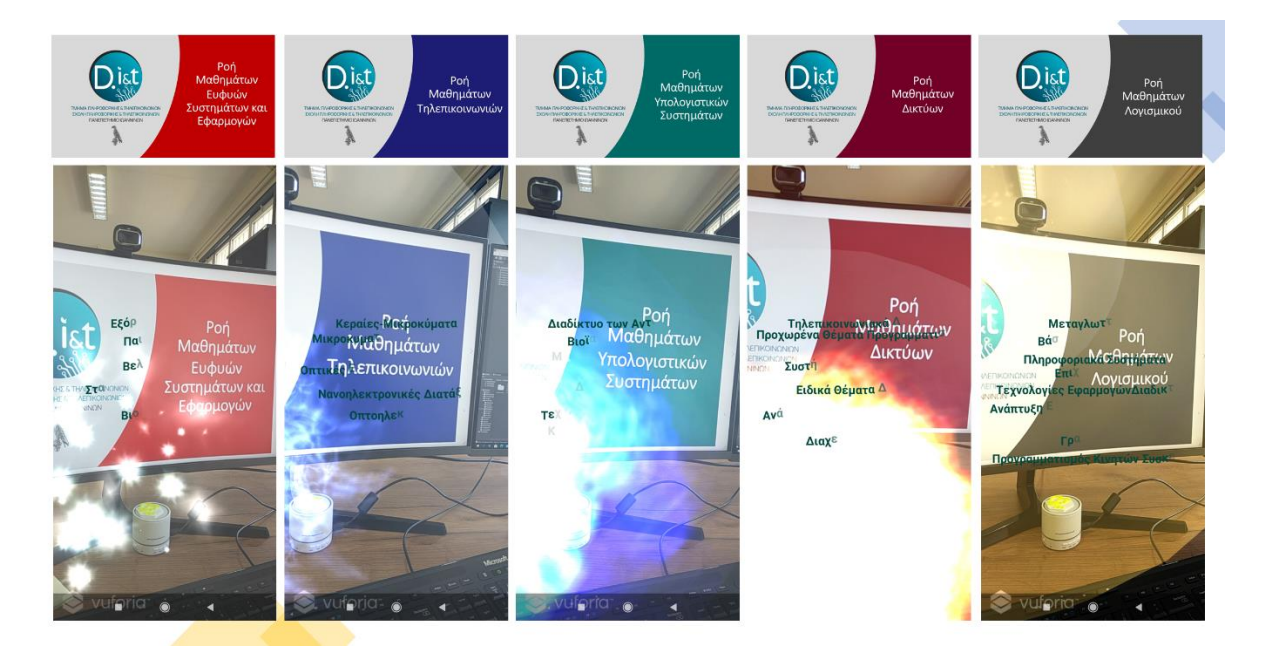

*Εικόνα 68: Εφαρμογή Ενημέρωσης Χρηστών*

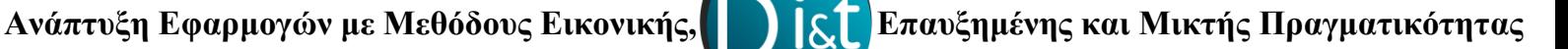

#### **5.1.3 Εφαρμογή Διαχείρισης Περιεχομένου**

Η Συγκεκριμένη Εφαρμογή έχει ως στόχο οι χρήστες να μπορούν να περιηγηθούν στην Σελίδα του Τμήματος μέσω Επαυξημένης Πραγματικότητας. Μπαίνοντας στους ακόλουθους συνδέσμους και έχοντας κατεβάσει την εφαρμογή οι χρήστες μπορούν να δείχνουν από την εφαρμογή του κινητού τους ποια κατηγορία θέλουν να επισκεφτούν και αυτόματα μεταβαίνουν στο κινητό τους σε αυτήν την τοποθεσία.

Links:

Σελίδα Φοιτητών Τμήματος: [http://myweb.dit.uoi.gr/ksakkas/dit.uoi.gr.k/ar\\_students.php](http://myweb.dit.uoi.gr/ksakkas/dit.uoi.gr.k/ar_students.php)

Σελίδα Καθηγητών Τμήματος: [http://myweb.dit.uoi.gr/ksakkas/dit.uoi.gr.k/ar\\_professors.php](http://myweb.dit.uoi.gr/ksakkas/dit.uoi.gr.k/ar_professors.php)

Σελίδα Γραμματείας Τμήματος: [http://myweb.dit.uoi.gr/ksakkas/dit.uoi.gr.k/ar\\_secretariat.php](http://myweb.dit.uoi.gr/ksakkas/dit.uoi.gr.k/ar_secretariat.php)

Λήψη της Εφαρμογής, προβολή του κώδικα ή/και προβολή βίντεο θα βρείτε στο ακόλουθο σύνδεσμο:

<http://myweb.dit.uoi.gr/ksakkas/Augmented%20Reality/ar7.php>

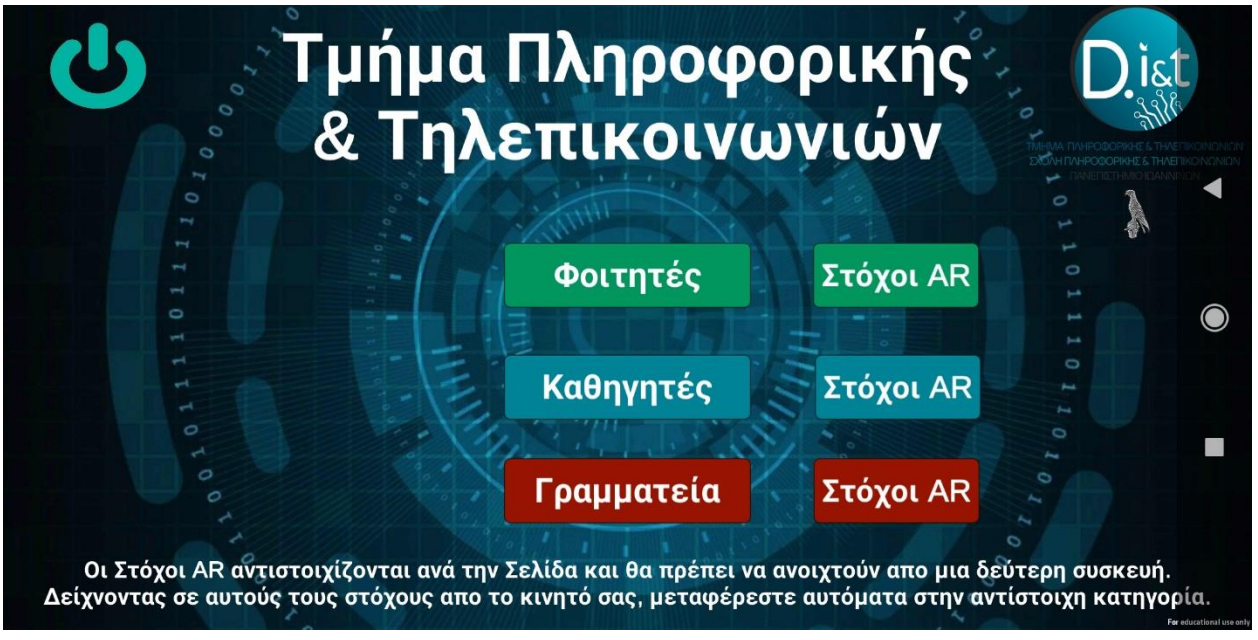

*Εικόνα 69: Εφαρμογή Ενημέρωσης Χρηστών*

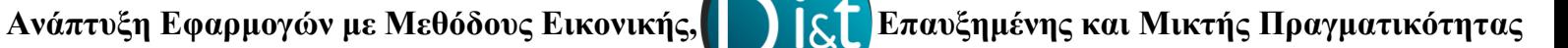

## **5.1.4 Εφαρμογή AR με εικονικά κουμπιά προβολής περιεχομένου**

Σε αυτήν την εφαρμογή ο χρήστης καλείτε να επιλέξει με το δάχτυλο του σε ένα σημείο (μορφή κουμπιού) το οποίο προβάλετε σε μια συσκευή ή είναι εκτυπωμένο σε χαρτί και με βάση το σημείο στο οποίο επιλέγει ο χρήστης εμφανίζεται αντίστοιχο βίντεο με πληροφορίες ως προς το αντικείμενο που έχει επιλέξει ο χρήστης.

Λήψη της Εφαρμογής, προβολή του κώδικα ή/και προβολή βίντεο θα βρείτε στο ακόλουθο σύνδεσμο:

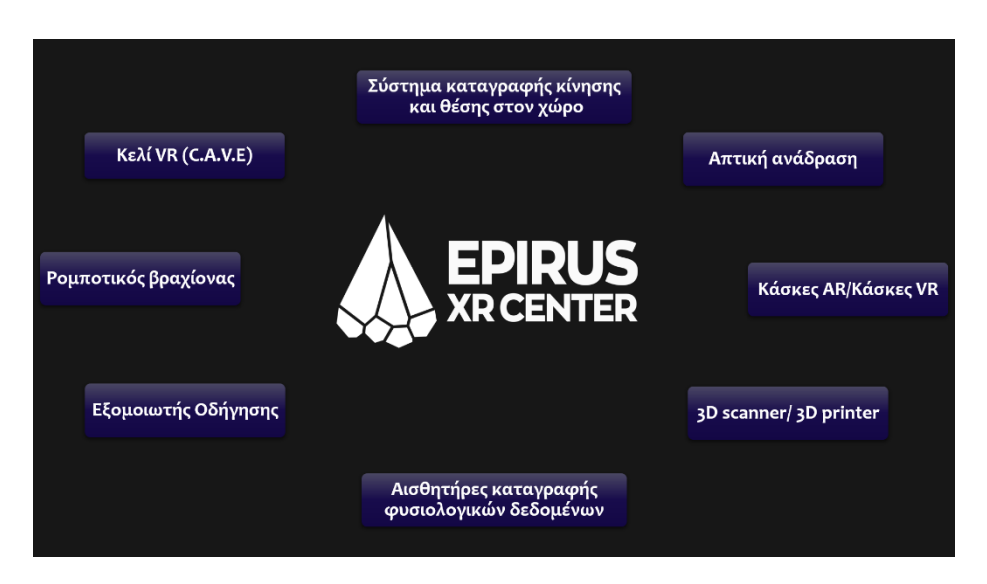

### <http://myweb.dit.uoi.gr/ksakkas/Augmented%20Reality/ar8.php>

*Εικόνα 70: Εφαρμογή Ενημέρωσης Χρηστών*

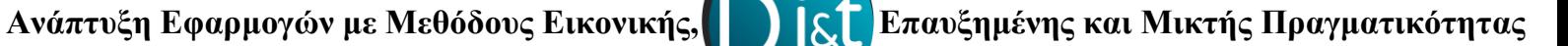

#### **5.1.5 Εφαρμογή AR Cloud Social Media**

Στην εφαρμογή αυτήν χρησιμοποιούμε την δυνατότητα υλοποίησης εφαρμογών με χρήση στόχων από cloud το οποίο μας προσφέρει το Vuforia. Αναλυτικότερα μέσω του Vuforia έχουμε σε μορφή cloud μια σειρά από στόχους τους οποίους κάνοντας τις κατάλληλες συνδέσεις στο Unity μπορούμε και τους εντοπίζουμε, αφού εντοπιστούν για το κάθε στόχο εμφανίζονται οι αντίστοιχες πληροφορίες που του έχουμε ορίσει καθώς και αντικείμενα τα οποία πιθανών να έχουμε αντιστοιχήσει για το συγκεκριμένο στόχο.

Λήψη της Εφαρμογής, προβολή του κώδικα ή/και προβολή βίντεο θα βρείτε στο ακόλουθο σύνδεσμο:

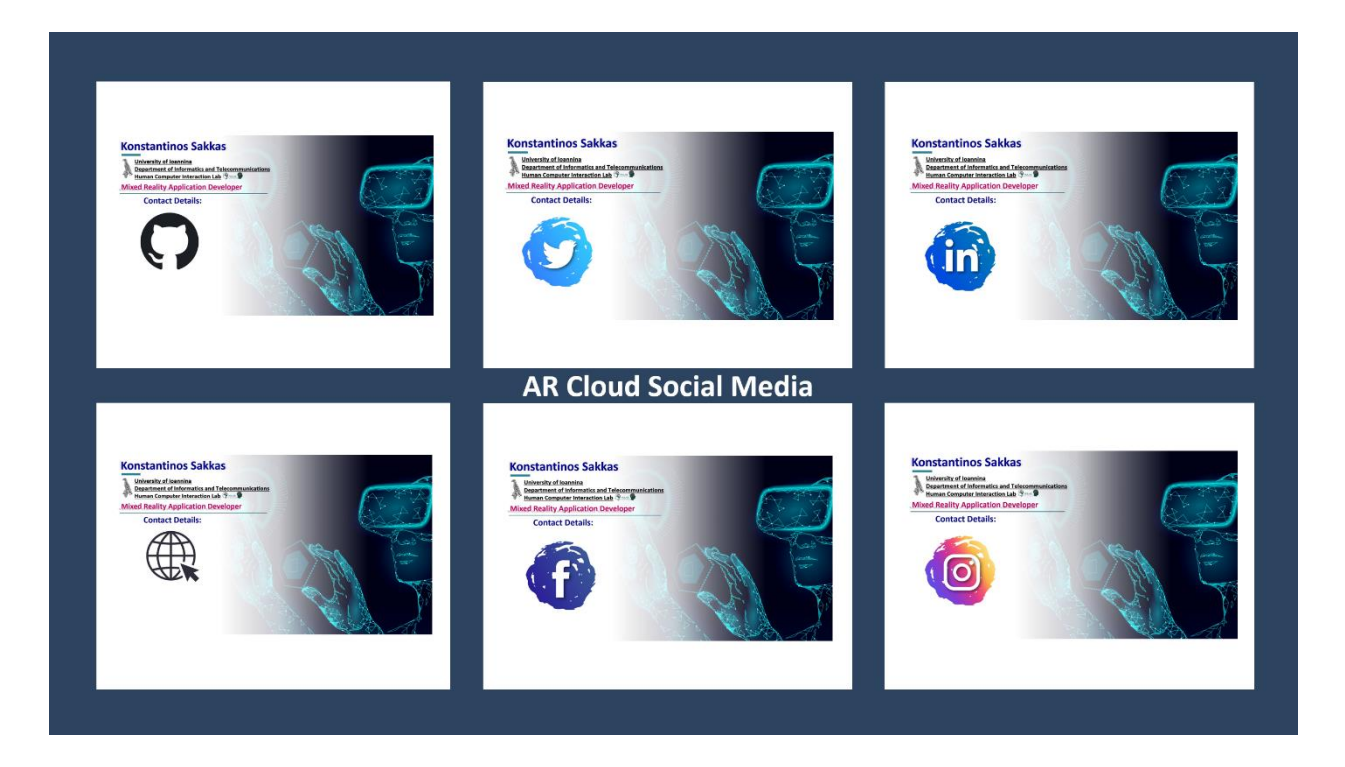

<http://myweb.dit.uoi.gr/ksakkas/Augmented%20Reality/ar9.php>

*Media Εικόνα 71: Εφαρμογή AR Cloud Social Media*

## **5.2 Εφαρμογές Εικονικής και Μικτής Πραγματικότητας**

Για την υλοποίηση και ανάπτυξη εφαρμογών Εικονικής και Μικτής Πραγματικότητας χρησιμοποιήθηκε η πλατφόρμα Unity και αρκετά πακέτα ανάπτυξης και υποστήριξης εφαρμογών Εικονικής Πραγματικότητας όπως το XR Plug-in Management, Oculus, Open XR καθώς και η συσκευή στην οποία δοκιμάστηκαν οι εφαρμογές ήταν το Oculus Quest 2.

## **5.2.1 Εγκατάσταση Πακέτων και Βασικές Οδηγίες Ανάπτυξης Εφαρμογών VR**

## ▪ **Εγκατάσταση Πακέτων απαραίτητων για την Ανάπτυξη Εφαρμογών Εικονικής και Μικτής Πραγματικότητας**

Στην ανάπτυξη εφαρμογών VR θα πρέπει να χρησιμοποιούνται πακέτα τα οποία προσφέρουν την διασύνδεση και την υποστήριξη για την αντίστοιχη συσκευή εικονικής πραγματικότητας που χρησιμοποιούμε. Ένα από αυτά είναι το **XR Interaction Toolkit** το οποίο μας δίνει βασικές δυνατότητας όπως το Input Actions από το οποίο μπορούμε να ελέγξουμε τις δράσεις των διαφόρων μερών εισόδου (όπως τα χειριστήρια της συσκευής μας), τις οποίες χρειαζόμαστε για την ανάπτυξη των εφαρμογών μας.

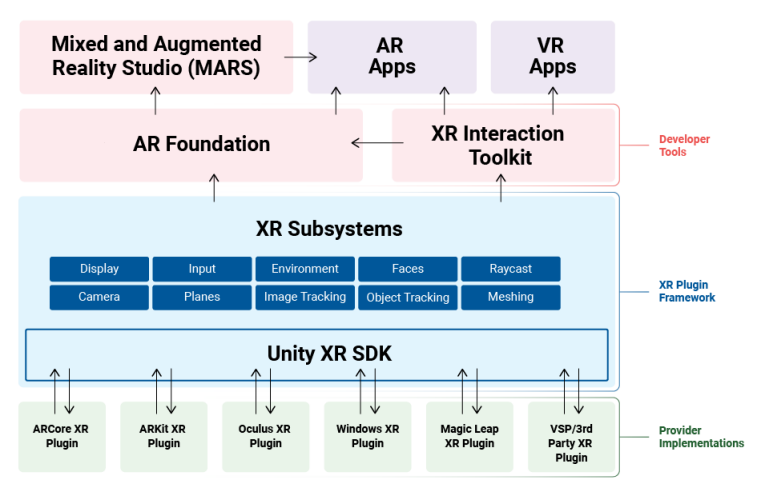

### **Unity XR Tech Stack**

*Εικόνα 72: Το Unity XR Tech Stack*

 **Ανάπτυξη Εφαρμογών με Μεθόδους Εικονικής, Επαυξημένης και Μικτής Πραγματικότητας**

Αφού εγκαταστήσουμε το XR Interaction Toolkit μπορούμε στην Εφαρμογή μας να προσθέσουμε το δωμάτιο του VR (προτείνετε για συσκευές Oculus Quest και Quest 2 η χρήση του Action Based) άρα επιλέγουμε το Room Scale XR Rig το οποίο μας προσφέρει την Κάμερα και τα Χέρια για την χρήση στο VR.

## ▪ **Εγκατάσταση Εφαρμογής (.apk) στο Oculus Quest 2**

Ένας μεγάλος προβληματισμός σχετικά με την μεταφορά και υποστήριξη των .apk που εξάγει το Unity ως προς τις συσκευές VR υπάρχει συνεχώς, καθώς η μεταφορά ως αρχείο στην συσκευή VR εξάγει το πρόβλημα της μη δυνατότητας εκτέλεσης της εφαρμογής. Για αυτό η Oculus παραχωρεί συγκεκριμένους οδηγούς ικανούς να εγκαταστήσουν μέσω γραμμής εντολών .apk στις συσκευές VR, ένας τέτοιος οδηγός είναι το γνωστό ADB το οποίο μπορούμε να βρούμε και να εγκαταστήσουμε στον υπολογιστή μας από τον ακόλουθο σύνδεσμο [https://developer.oculus.com/downloads/package/oculus-adb-drivers/.](https://developer.oculus.com/downloads/package/oculus-adb-drivers/) Αφού ολοκληρωθεί η εγκατάσταση ακολουθούμε τα εξής βήματα.

- Εγκαθιστούμε το SDK Platform Tools [https://developer.android.com/studio/releases/platform-tools.](https://developer.android.com/studio/releases/platform-tools)
- Αφού κατεβάσουμε το ADB το κάνουμε εξαγωγή στο τοπικό δίσκο και κάνουμε δεξί κλικ και εγκατάσταση στο αρχείο με κατάληξη .inf.
- Aνοίγουμε την γραμμή εντολών (cmd) ως διαχειριστές (καλό θα είναι να είμαστε στο C:\Users\.....\AppData\Local\Android\Sdk\platform-tools καθώς διαφορετικά ίσως να μην μας αναγνωρίζει τις εντολές μας).
- Συνδέουμε την συσκευή μας VR.
- Στο cmd γράφουμε: adb devices, η εικόνα που θα λάβουμε θα πρέπει να είναι της μορφής:

```
::\Users\Konstantinos Sakkas\AppData\Local\Android\Sdk\platform-tools>adb devices
adb server version (40) doesn't match this client (41); killing...
 daemon started successfully
ist of devices attached.
1WMHH83DD90495 device
```
*Εικόνα 73: Διαθέσιμη Συσκευή*

- Tέλος στο cmd γράφουμε: adb install /path/to/your.apk.
- Η εγκατάσταση της εφαρμογής μας έχει ολοκληρωθεί με επιτυχία!!!

### ▪ **Αντικείμενα αλληλοεπιδρόμενα με XR Rig (VR)**

Τα διάφορα αντικείμενα που τοποθετούμε σε κάθε εφαρμογή μας στο χώρο σχεδίασης του Unity θα πρέπει απαραίτητα να διαθέτουν μερικά βασικά στοιχεία τα οποία θα δώσουν κατάλληλα εργαλεία αλληλεπίδρασης όπως το άρπαγμα ενός κύβου ή το πάτημα ενός κουμπιού, τα στοιχεία αυτά είναι η προσθήκη στα αντικείμενα των ακόλουθων ιδιοτήτων:

- RigiBody
- **XR Grab Interactable**

Με την προσθήκη αυτών των στοιχείων τα αντικείμενα μας θα είναι αλληλεπιδραστικά στο VR μας.

## ▪ **Μετακίνηση στο περιβάλλον εφαρμογής VR**

Για την μετακίνηση μας μέσα σε ένα περιβάλλον από μια εφαρμογή VR μέσω των χειριστηρίων απαραίτητη προϋπόθεση είναι η προσθήκη του Locomotion System στο XR Rig μας. Στην συνέχεια με τις προσθήκες των Continuous Move Provider και Continuous Turn Provider στα χειριστήρια μας μπορούμε να μετακινούμαστε καθώς και να περιστρεφόμαστε στο χώρο του VR.

Τέλος για να μπορούμε να ορίσουμε ένα αντικείμενο ικανό στο να μπορεί ο χρήστης να μετακινείτε στον εικονικό κόσμο πάνω σε αυτό απαραίτητη προσθήκη είναι το Teleportation Area, το οποίο μας δίνει τις δυνατότητες αυτές.

## **5.2.3 Εφαρμογή Bowling**

Τα πρώτα βήματα στην Εισαγωγή στην Εικονική Πραγματικότητα μπορούν να γίνουν από μια εφαρμογή τύπου Bowling καθώς δίνει τα βασικά στοιχεία λειτουργιών που βασίζονται πολλές εφαρμογές VR, μερικά από αυτά είναι η κίνηση, η λαβή αντικειμένων, η ώθηση δύναμης κ.α. Στην εφαρμογή Bowling ο χρήστης έρχεται σε επαφή με ένα εικονικό περιβάλλον στο οποίο καλείτε να μετακινηθεί αρχικά για να βρεθεί σε κατάλληλο σημείο έτσι ώστε να μπορεί να παίξει Bowling, στη συνέχεια ο χρήστης θα πρέπει να βρει τον τρόπο με τον οποίο θα αρπάξει το εικονικό αντικείμενο – μπάλα bowling και να είναι σε θέση να το κρατήσει χωρίς να του πέσει, τέλος ο χρήστης θα πρέπει να ρίξει την μπάλα με στόχο να πέσουν όλοι οι κώνοι. Βασικό χαρακτηριστικό του παιχνιδιού αυτού είναι ότι ο χρήστης μπορεί οποιαδήποτε στιγμή να πατήσει Play Again στα κατάλληλα διαμορφωμένα κουτιά έτσι ώστε να ξεκινήσει από την αρχή.

Λήψη της Εφαρμογής και προβολή βίντεο θα βρείτε στο ακόλουθο σύνδεσμο:

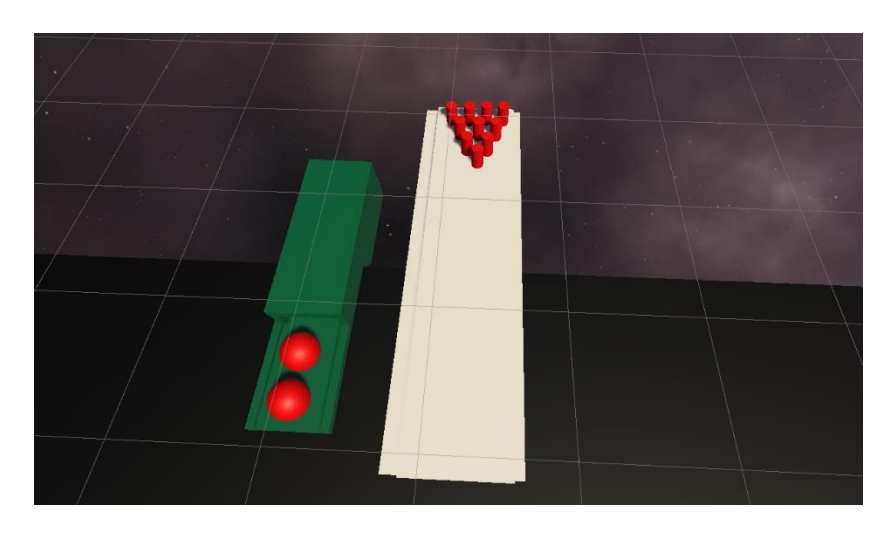

<http://myweb.dit.uoi.gr/ksakkas/Virtual%20Reality/bowling.php>

*Εικόνα 74: Εφαρμογή Bowling*
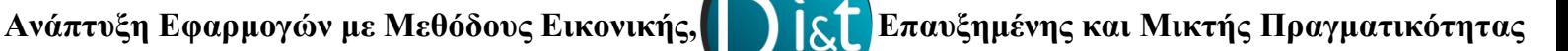

#### **5.2.4 Εφαρμογή πρόκλησης στρες**

Μια ακόμα εφαρμογή Εικονικής Πραγματικότητας η οποία δημιουργεί σκέψεις σχετικές με την επέκταση της τεχνολογία αυτής σε όλο και περισσότερους κλάδους της επιστήμης είναι η εφαρμογή πρόκλησης στρες και για την ακρίβεια πρόκληση στρες λόγω ύψους. Στην εφαρμογή αυτή ο χρήστης μέσω των χειριστηρίων κινείται σε ένα περιβάλλον στο οποίο καλείτε να ανέβει μια σκάλα γύρω από ένα βουνό, αυτό το οποίο παρατηρεί εξ αρχής είναι ότι η σκάλα σε μερικά σημεία έχει πέσει ενώ παράλληλα ακούει το τρίξιμο των σκαλιών κάτι το οποίο υποδηλώνει μια ετοιμόρροπη σκάλα, ενώ ακόμα παρατηρεί ότι αν πέσει από την σκάλα θα βρεθεί σε μια θαλασσοταραχή.

Λήψη της Εφαρμογής και προβολή βίντεο θα βρείτε στο ακόλουθο σύνδεσμο:

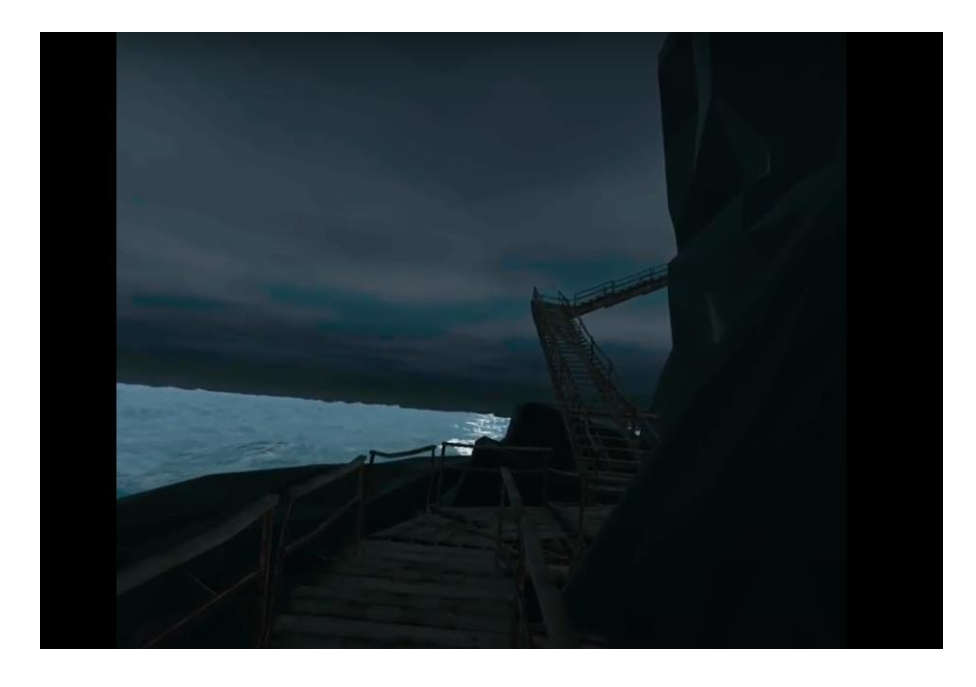

[http://myweb.dit.uoi.gr/ksakkas/Virtual%20Reality/fear\\_height.php](http://myweb.dit.uoi.gr/ksakkas/Virtual%20Reality/fear_height.php)

*Εικόνα 75: Εφαρμογή πρόκλησης στρες*

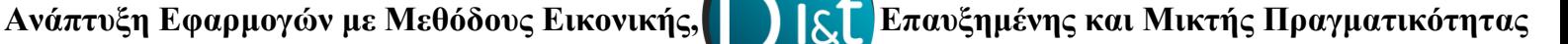

#### **5.2.5 Εφαρμογή εκμάθησης ορθογραφίας σε παιδιά**

Στόχος της συγκεκριμένης εφαρμογής είναι μέσω της Εικονικής Πραγματικότητας οι χρήστες να εξοικειώνονται στην ορθογραφία λέξεων. Ο χρήστης μέσα σε εναλλασσόμενο περιβάλλον το οποίο δημιουργεί την αίσθηση παιχνιδιού καλείται σε περιορισμένο χρόνο να επιλέξει σε ένα συνδυασμό τριών επιλογών την σωστή λέξη, με αυτό το τρόπο οι χρήστες και κυρίως τα παιδιά που δυσκολεύονται να μάθουν σωστά λέξεις καλούνται μέσω ενός ευχάριστου τρόπου να βρουν την σωστή λέξη, τα αποτελέσματα των απαντήσεων εξάγονται σε excel και έτσι μπορεί να γίνει η αξιολόγηση του κάθε χρήστη. Αναλυτικότερα το παιχνίδι ξεκινάει με την εκμάθησης του χρήστη στο πάτημα ενός κουμπιού καθώς καλείτε να πατήσει το κουμπί «Πάμε τώρα!!» για να ξεκινήσει το παιχνίδι, μετά την έναρξη του παιχνιδιού ο χρήστης έχει 10 δευτερόλεπτα για να διαλέξει ανάμεσα σε τρεις επιλογές που εμφανίζονται με την μορφή κουτιών στα οποία κάθε φορά υπάρχει μόνο μια σωστή λέξη, αφού ο χρήστης δώσει τις πρώτες του τέσσερεις απαντήσεις το περιβάλλον από σπίτι που είναι αρχικά μετατρέπεται σε δάσος και αυτό πάλι σε σπίτι μετά από άλλες τέσσερεις ερωτήσεις, αυτό συμβαίνει καθώς στο τελικό excel το οποίο παράγεται μπορούμε να αναλύσουμε το κατά πόσο ένα εικονικό περιβάλλον μπορεί να επηρεάσει ένα χρήστη. Στο τελικό excel εξάγονται τα αποτελέσματα του χρήστη καθώς και τη χρονική στιγμή που έδωσε την τελική απάντηση.

Λήψη της Εφαρμογής θα βρείτε στο ακόλουθο σύνδεσμο:

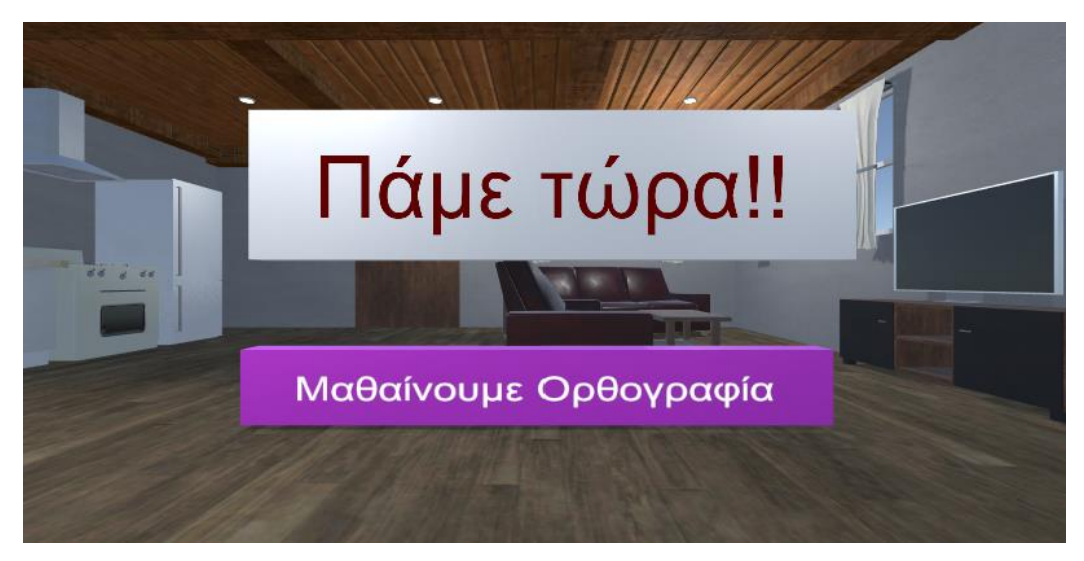

[http://myweb.dit.uoi.gr/ksakkas/Virtual%20Reality/learn\\_project.php](http://myweb.dit.uoi.gr/ksakkas/Virtual%20Reality/learn_project.php)

*Εικόνα 76: Εφαρμογή Μαθαίνοντας Ορθογραφία*

### **5.2.6 Εφαρμογή Μικτής Πραγματικότητας (MR) κίνησης αντικειμένων στο Oculus Quest 2**

Μια νέα προσθήκη εργαλείων ανάπτυξης εφαρμογών MR έφερε το Oculus το οποίο με την λειτουργία Passthrough επιτρέπει στις εφαρμογές MR να ανοίγουν τις κάμερες του Oculus Quest 2 (σε ασπρόμαυρο χρώμα), ωστόσο ακόμα η λειτουργία αυτή βρίσκεται σε πρώιμο στάδιο για αυτό υλοποιήθηκε η ακόλουθη εφαρμογή μέσω της οποίας φορώντας τα Oculus Quest 2 βλέπουμε το φυσικό περιβάλλον με την προσθήκη μερικών αντικειμένων τα οποία μπορούμε να κινήσουμε και να περιστρέψουμε στο χώρο μέσω των χειριστηρίων.

Λήψη της Εφαρμογής θα βρείτε στο ακόλουθο σύνδεσμο:

<https://myweb.dit.uoi.gr/ksakkas/Virtual%20Reality/assets/mr.apk>

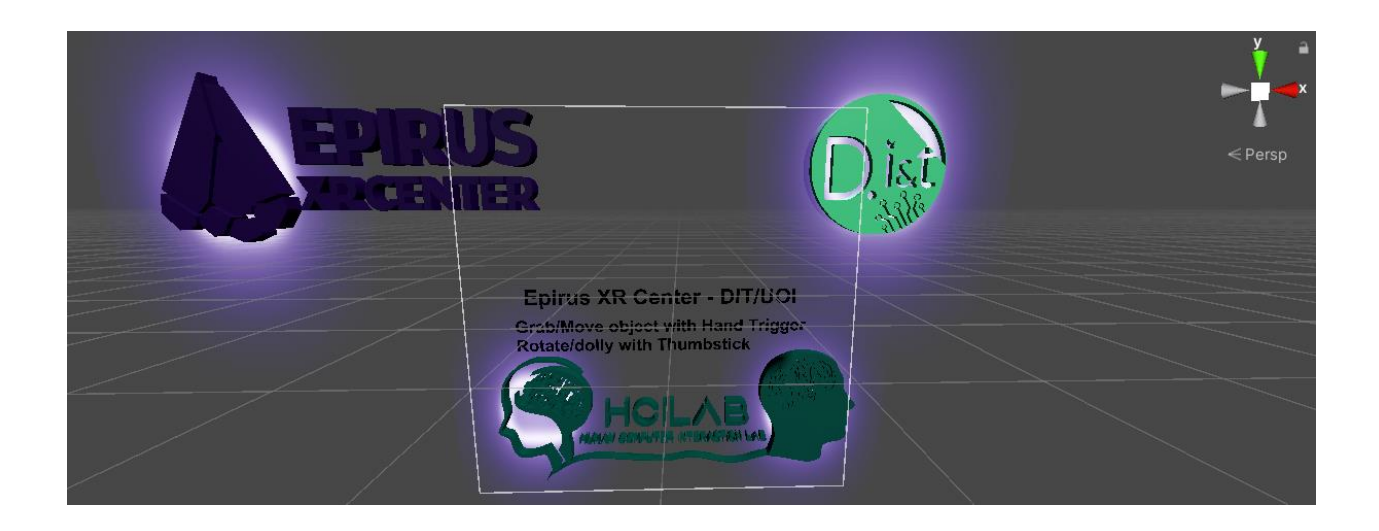

*Εικόνα 77: Εφαρμογή Μικτής Πραγματικότητας*

### **Συμπεράσματα**

Μέσω της εργασίας αυτής τα συμπεράσματα τα οποία προκύπτουν σχετικά με τις τεχνολογίες της Εικονικής, Επαυξημένης και Μικτής Πραγματικότητας είναι τα εξής:

- ✓ Οι τεχνολογίες αυτές μπορούν να κάνουν την καθημερινότητα του ανθρώπου πολύ καλύτερη και σύντομα θα αποτελούν μέρος της καθημερινότητας των ανθρώπων.
- ✓ Η εκπαίδευση σε δύσκολες, επίπονες και επικίνδυνες εργασίες μπορεί να γίνει σε ένα ασφαλές και ευχάριστο περιβάλλον.
- ✓ Όλο και περισσότεροι τομείς των επιστημών όπως ιατρική, ρομποτική κ.α. μέσω των τεχνολογιών αυτών θα φέρουν ριζικές αλλαγές σε όσα γνωρίζουμε μέχρι σήμερα.
- ✓ Τέλος η ανάπτυξη εφαρμογών VR, AR και MR σε συνδυασμό με την υλοποίηση όλο και πιο καινοτόμων συσκευών VR, AR και MR θα επηρεάσει ακόμα και χρήστες με περιορισμένες δυνατότητες στο να υλοποιήσουν εφαρμογές των τεχνολογιών αυτών.

Στις μελλοντικές επεκτάσεις των εφαρμογών που υλοποιήθηκαν για την εργασία αυτή και ειδικότερα των εφαρμογών Πρόκλησης Στρες και Εκμάθησης Ορθογραφίας είναι η προσθήκη αισθητήρων για καταγραφή δεδομένων με στόχο την αξιολόγηση και ανάλυση των αποτελεσμάτων αυτών.

#### **Βιβλιογραφία**

- ARCore. (2021, Μάιος 27). *ARCore overview*. Ανάκτηση από Developers google: https://developers.google.com/ar/discover
- Basu, A. (2019, Νοέμβριος). *A brief chronology of Virtual Reality.* Ανάκτηση από Researchgate: https://www.researchgate.net/publication/337438550\_A\_brief\_chronology\_of\_Virtual \_Reality
- Davies, A. (χ.χ.). *10 Great Tools for VR Development.* Ανάκτηση από devteam: https://www.devteam.space/blog/10-great-tools-for-vr-development/
- developerapple. (-). *More to Explore with ARKit 5.* Ανάκτηση από developer.apple.com: https://developer.apple.com/augmented-reality/arkit/
- Dredge, S. (2016, Νοέμβριος 10). *The complete guide to virtual reality – everything you need to get started.* Ανάκτηση από theguardian: https://www.theguardian.com/technology/2016/nov/10/virtual-reality-guide-headsetsapps-games-vr
- hololens. (χ.χ.). *Microsoft HoloLens 2*. Ανάκτηση από microsoft: https://www.microsoft.com/en-us/hololens
- Julie Carmigniani, B. F. (2010, Δεκέμβριος 14). *Augmented reality technologies, systems and applications .* Ανάκτηση από Τμήμα Επιστήμης Υπολογιστών Πανεπιστήμιο Κρήτης: https://www.csd.uoc.gr/~hy469/files/panels/Augmented\_reality\_technologies\_systems \_and\_applications.pdf
- Liagkou, V., & Stylios, C. (2019). *Introducing VR technology for increasing the digitalization of SMEs.* Ανάκτηση από sciencedirect: https://www.sciencedirect.com/science/article/pii/S2405896319310468
- Liagkou, V., Salmas, D., & Stylios, C. (2019). *Realizing Virtual Reality Learning Environment for Industry 4.0.* Ανάκτηση από sciencedirect: https://www.7.com/science/article/pii/S2212827119301398
- magicleap. (χ.χ.). *Magic Leap 1 is a wearable computer for enterprise productivity.* Ανάκτηση από magicleap: https://www.magicleap.com/en-us/magic-leap-1
- Matjaž Mihelj, D. N. (2014). *Virtual Reality Technology and Applications.* Ανάκτηση από springer: https://link.springer.com/book/10.1007/978-94-007-6910-6
- Moakley, B. (2019, Μαρτίου 26). *Introduction to Unity: Getting Started – Part 1/2*. Ανάκτηση από raywenderlich: https://www.raywenderlich.com/7514-introduction-to-unitygetting-started-part-1-2
- Noble, S. (2021, Ιανουάριος 12). *The 9 best mixed reality headsets of 2021*. Ανάκτηση από aniwaa: https://www.aniwaa.com/buyers-guide/vr-ar/best-mixed-reality-headsets/

oculus. (2021). *oculus.* Ανάκτηση από oculus: https://www.oculus.com/

- Pietro Cipresso, I. A. (2018, Νοέμβριος 06). *The Past, Present, and Future of Virtual and Augmented Reality Research: A Network and Cluster Analysis of the Literature.* Aνάκτηση από frontiersin in Psychology: https://www.frontiersin.org/articles/10.3389/fpsyg.2018.02086/full
- playstation. (2021). *playstation.* Ανάκτηση από playstation: https://www.playstation.com/elgr/ps-vr/
- R. Silva, J. C. (χ.χ.). *Introduction to Augmented Reality.* Ανάκτηση από LNCC: https://www.lncc.br/~jauvane/papers/RelatorioTecnicoLNCC-2503.pdf
- R. Silva, J. C. (χ.χ.). *Introduction to Augmented Reality.* Ανάκτηση από lncc: https://www.lncc.br/~jauvane/papers/RelatorioTecnicoLNCC-2503.pdf
- Rhuman, N. A. (2017, Δεκέμβριος 13). *Introduction to Mixed Reality*. Ανάκτηση από thinkpalm: https://thinkpalm.com/blogs/introduction-mixed-reality/
- TALL, T. (χ.χ.). *Augmented Reality vs. Virtual Reality vs. Mixed Reality – An Introductory Guide*. Ανάκτηση από toptal: https://www.toptal.com/designers/ui/augmented-realityvs-virtual-reality-vs-mixed-reality

vive. (2021). *vive.* Ανάκτηση από vive: https://www.vive.com/us/

vuforia. (-). *library vuforia*. Ανάκτηση από library vuforia: https://library.vuforia.com/

- wikipedia. (2021, Ιούνιος 26). *Mixed reality* . Ανάκτηση από wikipedia: https://en.wikipedia.org/wiki/Mixed\_reality#Display\_technologies
- wikipedia. (2021, Ιούλιος 6). *wikipedia.* Ανάκτηση από wikipedia: https://en.wikipedia.org/wiki/Augmented\_reality
- Ανδρεαδάκης Κωνσταντίνος, Ε. Ι. (2015, Ιούλιος). *Ανάπτυξη Παιχνιδιού με το Unity3D σε C#*. Ανάκτηση από okeanis.lib2.uniwa.gr: http://okeanis.lib2.uniwa.gr/xmlui/bitstream/handle/123456789/3479/%CE%A0%CF% 84%CF%85%CF%87%CE%B9%CE%B1%CE%BA%CE%AE.pdf?sequence=1&isAl lowed=y
- Βίκτωρ, Σ. (2020, Φεβρουάριος). *Λογισμικά Επαυξημένης Πραγματικότητας και η δυνατότητα χρήσης τους σε Πολεοδομικές εφαρμογές: Το παράδειγμα της πλατείας Χρηματιστηρίου.* Ανάκτηση από Ιδρυματικό Καταθετήριο Επιστημονικών Εργασιών: http://ikee.lib.auth.gr/record/316300/files/STAVRINOPOYLOS\_DE.pdf
- Λέπουρας Γεώργιος, Α. Α. (2015). *Ανάπτυξη συστημάτων εικονικής πραγματικότητας.* Ανάκτηση από repository.kallipos.gr: https://repository.kallipos.gr/handle/11419/2546
- Νίκος Νταούλας, Δ. Γ. (2020, Απρίλιος). *Εφαρμογές Επαυξημένης Πραγματικότητας στην Εκπαίδευση.* Ανάκτηση από Researchgate: https://www.researchgate.net/publication/340477746\_Epharmoges\_Epauxemenes\_Pra gmatikotetas\_sten\_Ekpaideuse
- ΠΑΓΟΥΛΑΤΟΥ ΧΡΙΣΤΙΝΑ, Λ. Α. (2017). *Συστήματα εικονικής πραγματικότητας.* Ανάκτηση από repository.library.teimes.gr: http://repository.library.teimes.gr/xmlui/handle/123456789/6235

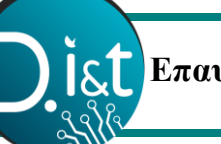

 **Ανάπτυξη Εφαρμογών με Μεθόδους Εικονικής, Επαυξημένης και Μικτής Πραγματικότητας**

## **Πηγές Εικόνων**

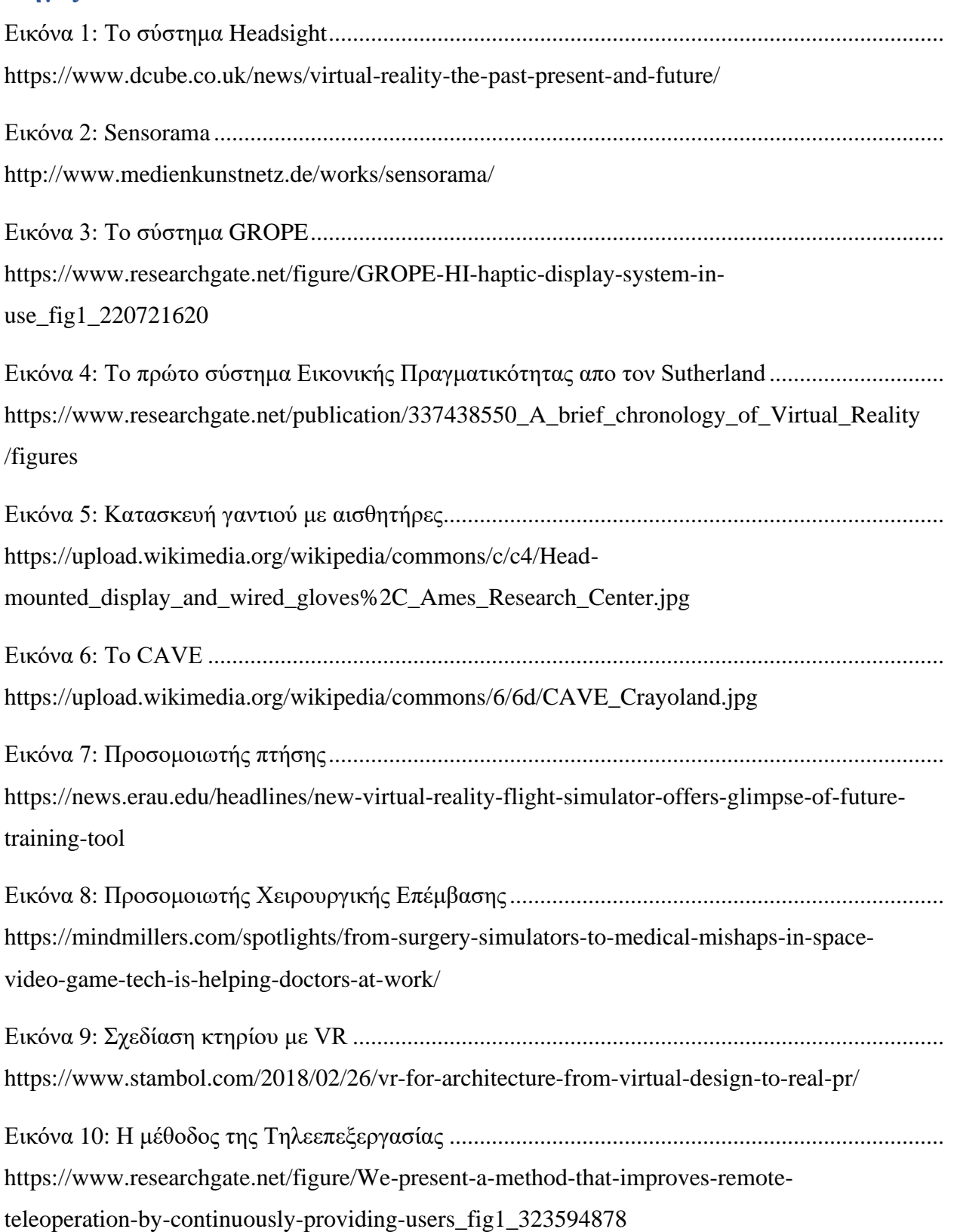

# **Ανάπτυξη Εφαρμογών με Μεθόδους Εικονικής, Επαυξημένης και Μικτής Πραγματικότητας**

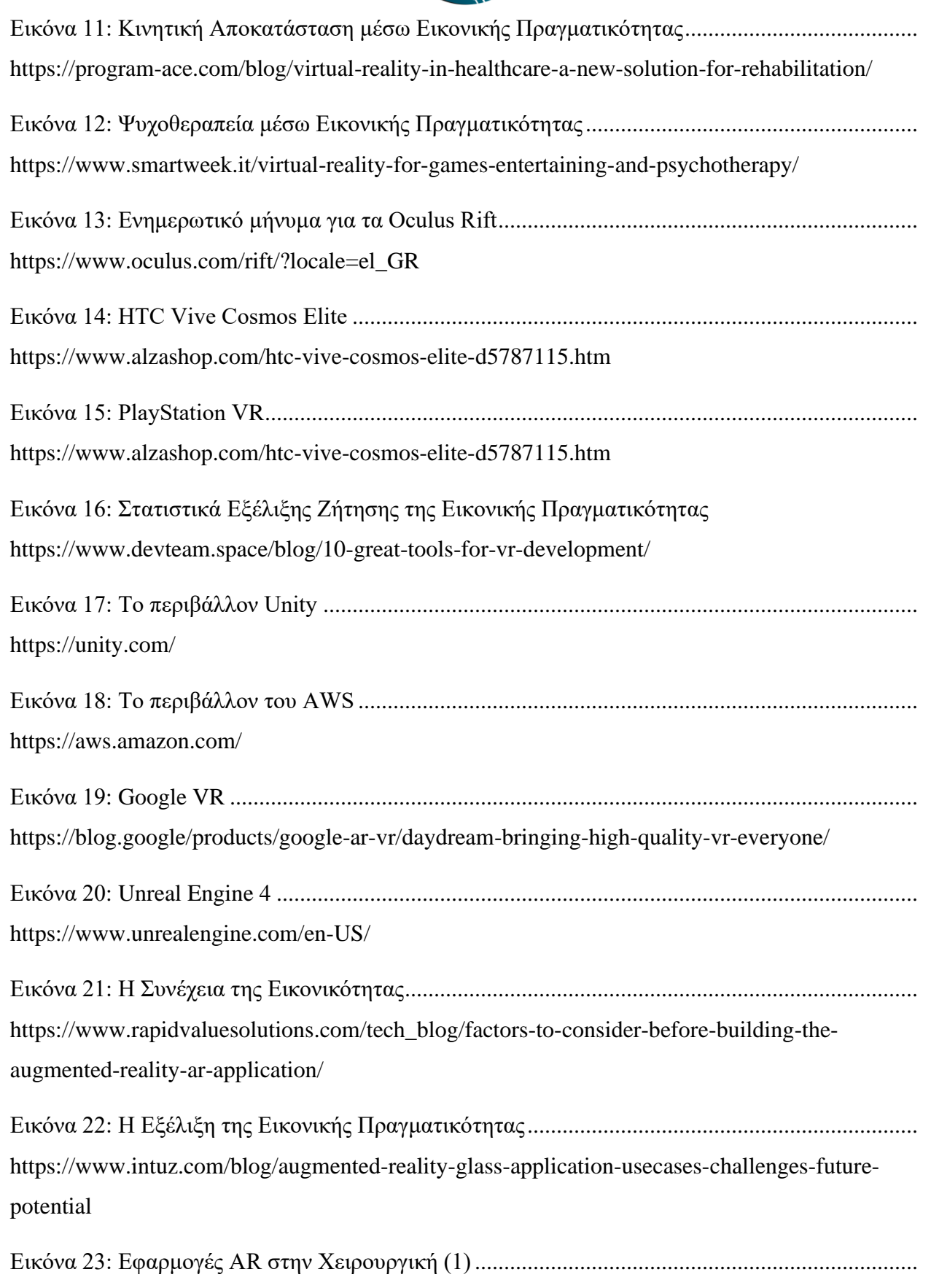

[https://www.hopkinsmedicine.org/news/articles/johns-hopkins-performs-its-first-augmented](https://www.hopkinsmedicine.org/news/articles/johns-hopkins-performs-its-first-augmented-reality-surgeries-in-patients)[reality-surgeries-in-patients](https://www.hopkinsmedicine.org/news/articles/johns-hopkins-performs-its-first-augmented-reality-surgeries-in-patients)

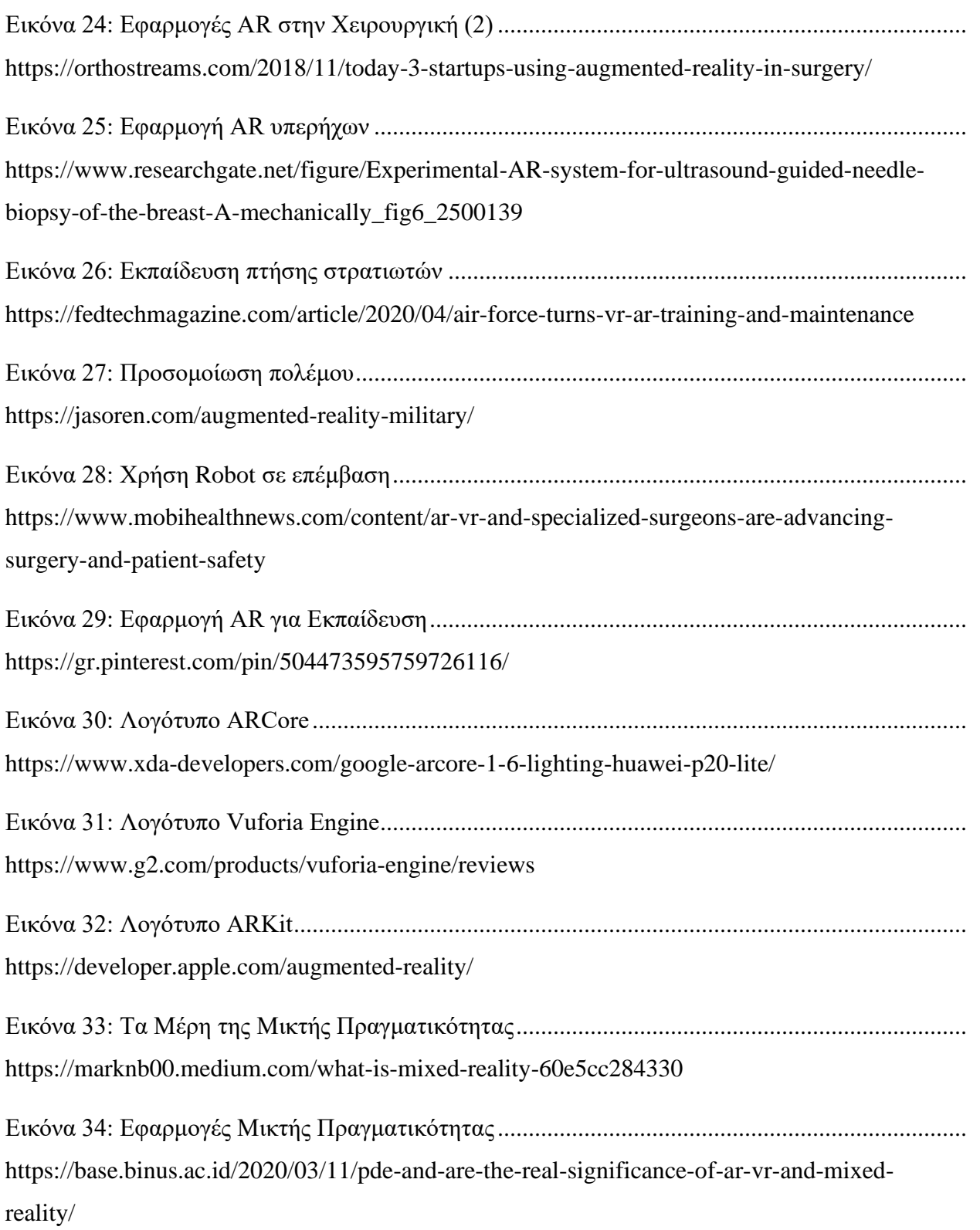

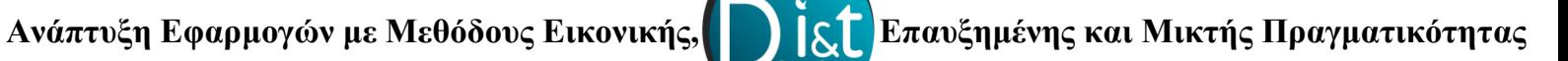

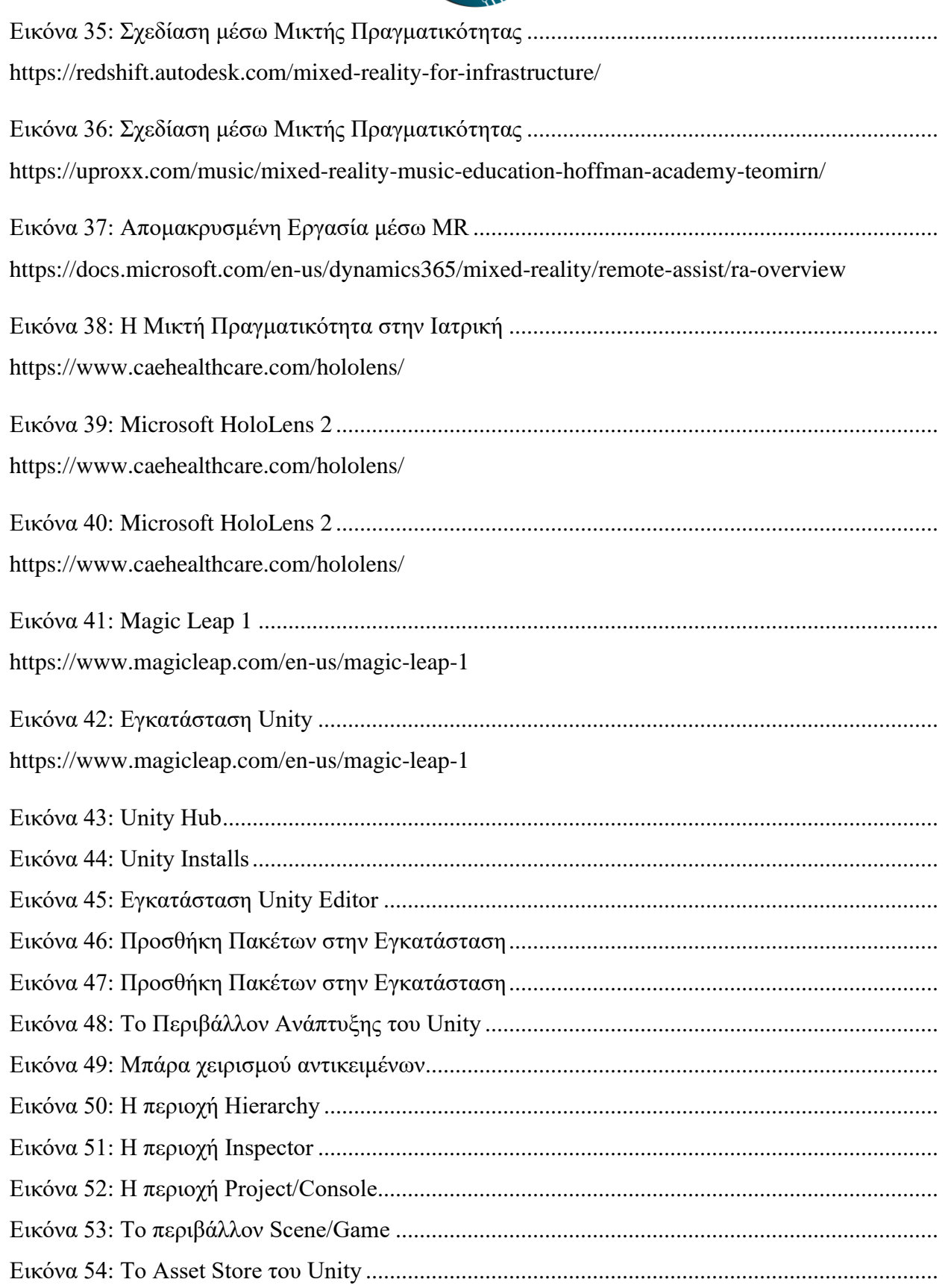

## Ανάπτυξη Εφαρμογών με Μεθόδους Εικονικής,

**.**<br>Επαυξημένης και Μικτής Πραγματικότητας <u>Ist</u>

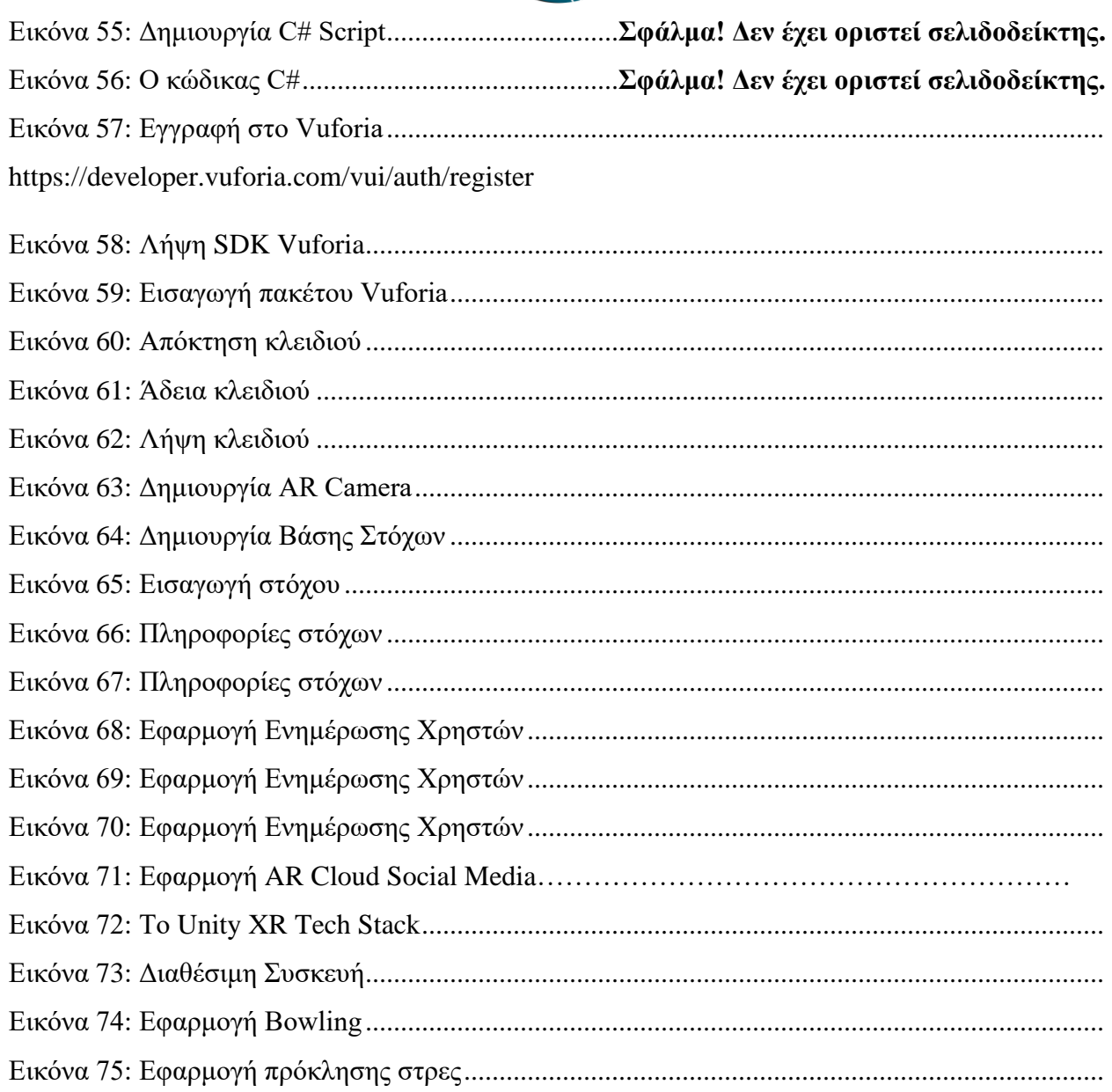